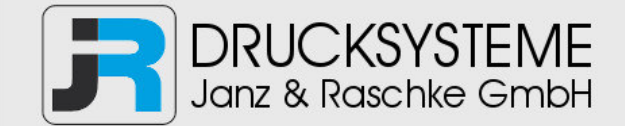

# Bedienungsanleitung / Handbuch / Datenblatt

**Sie benötigen einen Reparaturservice für Ihren Etikettendrucker oder suchen eine leicht zu bedienende Etikettensoftware?** 

**Wir helfen Ihnen gerne weiter.** 

# **Ihr Partner für industrielle Kennzeichnungslösungen**

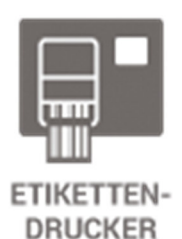

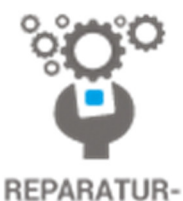

**SERVICE** 

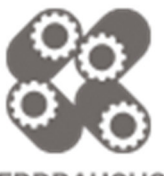

**VERBRAUCHS-MATERIALIEN** 

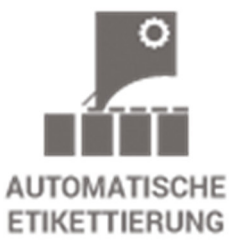

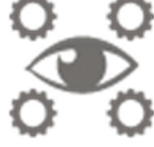

**SCHULUNG & SUPPORT** 

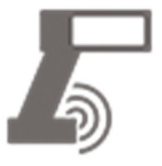

**BARCODESCANNER DATENERFASSUNG** 

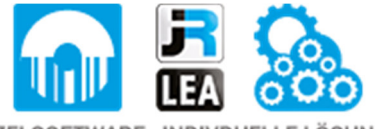

EINZELSOFTWARE INDIVDUELLE LÖSUNGEN EINFACHE BEDIENOBERFLÄCHEN

**Drucksysteme Janz & Raschke GmbH** Röntgenstraße 1 D-22335 Hamburg Telefon +49(0)40 – 840 509 0 Telefax +49(0)40 – 840 509 29

> kontakt@jrdrucksysteme.de www.jrdrucksysteme.de

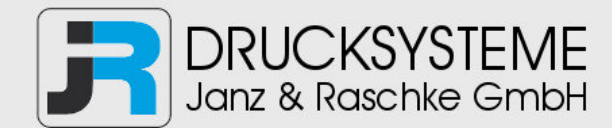

# Bedienungsanleitung / Handbuch / Datenblatt

#### **Maßgeschneiderte Lösungen für den Etikettendruck und die Warenkennzeichnung**

Seit unserer Gründung im Jahr 1997, sind wir erfolgreich als Partner namhafter Hersteller und als Systemintegrator im Bereich der industriellen Kennzeichnung tätig.

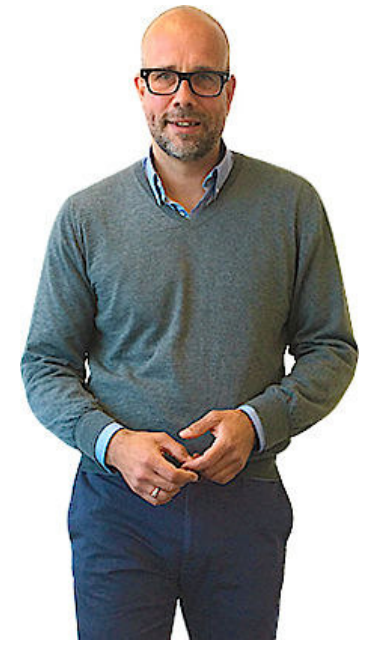

#### **Unser Motto lautet:**

So flexibel wie möglich und so maßgeschneidert wie nötig.

Ich stehe mit meinem Namen für eine persönliche und kompetente Beratung. Wir hören Ihnen zu und stellen mit Ihnen eine Lösung zusammen, die Ihren individuellen Anforderungen entspricht. Für Sie entwickeln unsere erfahrenen Techniker und Ingenieure neben Etikettiermaschinen, maßgeschneiderte Komplettlösungen inklusive Produkthandling, Automatisierungstechnik und Softwarelösung mit Anbindung an Ihr Warenwirtschaftssystem.

Ich freue mich von Ihnen zu hören.

**Bis dahin grüßt Sie** 

Jörn Janz

**Hier finden Sie Ihren Ansprechpartner:** 

http://www.jrdrucksysteme.de/kontakt/

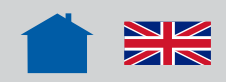

64-xx –DPM – PEM – ALX 73x (PMA) – LPA 81x (Drucker) – ALX 92x – AP 4.4 – AP 5.4 – AP 5.6 – AP 7.t

# Statusmeldungen

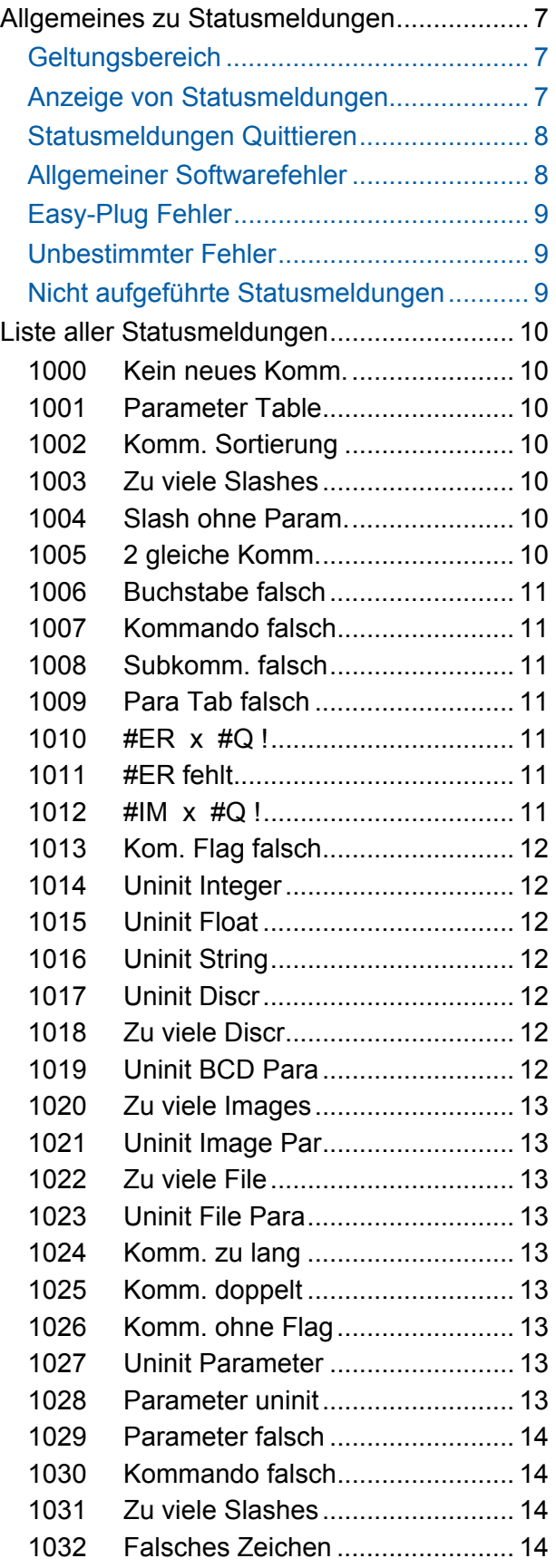

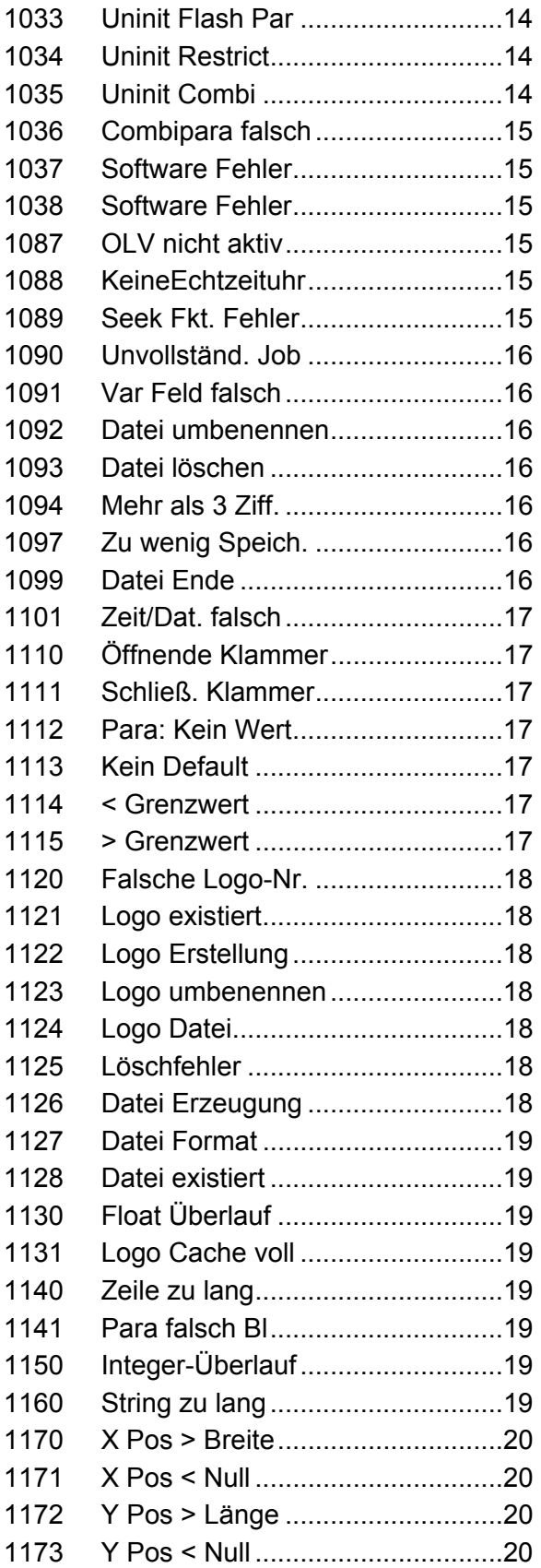

#### 10/14 Rev. 5.08-08 BEDIENUNGSANLEITUNG / SERVICE-HANDBUCH /Statusmeldungen

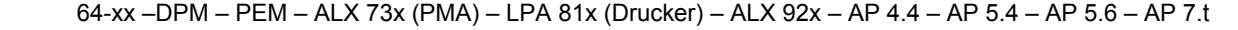

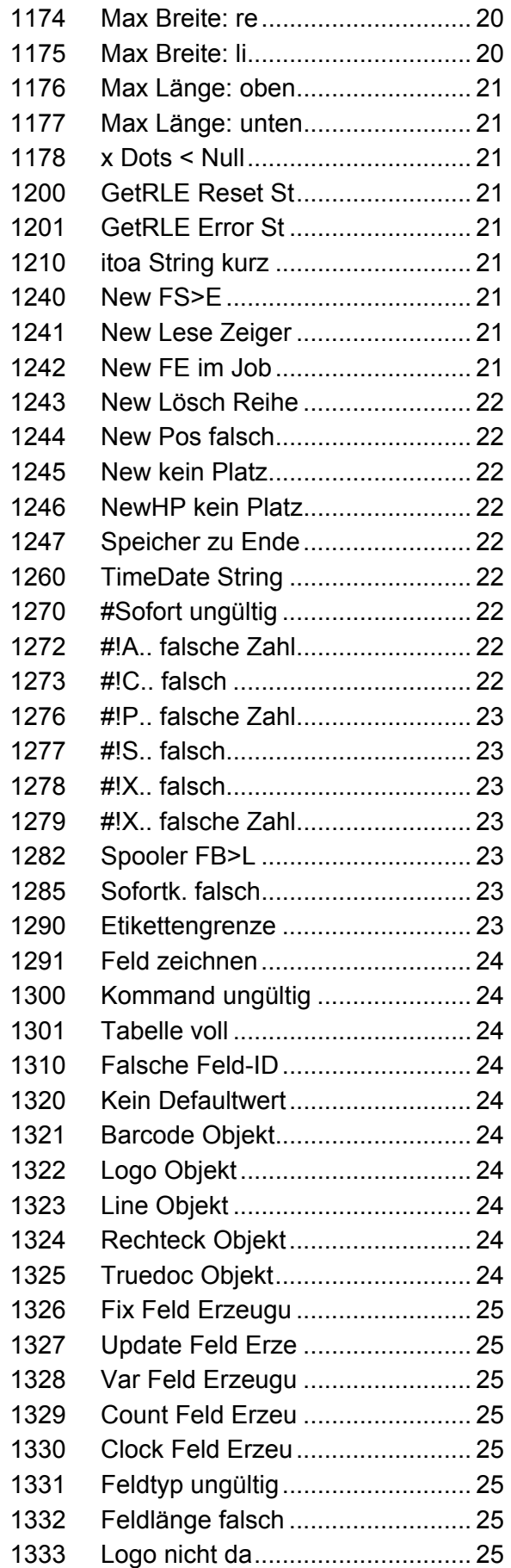

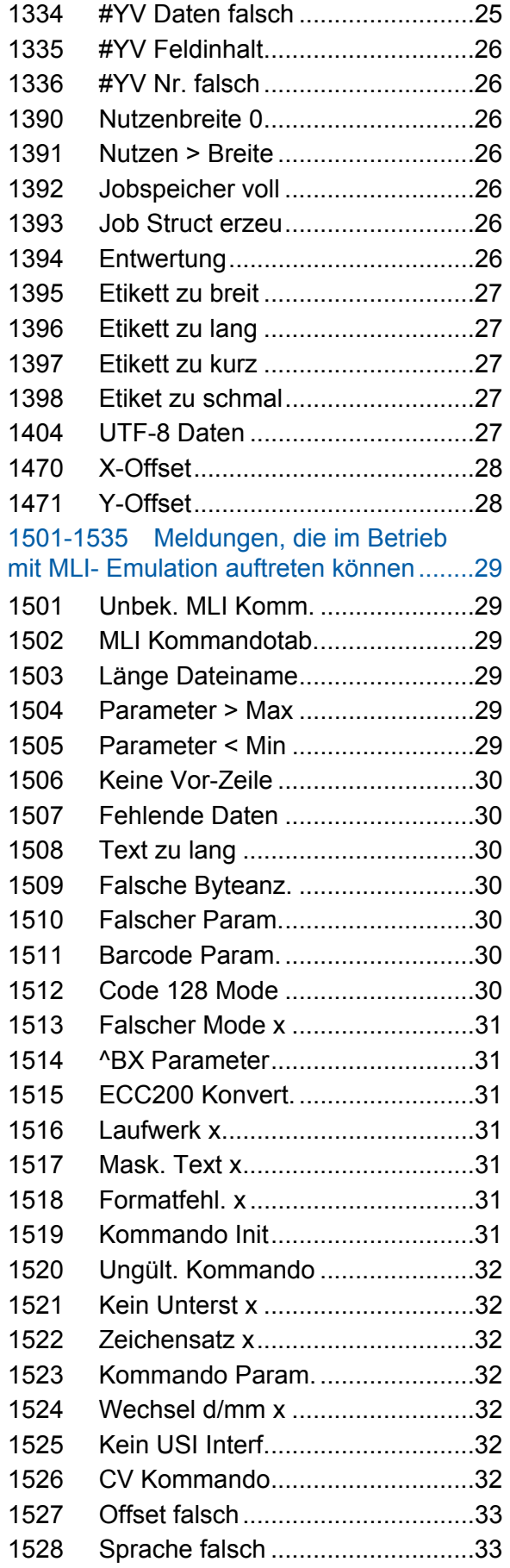

#### 10/14 Rev. 5.08-08 BEDIENUNGSANLEITUNG / SERVICE-HANDBUCH /Statusmeldungen

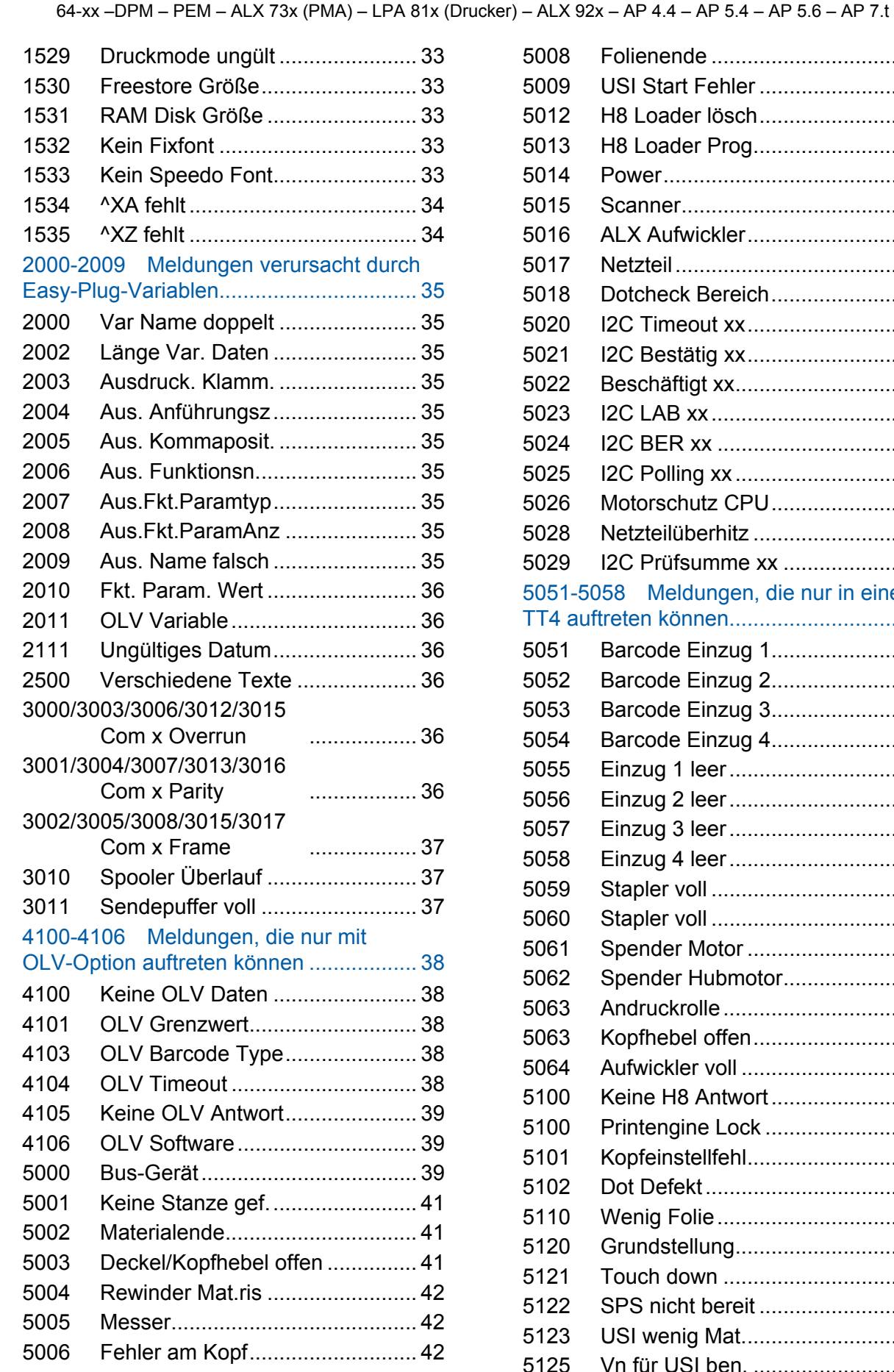

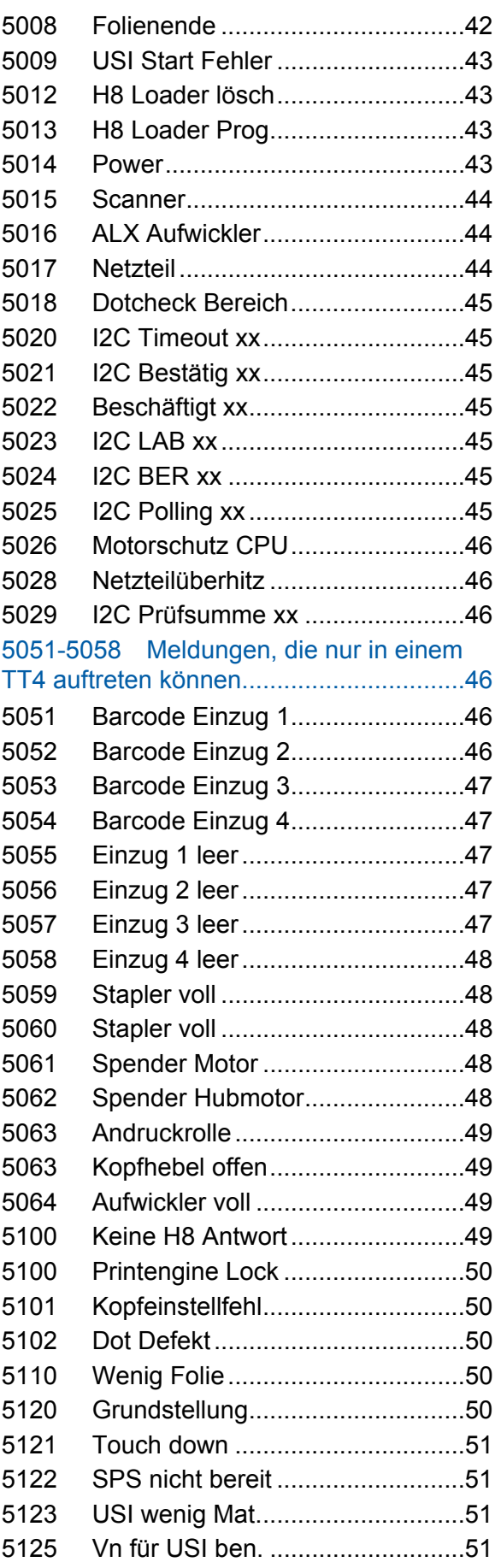

64-xx –DPM – PEM – ALX 73x (PMA) – LPA 81x (Drucker) – ALX 92x – AP 4.4 – AP 5.4 – AP 5.6 – AP 7.t

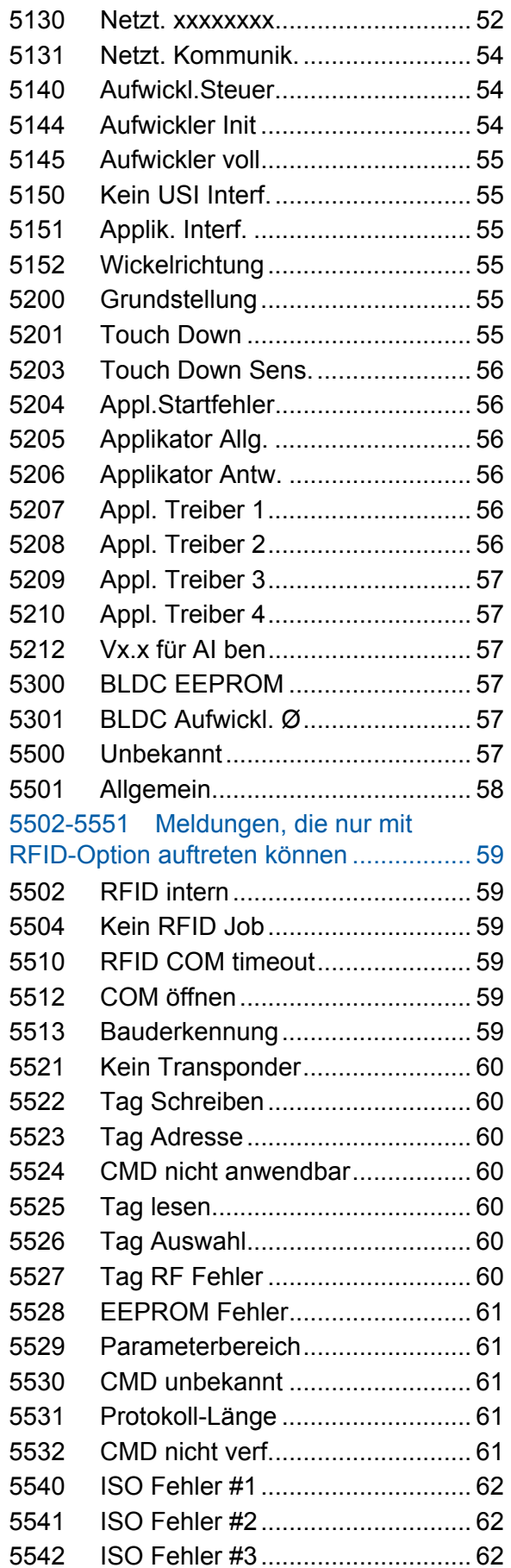

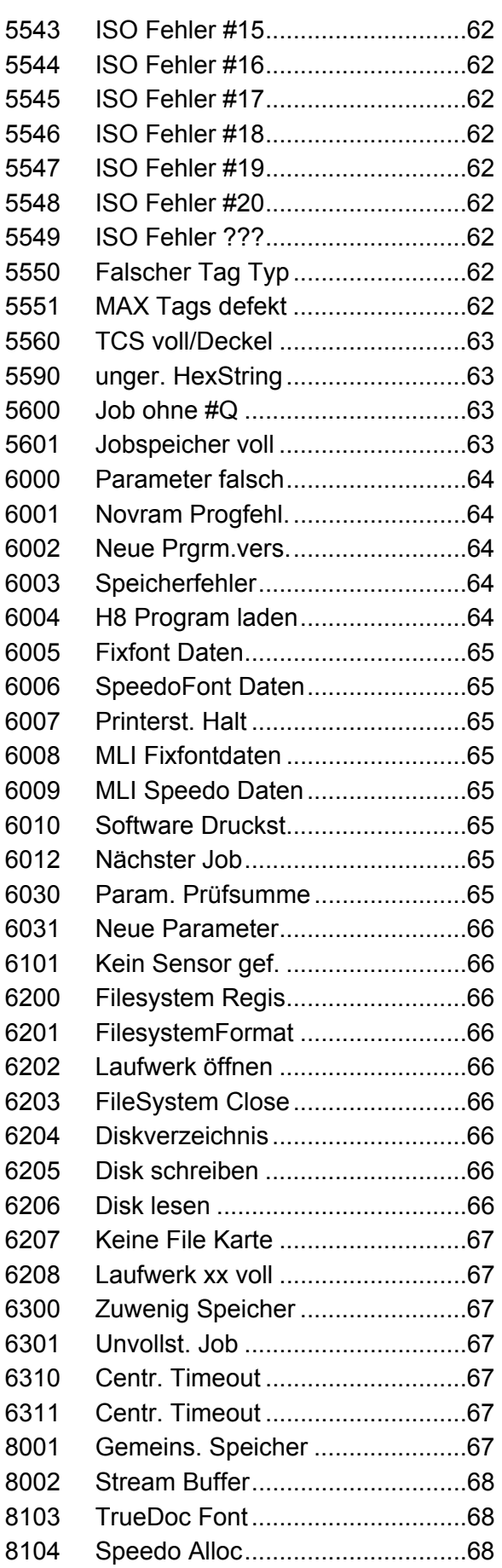

/Statusmeldungen  $AP 5.4 - AP 5.6 - AP 7.1$ 

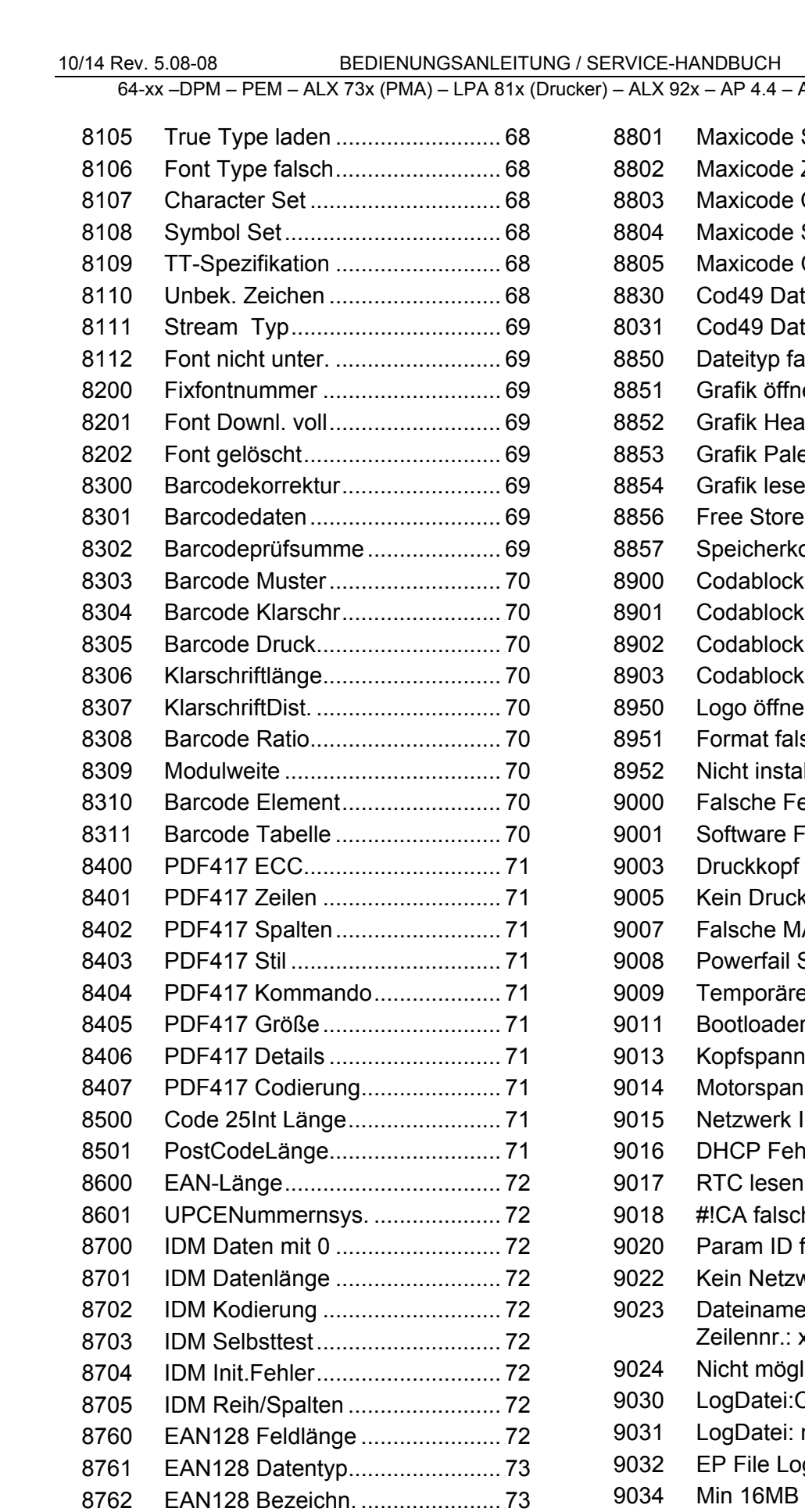

[Maxicode Mode ........................... 73](#page-74-2) 

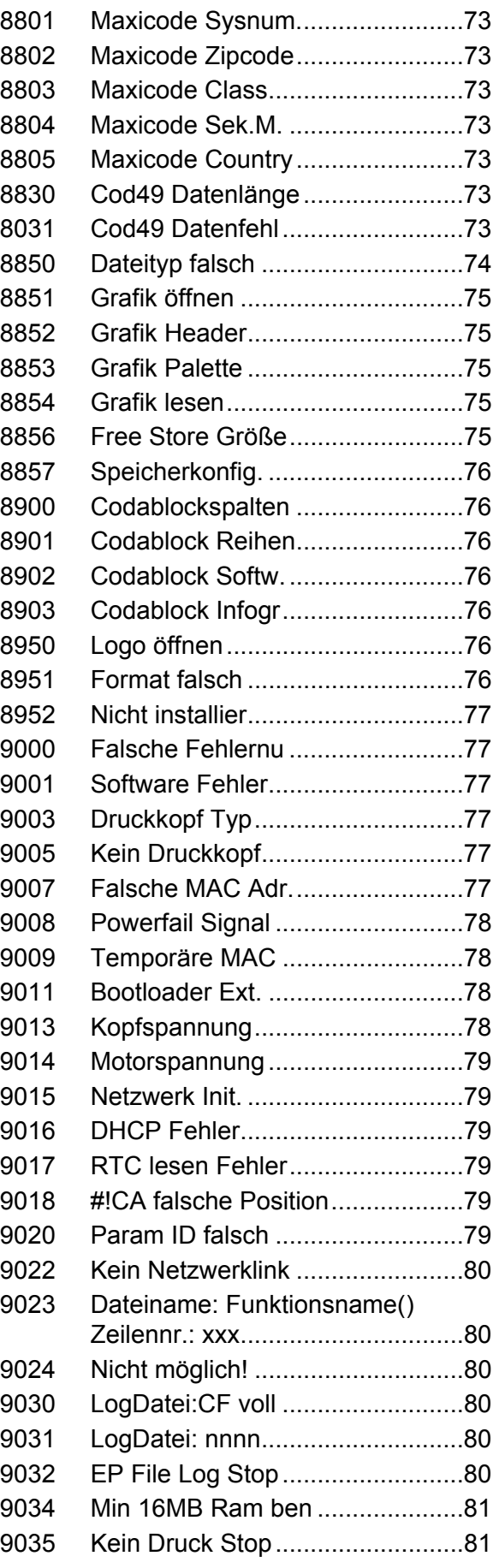

#### 10/14 Rev. 5.08-08 BEDIENUNGSANLEITUNG / SERVICE-HANDBUCH /Statusmeldungen

64-xx –DPM – PEM – ALX 73x (PMA) – LPA 81x (Drucker) – ALX 92x – AP 4.4 – AP 5.4 – AP 5.6 – AP 7.t

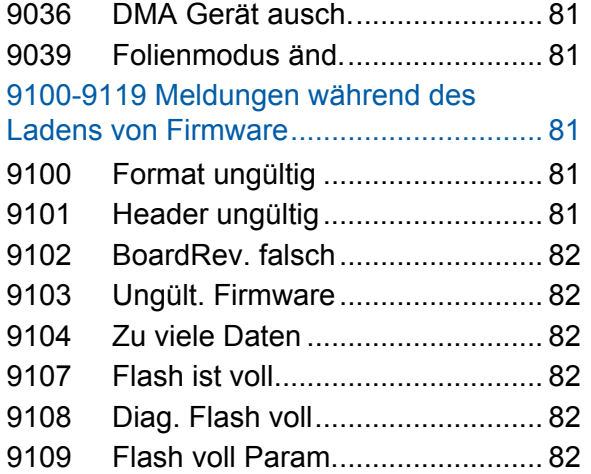

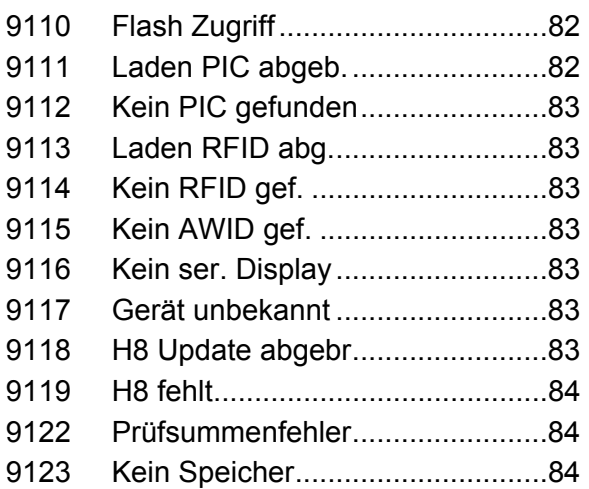

<span id="page-8-0"></span>Allgemeines zu Statusmeldungen

#### <span id="page-8-1"></span>Geltungsbereich

 Diese Beschreibung der Statusmeldungen gilt für alle in der Kopfleiste des vorliegenden Dokuments angegebenen Drucker.

#### <span id="page-8-2"></span>Anzeige von Statusmeldungen

 Während des Betriebs wird ständig getestet, ob eine Störung vorliegt. Wird eine Störung erkannt, erscheint im Display die entsprechende Statusmeldung.

- Nur 64-xx / DPM / PEM / ALX 92x / PM 3000: Wenn der Parameter SYSTEM PARAMETER > Signal Hupe auf *Ein* steht, wird gleichzeitig ein Tonsignal ausgegeben.
- Nur 64-xx / DPM / PEM / ALX 92x / PM 3000 mit "Gen. 3"-Elektronik sowie ALX 73x (Drucker) : Während einer Statusanzeige wechselt die Hintergrundbeleuchtung von grün nach rot.

 Der Status kann über die serielle Schnittstelle abgefragt werden (siehe Easy-Plug-Kommando #!Xn).

**Displayanzeige** Die Anzeige einer Statusmeldung im Display ist folgendermaßen aufgebaut:

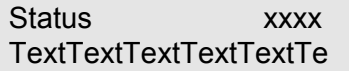

- Status: Hier steht entweder "DruckStatus" oder "QueueStatus".
	- -- *DruckStatus* bedeutet, dass der Fehler durch eine Fehlfunktion des Druckers verursacht wurde, unabhängig vom übertragenen Druckauftrag. Es handelt sich also um eine Meldung der Druckersteuerung.
	- *-- QueueStatus* bedeutet, dass der Fehler durch ein fehlerhaftes Easy-Plug-Kommando im Druckauftrag verursacht wurde. Es handelt sich also um eine Meldung des Easy-Plug-Interpreters.
- • *xxxx* steht für eine Statusnummer im Bereich von 0001 bis 9999. Anhand dieser Nummer kann der Anwender den Status des Druckers im nachfolgenden Verzeichnis der Statusmeldungen nachschlagen.
- • *TextTextTextText* steht für einen kurzen Anzeigetext, der zu jeder Statusnummer gehört. In vielen Fällen kann der Zustand des Druckers bereits mit diesem kurzen Anzeigetext identifiziert werden.

 Genaueres über die Statusmeldungen und über evtl. zu ergreifende Maßnahmen verrät der Beschreibungsteil zu den Statusmeldungen im Anschluß an die Liste der Statusmeldungen.

**Beispiel** DruckStatus 8704 IDM Init. Fehler

64-xx –DPM – PEM – ALX 73x (PMA) – LPA 81x (Drucker) – ALX 92x – AP 4.4 – AP 5.4 – AP 5.6 – AP 7.t

#### <span id="page-9-0"></span>Statusmeldungen Quittieren

**Selbstquittierend** Selbstquittierende Statusmeldungen zeigen nur ein Ereignis des Gerätes an, um den Bediener von diesem Ereignis zu informieren. Die Meldung erscheint kurze Zeit im Display und wird dabei von einem kurzen Signalton begleitet. Das Gerät setzt seine Arbeit ohne ein Eingreifen des Benutzers fort. Beachten Sie die jeweilige Meldung, um ggf. rechtzeitig Störungen zu verhindern. **Quittierend** Zu quittierende Statusmeldungen müssen vom Bediener bestätigt werden, da das auslösende Ereignis oder die Störung den normalen Betrieb gefährdet. Die Meldung erscheint im Display solange, bis die Störung beseitigt ist und mit der Enter-Taste quittiert wurde. Mit dem Erscheinen der Meldung ertönt ein kurzer Signalton. **Sperrend** Meldungen, die infolge von gravierenden Fehlern auftreten. Dieser Zustand kann durch einen "Warmstart" (Cut+Online+Feed-Taste drücken) oder durch Ausschalten des Druckers beendet werden. In der Liste der Statusmeldungen werden die Meldungen folgendermaßen unterschieden: Selbstauittierend Titelzeile nicht unterstrichen Vom Benutzer zu quittieren Titelzeile einfach unterstrichen

Sperrend Titelzeile doppelt unterstrichen

*Tab. 1 Die Art und Weise, wie eine Statusmeldung quittiert werden kann, erkennen Sie anhand der jeweiligen Titelzeile.* 

# <span id="page-9-1"></span>Allgemeiner Softwarefehler

 Das Auftreten von Fehlern in der Firmware kann nie völlig ausgeschlossen werden. Derartige Fehler sind im Fehlerverzeichnis als "Allgemeine Softwarefehler" bezeichnet. Sie können nur vom Hersteller behoben werden.

→ Bitte benachrichtigen Sie beim wiederholten Auftreten von Fehlern, die im Fehlerverzeichnis als "Allgemeiner Softwarefehler" beschrieben sind, den Hersteller unter Angabe der Fehlernummer und der Umstände des Auftretens.

## <span id="page-10-0"></span>Easy-Plug Fehler

 Fehler im Easy-Plug-Code können ab der Firmwareversion x.33 leichter aufgespürt werden. Dazu muss folgende Einstellung gegeben sein:

SYSTEM PARAMETER > EasyPlug Fehler = "Strikte Handhab."

 Der Easy-Plug-Befehl, der den Fehler versursacht hat, wird nach ca. 2 Sekunden in der unteren Displayzeile angezeigt. Der Anzeigetext ist maximal 30 Zeichen lang und wird automatisch verschoben (gescrollt).

 Wenn ein einzelnes Zeichen den Fehler verursacht, wird dieses Zeichen im Anzeigetext mit ">> << " markiert, um es leicht indentifizieren zu können.

 Durch Drücken der Cut-Taste kann die Anzeige zwischen der Fehlermeldung und dem Easy-Plug Befehlstext umgeschaltet werden.

#### <span id="page-10-1"></span>Unbestimmter Fehler

 Manche Fehler können mehrere Ursachen haben. Um die Ursache eines solchen Fehlers feststellen zu können, ist es wichtig, dass er reproduziert werden kann.

- $\rightarrow$  Schicken Sie folgende Informationen möglichst vollständig an den Hersteller – vorzugsweise als Dateien:
	- *Layout*, bzw. *Druckauftrag*, bei dem der Fehler auftritt
	- *Parameterkonfiguration* des Druckers, wenn der Fehler auftritt
	- *Logdatei* des Druckauftrags bis zum Eintreten des Fehlers
- → Benutzen Sie den Parameter SPEZIALFUNKTION > Param. speichern, um die aktuelle Parameterkonfiguration zu speichern.
- → Benutzen Sie den Parameter SERVICE FUNKTION > EasyPlug Monitor, um die empfangenen Easy-Plug-Daten an einer seriellen Schnittstelle auszugeben. Alternativ können mit einigen Druckertypen Log-Dateien für jeden Druckauftrag auf Speicher-Karte gespeichert werden (SPEZIALFUNKTION > EasyP. Datei Log).

 Unser Technischer Support wird bemüht sein, eine Lösung zu finden, indem er die Situation nachvollzieht, die zu dem Fehler geführt hat.

#### <span id="page-10-2"></span>Nicht aufgeführte Statusmeldungen

 Einige Statusmeldungen sind nicht in der Liste der Statusmeldungen aufgeführt. Sie geben Entwicklern der Drucker-Firmware und geschultem Service-Personal Auskunft über spezielle Zustände, insbesondere der Drucker-Firmware.

 Zeigt Ihr Drucker Statusmeldungen, die in der nachfolgenden Liste nicht enthalten sind, wenden Sie sich bitte an den autorisierten Service. Notieren Sie sich dazu die Statusnummer und die Situation, in der die Meldung aufgetreten ist.

# <span id="page-11-0"></span>Liste aller Statusmeldungen

## <span id="page-11-1"></span>1000 Kein neues Komm.

<span id="page-11-6"></span><span id="page-11-5"></span><span id="page-11-4"></span><span id="page-11-3"></span><span id="page-11-2"></span>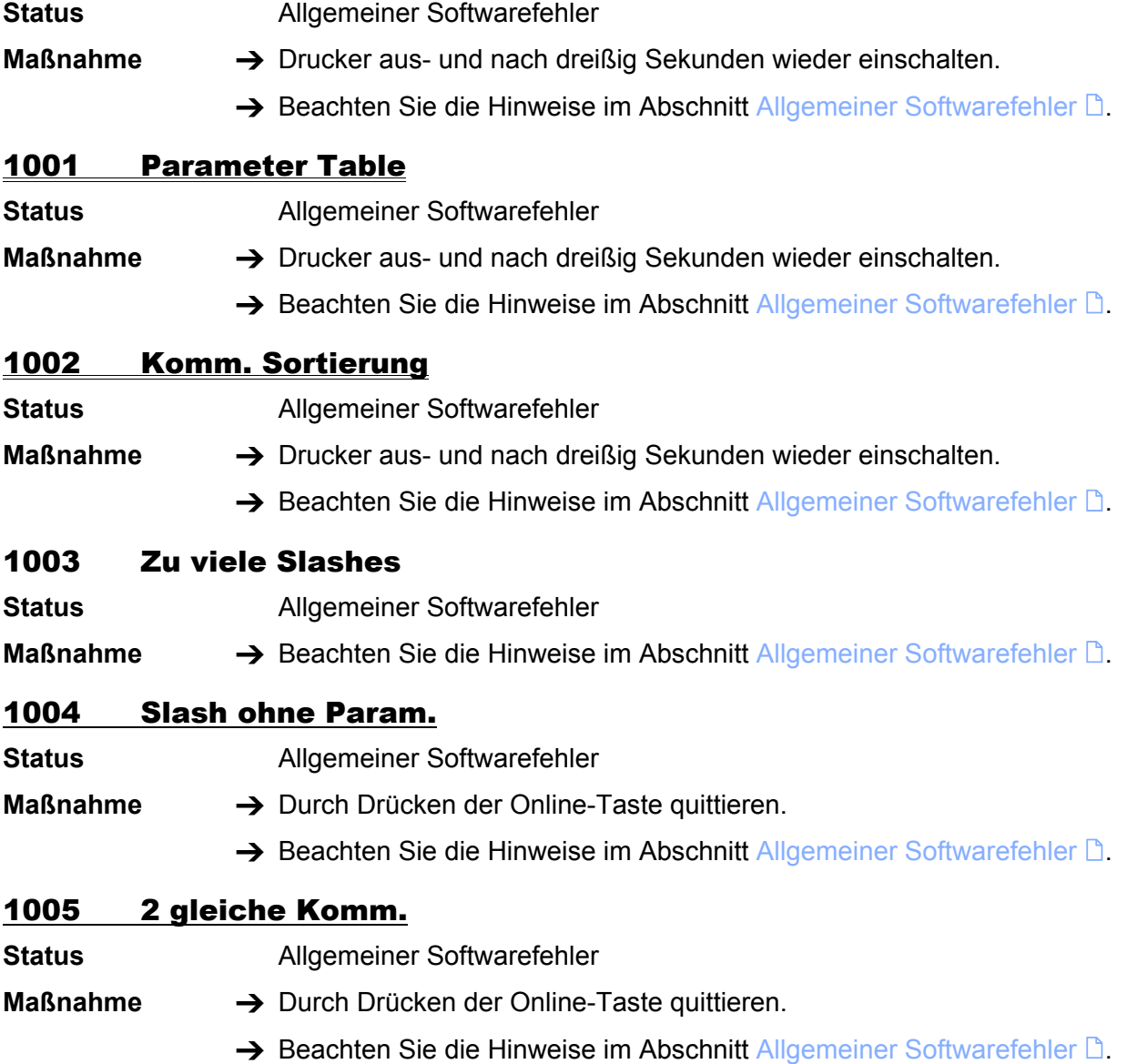

<span id="page-12-6"></span><span id="page-12-5"></span><span id="page-12-4"></span><span id="page-12-3"></span><span id="page-12-2"></span><span id="page-12-1"></span><span id="page-12-0"></span>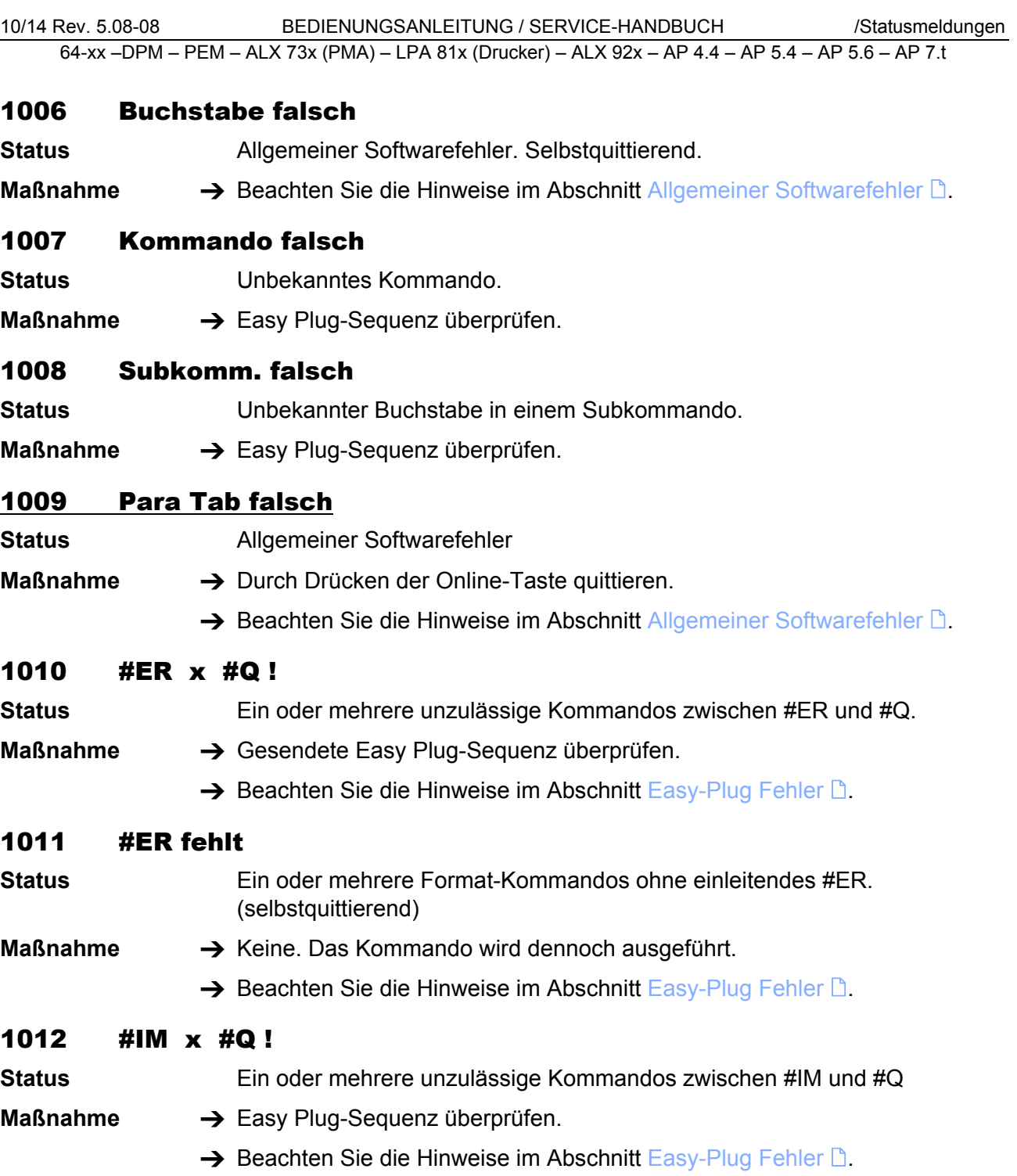

### <span id="page-13-0"></span>1013 Kom. Flag falsch

- **Status Allgemeiner Softwarefehler**
- **Maßnahme →** Drucker aus- und nach dreißig Sekunden wieder einschalten.
	- $\rightarrow$  Beachten Sie die Hinweise im Abschnitt [Allgemeiner Softwarefehler](#page-9-1)  $\mathbb{D}$ .

# <span id="page-13-1"></span>1014 Uninit Integer

<span id="page-13-2"></span>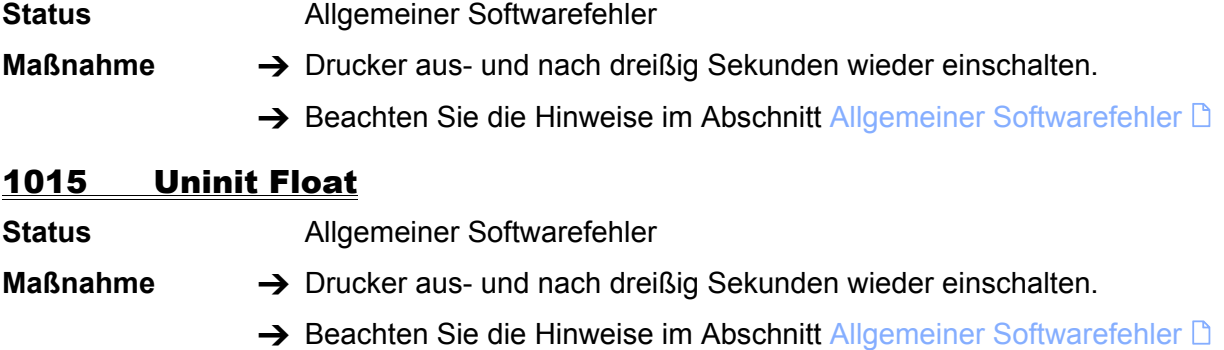

# <span id="page-13-3"></span>1016 Uninit String

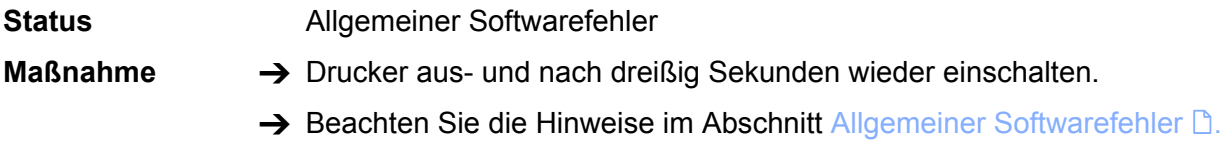

# <span id="page-13-4"></span>1017 Uninit Discr

<span id="page-13-5"></span>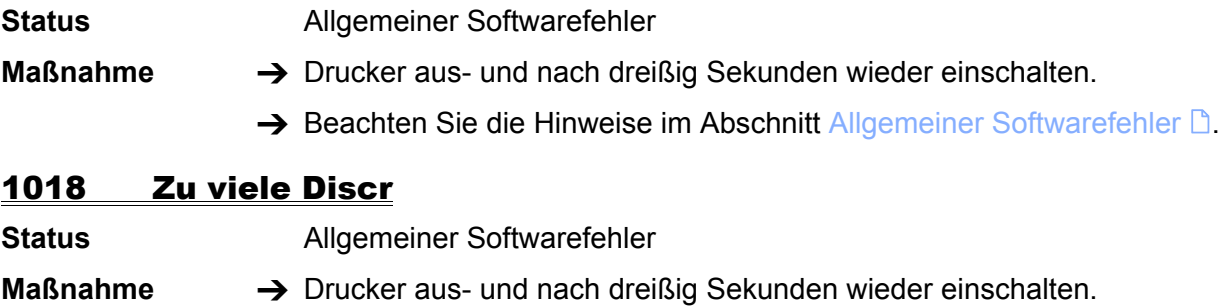

 $\rightarrow$  Beachten Sie die Hinweise im Abschnitt [Allgemeiner Softwarefehler](#page-9-1)  $\Box$ .

# <span id="page-13-6"></span>1019 Uninit BCD Para

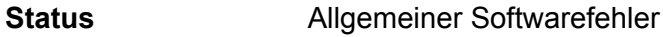

- **Maßnahme →** Drucker aus- und nach dreißig Sekunden wieder einschalten.
	- Beachten Sie die Hinweise im Abschnitt [Allgemeiner Softwarefehler](#page-9-1) D.

<span id="page-14-8"></span><span id="page-14-7"></span><span id="page-14-6"></span><span id="page-14-5"></span><span id="page-14-4"></span><span id="page-14-3"></span><span id="page-14-2"></span><span id="page-14-1"></span><span id="page-14-0"></span>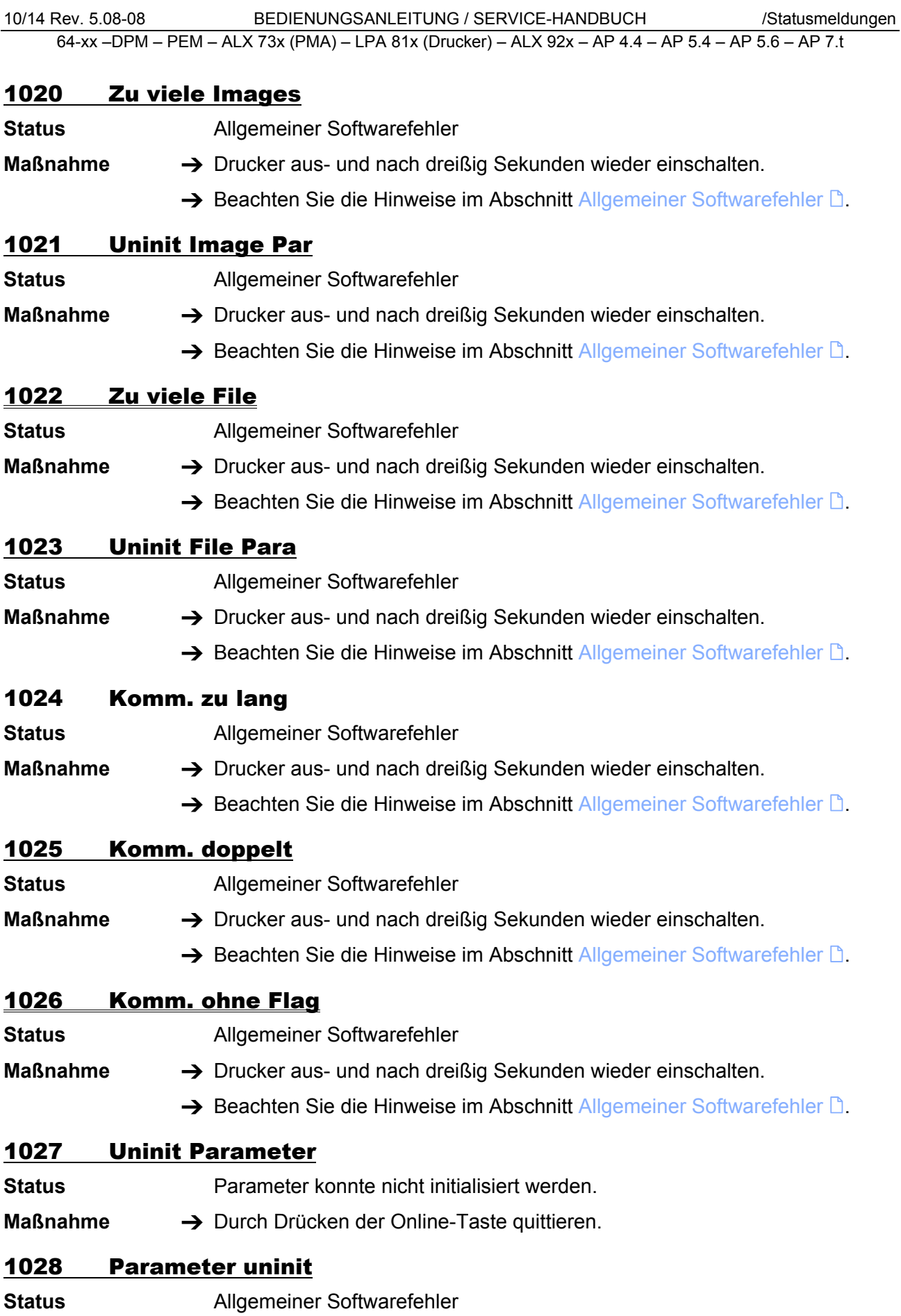

<span id="page-15-2"></span><span id="page-15-1"></span><span id="page-15-0"></span>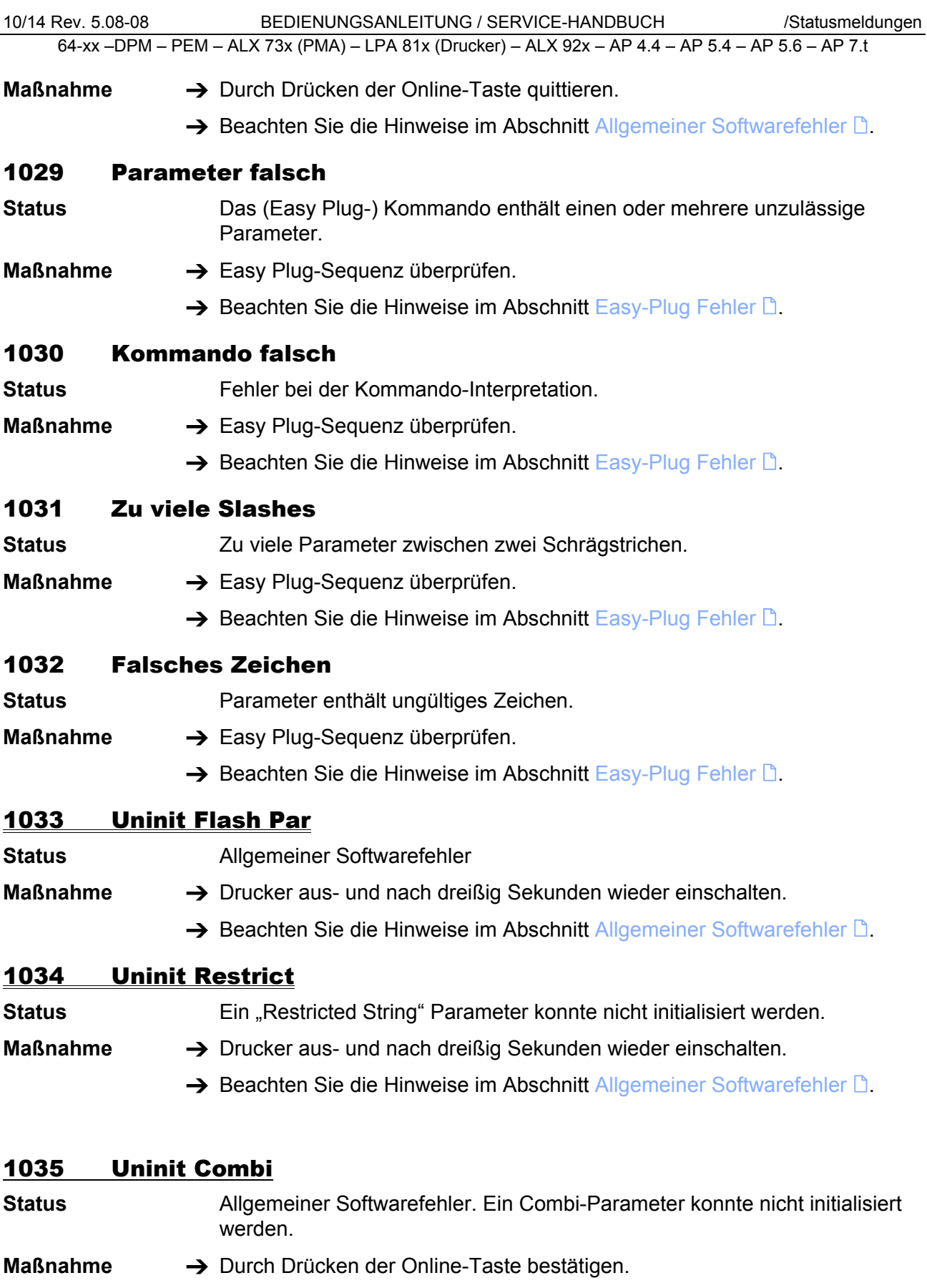

<span id="page-15-6"></span><span id="page-15-5"></span><span id="page-15-4"></span><span id="page-15-3"></span>→ Beachten Sie die Hinweise im Abschnitt [Allgemeiner Softwarefehler](#page-9-1) D.

<span id="page-16-2"></span><span id="page-16-1"></span><span id="page-16-0"></span>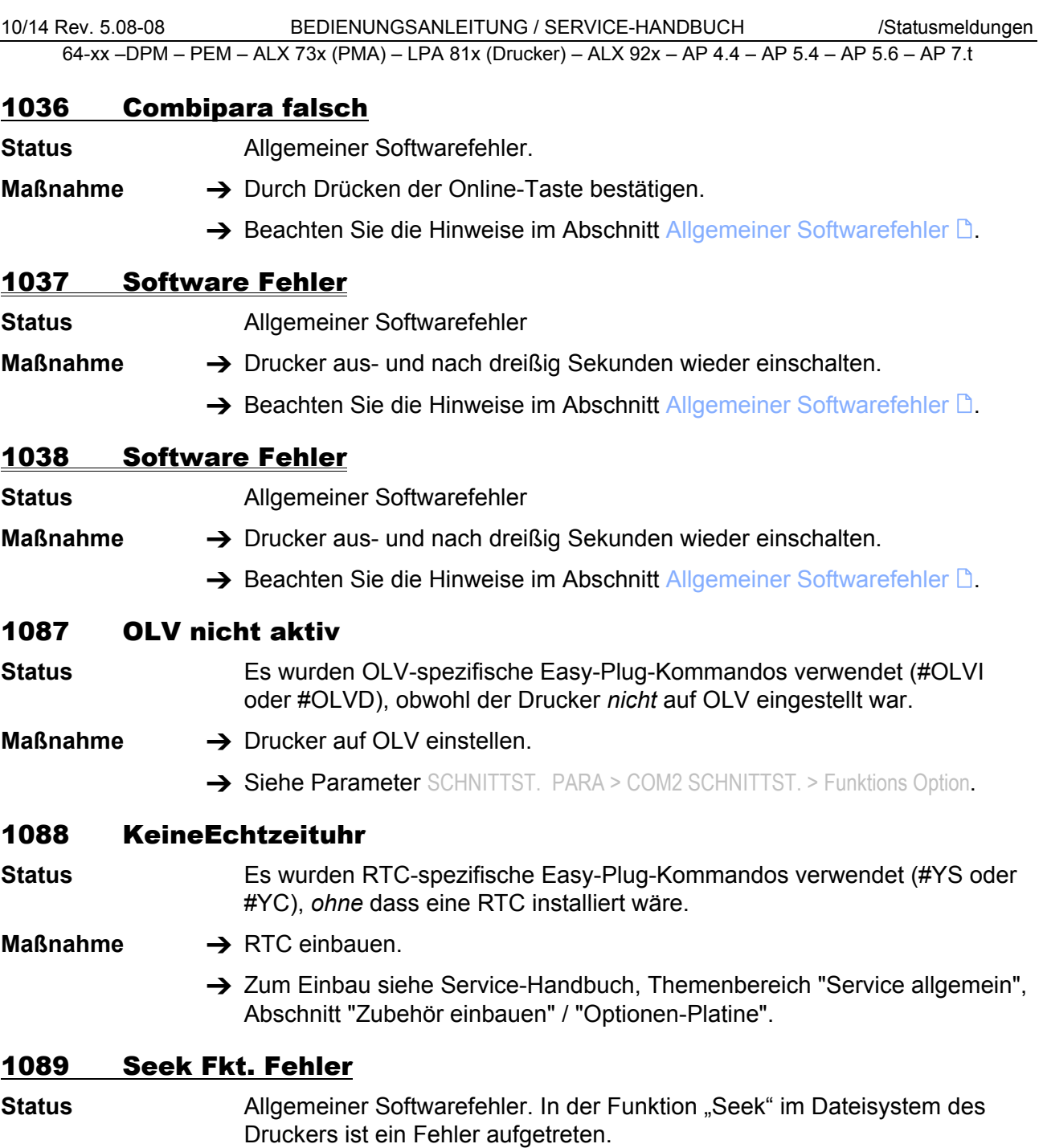

- <span id="page-16-5"></span><span id="page-16-4"></span><span id="page-16-3"></span>**Maßnahme →** Durch Drücken der Online-Taste bestätigen.
	- $\rightarrow$  Beachten Sie die Hinweise im Abschnitt [Allgemeiner Softwarefehler](#page-9-1)  $\Box$ .

<span id="page-17-6"></span><span id="page-17-5"></span><span id="page-17-4"></span><span id="page-17-3"></span><span id="page-17-2"></span><span id="page-17-1"></span><span id="page-17-0"></span>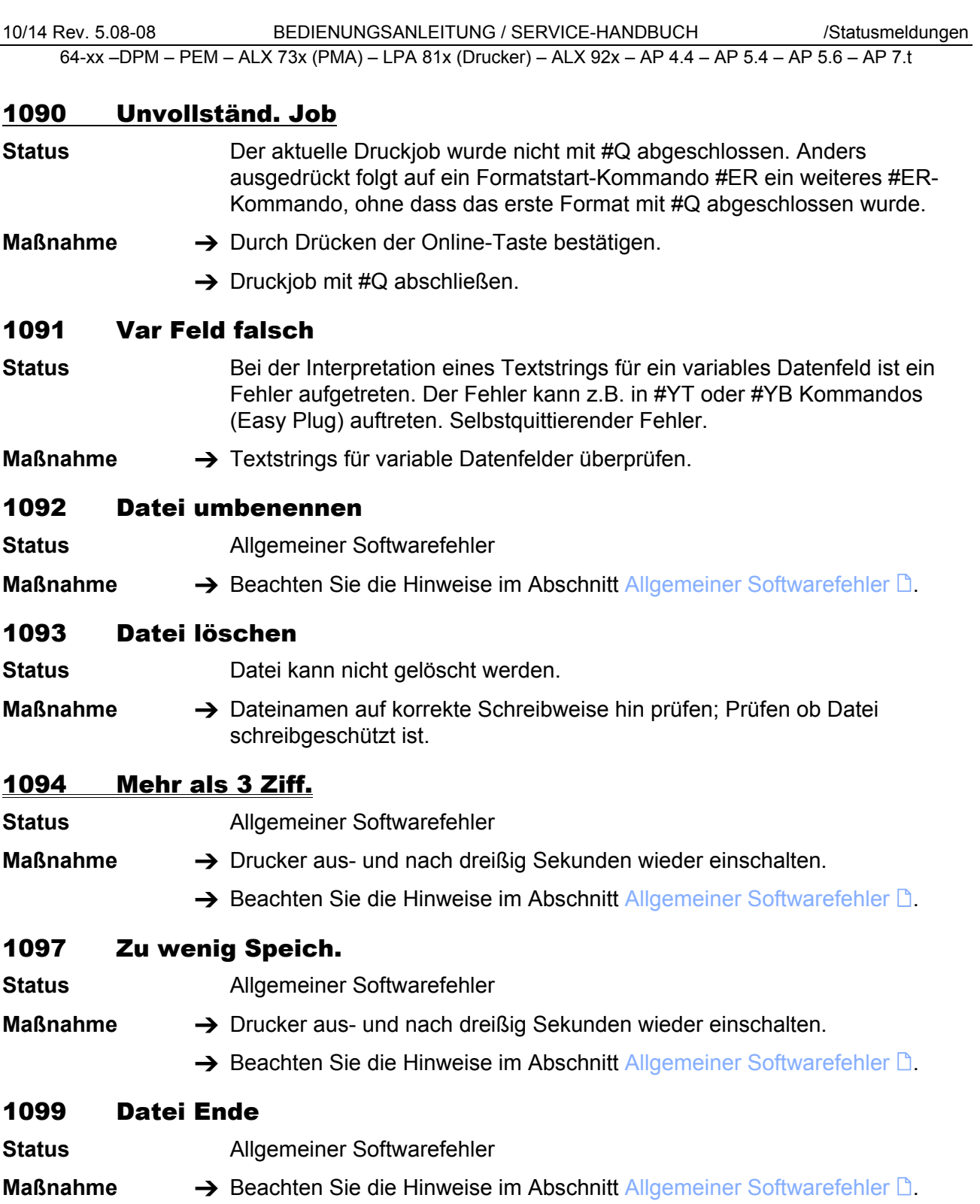

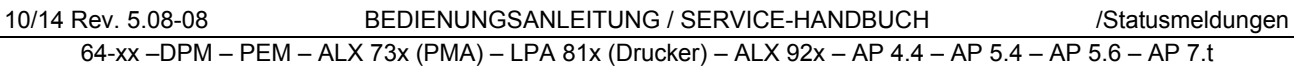

## <span id="page-18-0"></span>1101 Zeit/Dat. falsch

- **Status** Easy-Plug-Befehl #RTC (Echtzeit-Uhr stellen): ungültiges Datum oder unzulässiges Datums-/Zeitformat.
- **Maßnahme → Befehl #RTC im aktuellen Druckauftrag überprüfen.** 
	- $\rightarrow$  Beachten Sie die Hinweise im Abschnitt [Easy-Plug Fehler](#page-10-0)  $\Box$ .

# <span id="page-18-1"></span>1110 Öffnende Klammer

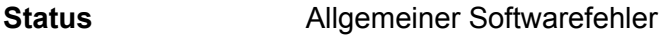

- **Maßnahme →** Drucker aus- und nach dreißig Sekunden wieder einschalten.
	- $\rightarrow$  Beachten Sie die Hinweise im Abschnitt [Allgemeiner Softwarefehler](#page-9-1)  $\mathbb{D}$ .

# <span id="page-18-2"></span>1111 Schließ. Klammer

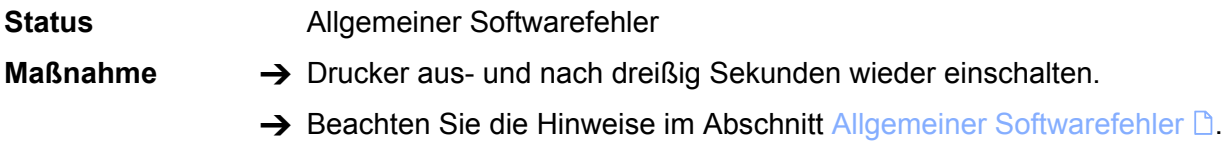

# <span id="page-18-3"></span>1112 Para: Kein Wert

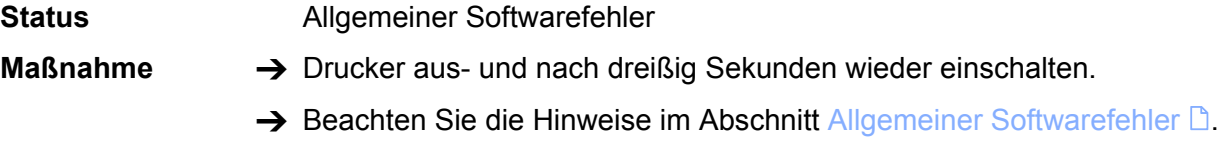

# <span id="page-18-4"></span>1113 Kein Default

**Status** Allgemeiner Softwarefehler

- **Maßnahme**  $\rightarrow$  Drucker aus- und nach dreißig Sekunden wieder einschalten.
	- $\rightarrow$  Beachten Sie die Hinweise im Abschnitt [Allgemeiner Softwarefehler](#page-9-1)  $\mathbb{D}$ .

# <span id="page-18-5"></span>1114 < Grenzwert

**Status** Ein Easy Plug Kommando wurde mit einem Wert gesendet, der unterhalb des zulässigen Wertebereiches liegt. Anstelle des unzulässigen Wertes wird ein voreingestellter Wert aus dem zulässigen Bereich verwendet.

> Beispiel: #YT109/-1/, d.h. dem Parameter d wurde der Wert –1 zugewiesen. Zulässig für den Parameter d sind die Werte 0, 1, 2, 3. (-1) liegt dagegen unterhalb des zulässigen Wertebereiches.

#### **Maßnahme → Easy Plug Kommandos auf zulässige Werte hin kontrollieren und** korrigieren.

 $\rightarrow$  Beachten Sie die Hinweise im Abschnitt [Easy-Plug Fehler](#page-10-0)  $\Box$ .

# <span id="page-18-6"></span>1115 > Grenzwert

**Status** Ein Easy Plug Kommando wurde mit einem Wert gesendet, der oberhalb des zulässigen Wertebereiches liegt. Anstelle des unzulässigen Wertes wird ein voreingestellter Wert aus dem zulässigen Bereich verwendet.

<span id="page-19-6"></span><span id="page-19-5"></span><span id="page-19-4"></span><span id="page-19-3"></span><span id="page-19-2"></span><span id="page-19-1"></span><span id="page-19-0"></span>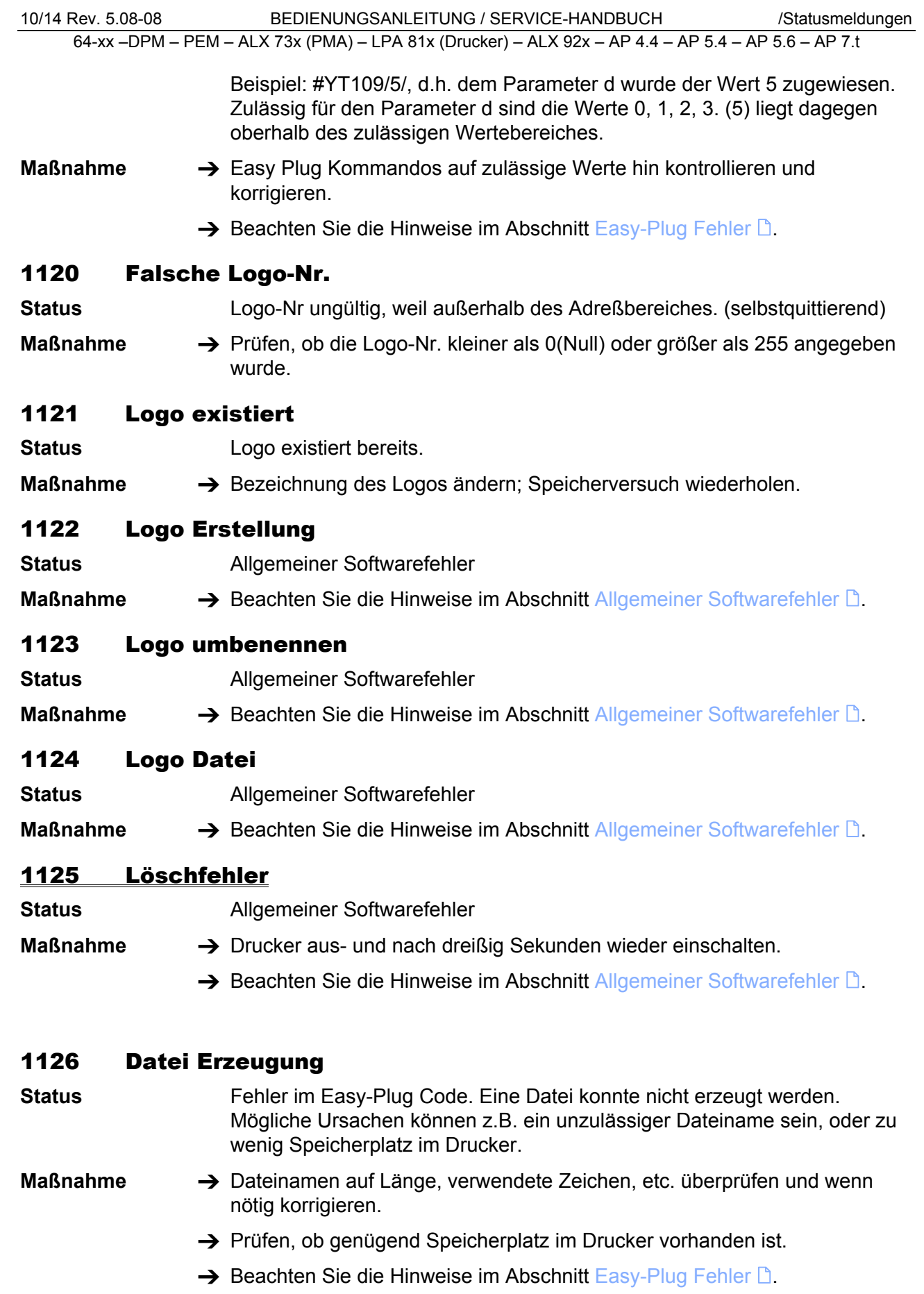

#### <span id="page-20-0"></span>1127 Datei Format

**Status** Ein angegebener Dateiname widerspricht der (DOS-) Namensgebungs-Konvention.

**Maßnahme →** Dateinamen auf Länge, verwendete Zeichen, etc. überprüfen und wenn nötig korrigieren.

#### <span id="page-20-1"></span>1128 Datei existiert

**Status** Fehler im Easy-Plug Code. Eine Datei soll per #DF-Kommando in den Druckerspeicher geladen werden. Das Kommando wurde ohne den Parameter "O" für "Überschreiben" verwendet, die Datei existiert aber bereits unter dem angegebenen Namen.

**Maßnahme →** Eine der beiden Dateien umbenennen oder Parameter "O" setzen.

 $\rightarrow$  Beachten Sie die Hinweise im Abschnitt [Easy-Plug Fehler](#page-10-0)  $\Box$ .

# <span id="page-20-2"></span>1130 Float Überlauf

**Status** Anzahl der Ziffern ist zu hoch für eine Fließkomma-Variable.

- **Maßnahme**  $\rightarrow$  Drucker aus- und nach dreißig Sekunden wieder einschalten.
	- $\rightarrow$  Anzahl der Ziffern verringern.

#### <span id="page-20-3"></span>1131 Logo Cache voll

**Status** Ein Logo oder mehrere Logos wurde(n) übertragen, das/die zu groß für den Logo-Speicher sind.

- **Maßnahme**  $\rightarrow$  Drucker aus- und nach dreißig Sekunden wieder einschalten.
	- → Größe des/der Logo(s) verringern.

#### <span id="page-20-4"></span>1140 Zeile zu lang

**Status** Fehler beim Konvertieren von EPT in BIN: Zulässige Zeilenlänge überschritten.

**Maßnahme → Zeilenlänge reduzieren.** 

## <span id="page-20-5"></span>1141 Para falsch Bl

- **Status** Fehler beim Bearbeiten eines Bit-Image-Parameters.
- **Maßnahme → Durch Drücken der Online-Taste quittieren.**

#### <span id="page-20-6"></span>1150 Integer-Überlauf

**Status** Zu viele Ziffern für eine Integer-Variable.

- **Maßnahme →** Drucker aus- und nach dreißig Sekunden wieder einschalten.
	- $\rightarrow$  Anzahl der Ziffern reduzieren.

#### <span id="page-20-7"></span>1160 String zu lang

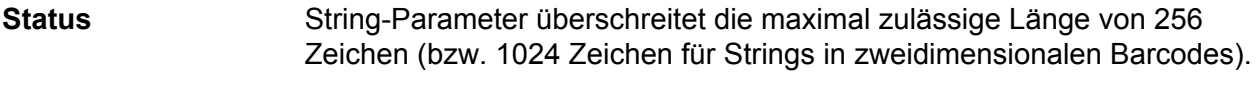

**Maßnahme**  $\rightarrow$  Anzahl der Zeichen im String verringern.

<span id="page-21-5"></span><span id="page-21-4"></span><span id="page-21-3"></span><span id="page-21-2"></span><span id="page-21-1"></span><span id="page-21-0"></span>10/14 Rev. 5.08-08 BEDIENUNGSANLEITUNG / SERVICE-HANDBUCH /Statusmeldungen 64-xx –DPM – PEM – ALX 73x (PMA) – LPA 81x (Drucker) – ALX 92x – AP 4.4 – AP 5.4 – AP 5.6 – AP 7.t 1170 X Pos > Breite **Status** Fehler im Easy-Plug Code. X-Position überschreitet zulässigen Höchstwert. **Folge** Der zuletzt eingestellte Druckversatz wird beibehalten. **Maßnahme → Wert für X-Position verkleinern.**  $\rightarrow$  Beachten Sie die Hinweise im Abschnitt [Easy-Plug Fehler](#page-10-0)  $\Box$ . 1171 X Pos < Null **Status** Fehler im Easy-Plug Code. Wert für X-Position < Null. **Folge** Der zuletzt eingestellte Druckversatz wird beibehalten. **Maßnahme → Wert für X-Position auf Vorzeichen hin überprüfen.**  $\rightarrow$  Beachten Sie die Hinweise im Abschnitt [Easy-Plug Fehler](#page-10-0)  $\Box$ . 1172 Y Pos > Länge **Status** Y-Position überschreitet die Etikettenlänge. **Folge** Der zuletzt eingestellte Druckversatz wird beibehalten. **Maßnahme → Wert für Y-Position reduzieren.**  $\rightarrow$  Längeres Etikett wählen.  $\rightarrow$  Beachten Sie die Hinweise im Abschnitt [Easy-Plug Fehler](#page-10-0)  $\mathbb{R}$ . 1173 Y Pos < Null **Status** Wert für Y-Position < Null. **Folge** Der zuletzt eingestellte Druckversatz wird beibehalten. **Maßnahme** Wert für Y-Positon auf Vorzeichen hin überprüfen.  $\rightarrow$  Beachten Sie die Hinweise im Abschnitt [Easy-Plug Fehler](#page-10-0)  $\Box$ . 1174 Max Breite: re **Status** Maximale Etikettenbreite rechts erreicht. Elemente wie Zeichen, Linie oder Logo paßt nicht in das physikalische Druckformat. (selbstquittierend) **Folge** Nur komplett in das Druckformat passende Elemente werden gedruckt. **Maßnahme** Wert für Breite oder Position des Elements ändern.  $\rightarrow$  Beachten Sie die Hinweise im Abschnitt [Easy-Plug Fehler](#page-10-0)  $\Box$ . 1175 Max Breite: li **Status** Maximale Etikettenbreite links erreicht. Elemente wie Zeichen, Linie oder Logo paßt nicht in das physikalische Druckformat. (selbstquittierend) **Folge Nur komplett in das Druckformat passende Elemente werden gedruckt. Maßnahme → Wert für Breite oder Position des Elements ändern.**  $\rightarrow$  Beachten Sie die Hinweise im Abschnitt [Easy-Plug Fehler](#page-10-0)  $\Box$ .

<span id="page-22-8"></span><span id="page-22-7"></span><span id="page-22-6"></span><span id="page-22-5"></span><span id="page-22-4"></span><span id="page-22-3"></span><span id="page-22-2"></span><span id="page-22-1"></span><span id="page-22-0"></span>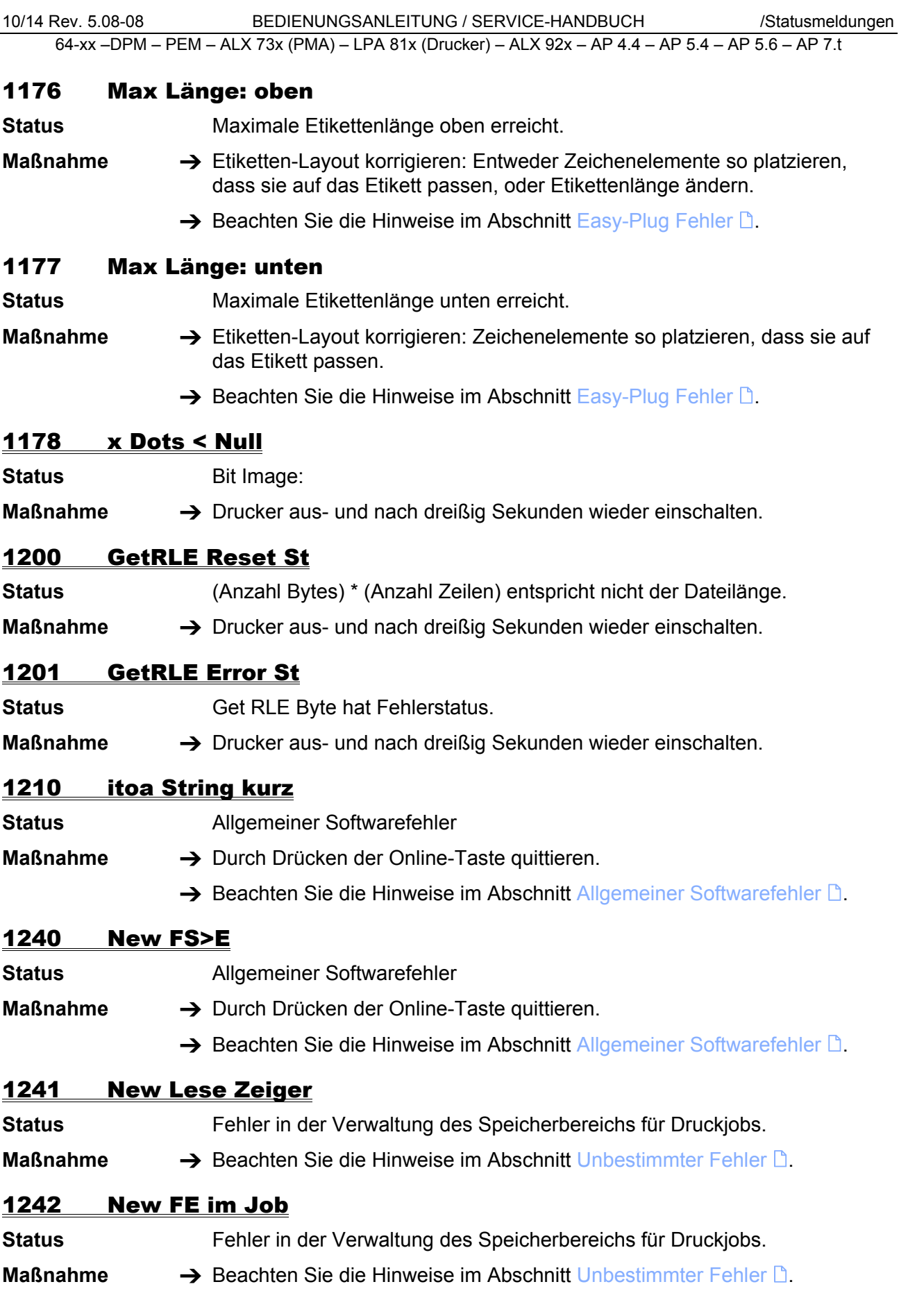

<span id="page-23-8"></span><span id="page-23-7"></span><span id="page-23-6"></span><span id="page-23-5"></span><span id="page-23-4"></span><span id="page-23-3"></span><span id="page-23-2"></span><span id="page-23-1"></span><span id="page-23-0"></span>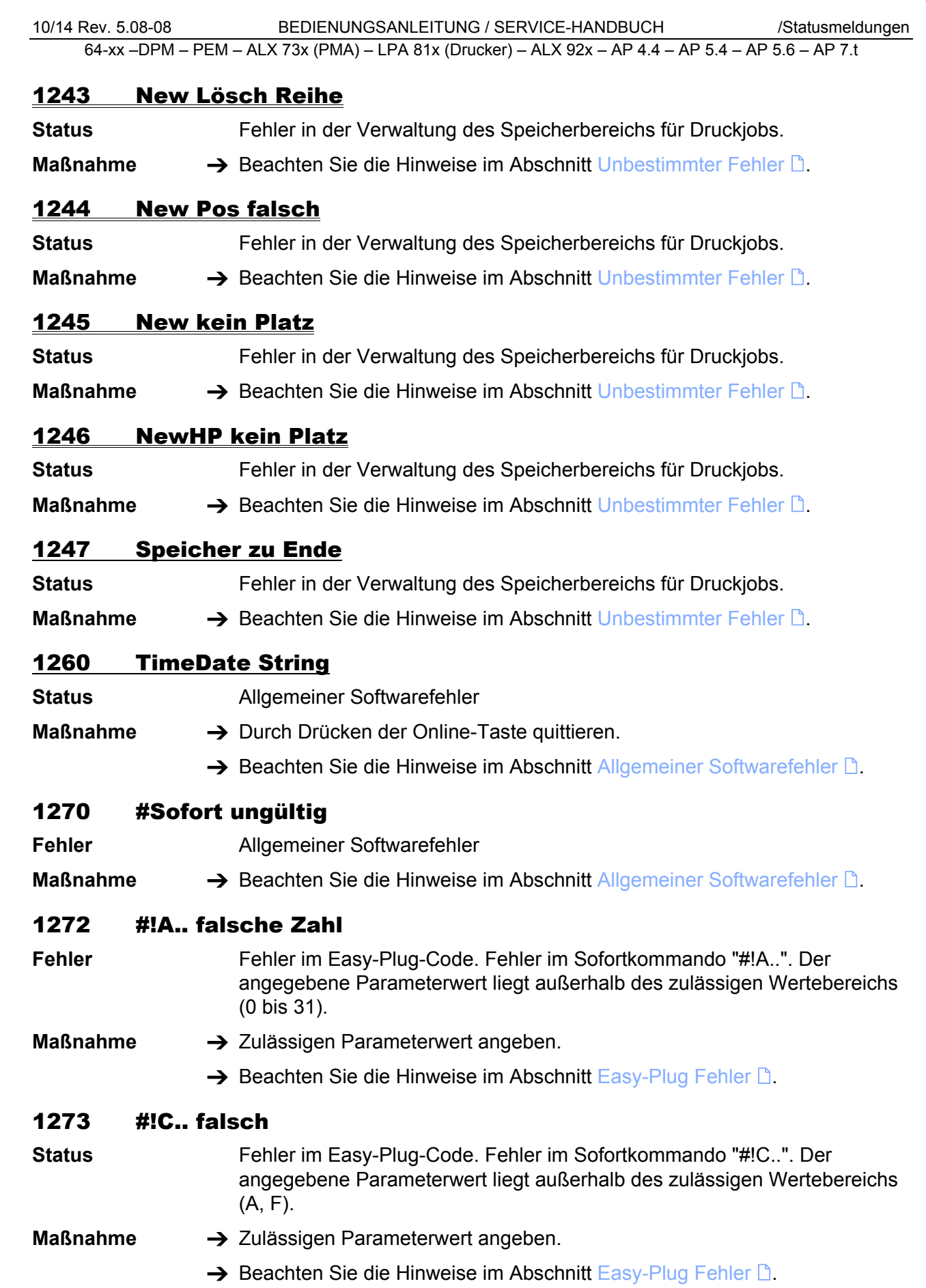

<span id="page-24-6"></span><span id="page-24-5"></span><span id="page-24-4"></span><span id="page-24-3"></span><span id="page-24-2"></span><span id="page-24-1"></span><span id="page-24-0"></span>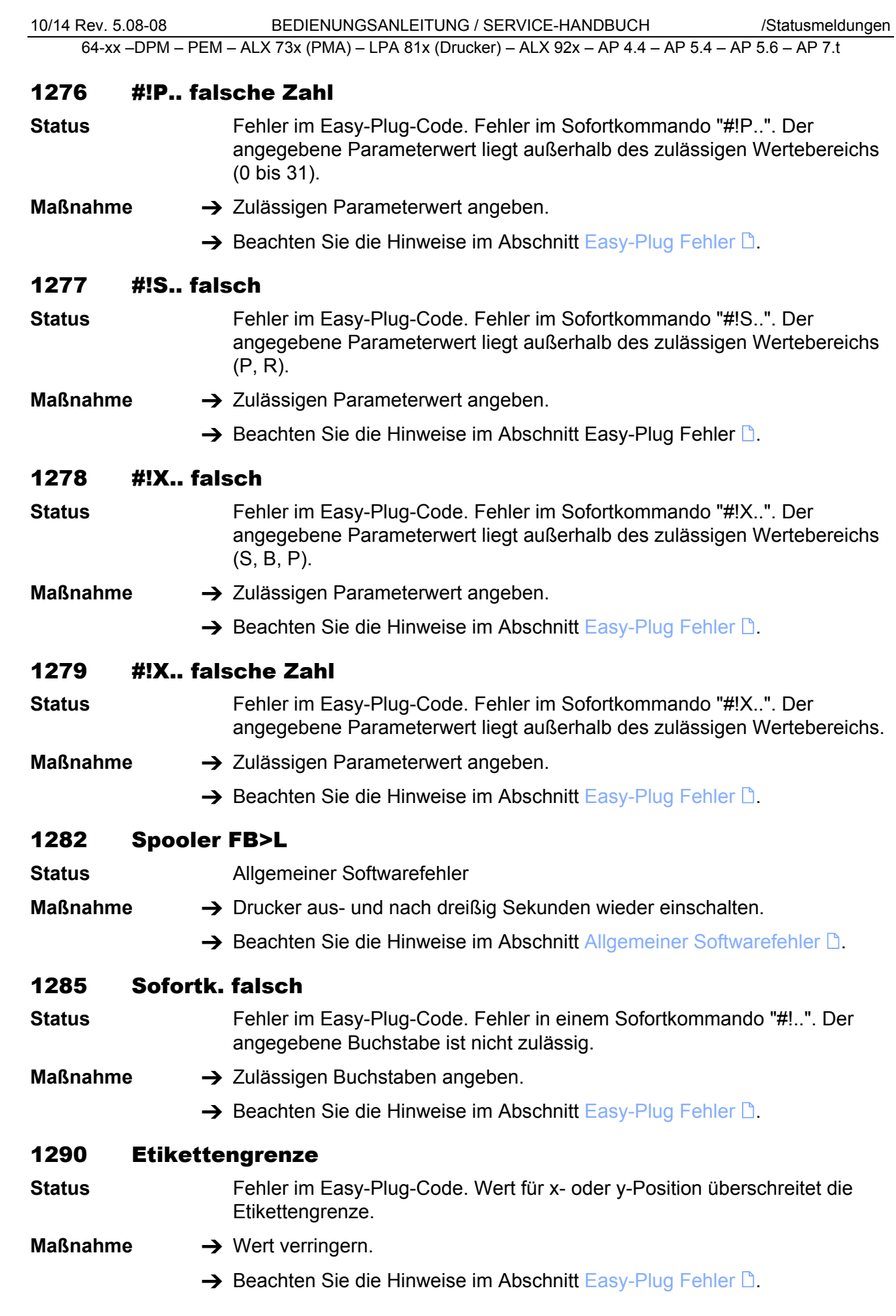

<span id="page-25-9"></span><span id="page-25-8"></span><span id="page-25-7"></span><span id="page-25-6"></span><span id="page-25-5"></span><span id="page-25-4"></span><span id="page-25-3"></span><span id="page-25-2"></span><span id="page-25-1"></span><span id="page-25-0"></span>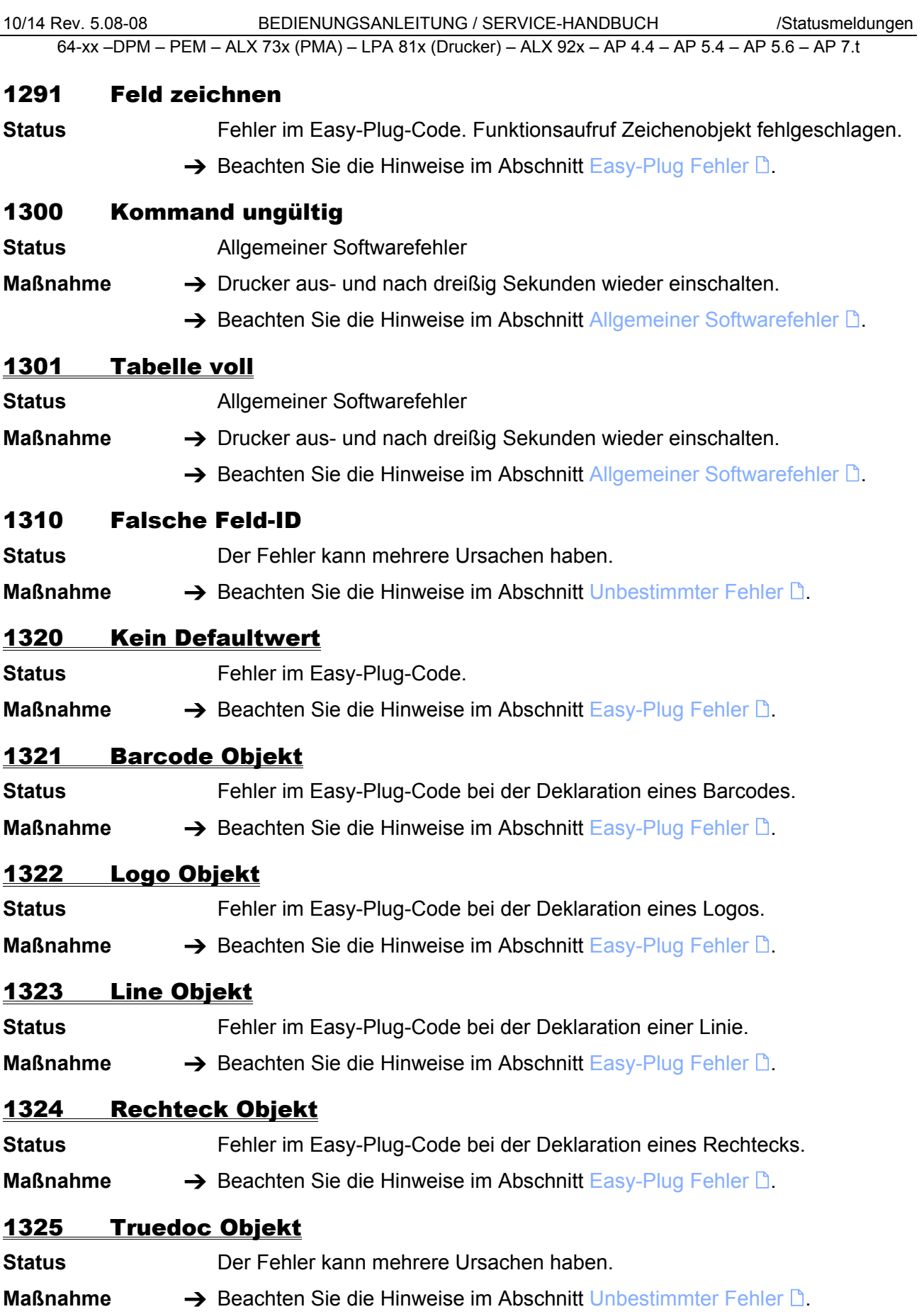

<span id="page-26-8"></span><span id="page-26-7"></span><span id="page-26-6"></span><span id="page-26-5"></span><span id="page-26-4"></span><span id="page-26-3"></span><span id="page-26-2"></span><span id="page-26-1"></span><span id="page-26-0"></span>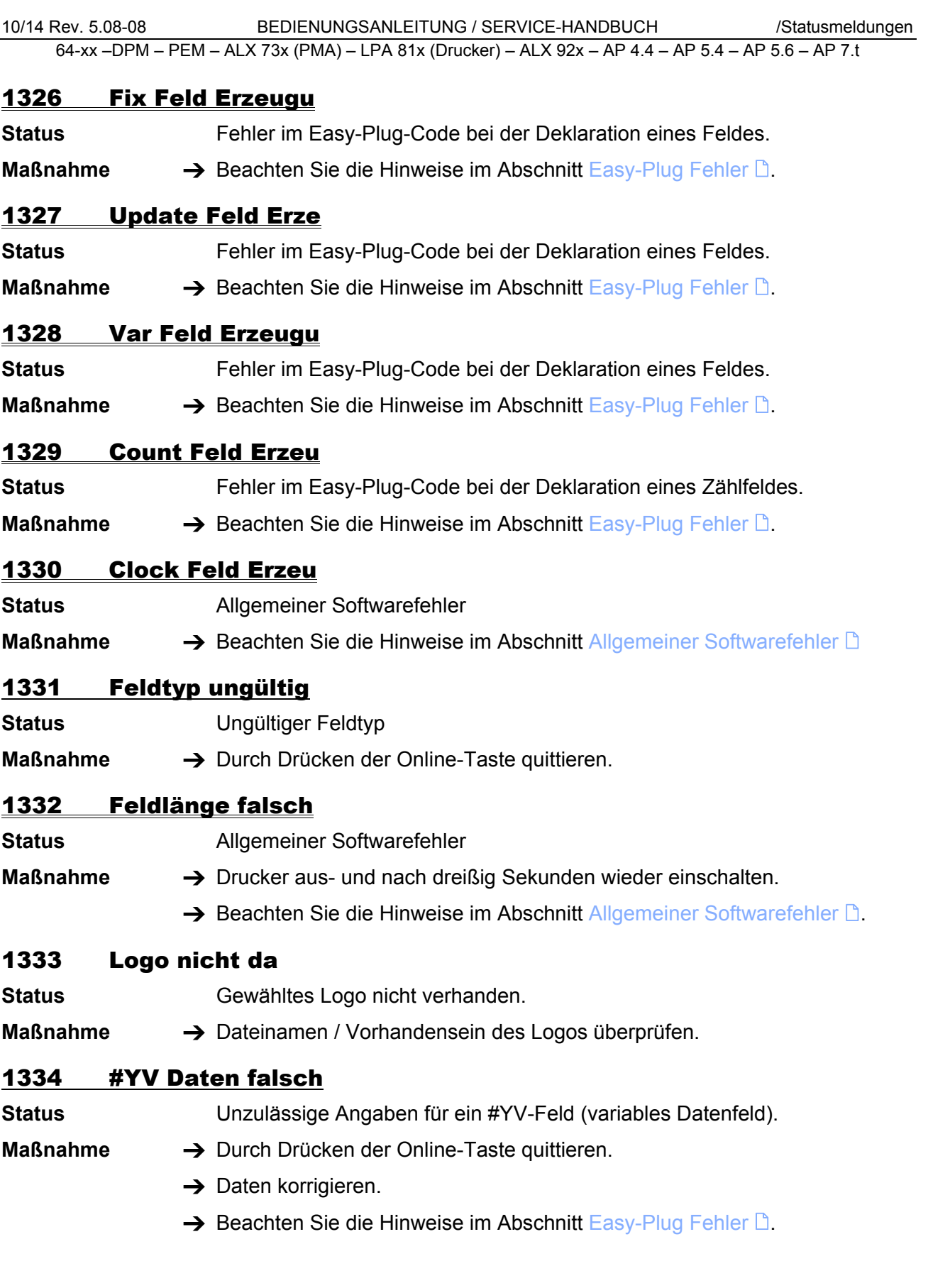

<span id="page-27-6"></span><span id="page-27-5"></span><span id="page-27-4"></span><span id="page-27-3"></span><span id="page-27-2"></span><span id="page-27-1"></span><span id="page-27-0"></span>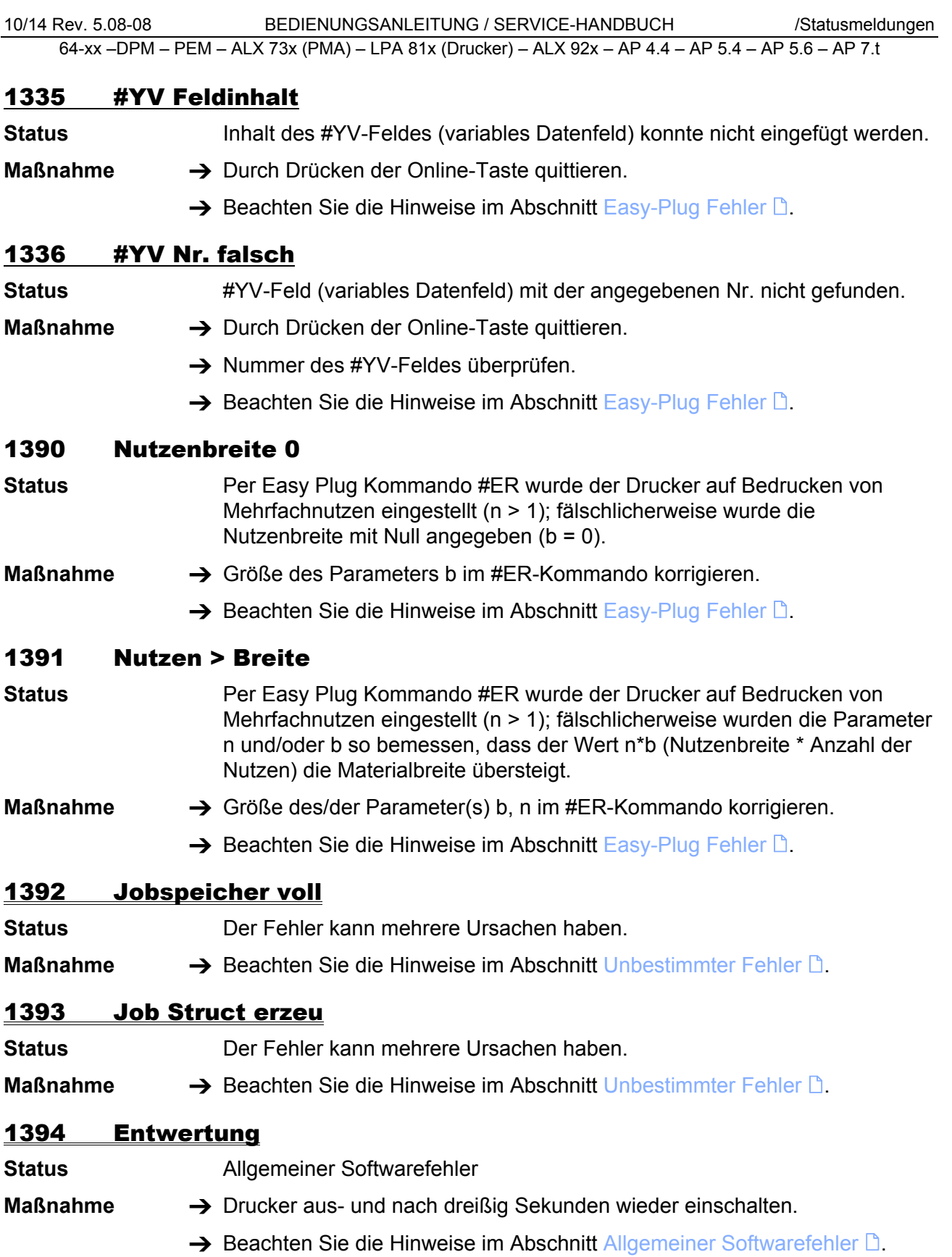

#### <span id="page-28-0"></span>1395 Etikett zu breit

**Status** Eine per #IM-Kommando festgelegte Etiketten-Abmessung übersteigt die maximal zulässige Druckbreite. Die maximal zulässige Druckbreite hängt vom Druckertyp ab.

27

- Angaben zur maximal zulässigen Druckbreite finden Sie im Themenbereich "Spezifikationen" im User Manual.
- **Maßnahme →** Etikettenbreite im #IM-Kommando des betreffenden Druckjobs ändern, bis die Etiketten-Abmessung innerhalb der maximal zulässigen Druckbreite liegt.
	- $\rightarrow$  Beachten Sie die Hinweise im Abschnitt [Easy-Plug Fehler](#page-10-0)  $\mathbb{R}$ .

#### <span id="page-28-1"></span>1396 Etikett zu lang

**Status** Ein Druckjob übersteigt die maximal mögliche Etikettenlänge. Die maximal mögliche Etikettenlänge hängt von der Speicherkonfiguration des Druckers ab.

> Eine Angabe der maximal möglichen Etikettenlänge finden Sie auf dem Info-Ausdruck "Speicher Status". Näheres zu Info-Ausdrucken finden Sie im Themenbereich "Info-Ausdrucke und Parameter" im User Manual.

- **Maßnahme →** Längenangabe im #IM-Kommando des betreffenden Druckiobs ändern, bis die maximal mögliche Etikettenlänge eingehalten ist.
	- $\rightarrow$  Speicher des Druckers erweitern.
	- $\rightarrow$  Beachten Sie die Hinweise im Abschnitt [Easy-Plug Fehler](#page-10-0)  $\Box$ .

#### <span id="page-28-2"></span>1397 Etikett zu kurz

**Status** Die Etikettenlänge im #IM-Kommando ist kleiner als die minimal zulässige. Die Etikettenlänge wird auf den Minimalwert gesetzt.

- **Maßnahme** Längenangabe im Etikettenformat korrigieren.
	- $\rightarrow$  Beachten Sie die Hinweise im Abschnitt [Easy-Plug Fehler](#page-10-0)  $\Box$ .

### <span id="page-28-3"></span>1398 Etiket zu schmal

**Status** Die Etikettenbreite im #IM-Kommando ist kleiner als die minimal zulässige. Die Etikettenbreite wird auf den Minimalwert gesetzt.

- **Maßnahme →** Breitenangabe im Etikettenformat korrigieren.
	- $\rightarrow$  Beachten Sie die Hinweise im Abschnitt [Easy-Plug Fehler](#page-10-0)  $\Box$ .

# <span id="page-28-4"></span>1404 UTF-8 Daten

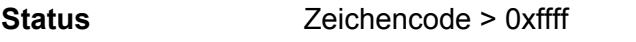

**Maßnahme** Zeichencode überprüfen und ändern.

### <span id="page-29-0"></span>1470 X-Offset

**Status** Die X-Position für ein Layout-Bestandteil (Grafik, Text, ...) liegt außerhalb des Etiketts. Das Element wird automatisch auf die erste zulässige Position am Etikettenrand verschoben.

- **Maßnahme → X-Positionen der Layout-Bestandteile überprüfen und wenn nötig** korrigieren.
	- $\rightarrow$  Beachten Sie die Hinweise im Abschnitt [Easy-Plug Fehler](#page-10-0)  $\Box$ .

## <span id="page-29-1"></span>1471 Y-Offset

**Status** Die Y-Position für ein Layout-Bestandteil (Grafik, Text, ...) liegt außerhalb des Etiketts. Das Element wird automatisch auf die erste zulässige Position am Etikettenrand verschoben.

- **Maßnahme → Y-Positionen der Layout-Bestandteile überprüfen und wenn nötig** korrigieren.
	- $\rightarrow$  Beachten Sie die Hinweise im Abschnitt [Easy-Plug Fehler](#page-10-0)  $\Box$ .

# <span id="page-30-0"></span>1501-1535 Meldungen, die im Betrieb mit MLI- Emulation auftreten können

 Der MONARCH LANGUAGE INTERPRETER™(MLI™) von Avery Dennison hilft Ihnen dabei, Drucker der Typen AP 4.4, AP 5.4, 64-xx, ALX 92x, DPM, PEM oder AP 7.t mit ZPL II® 1) der ZIH Corp. zu betreiben. Wenn Sie Fragen dazu haben, wie man einen Avery Dennison Drucker mit diesen Datenströmen betreibt, wenden Sie sich bitte an den Service.

 Dieses Kapitel listet die Statusmeldungen auf, die erscheinen können, wenn ZPL II®-Befehle von dem MONARCH LANGUAGE INTERPRETER interpretiert wurden, mit dem die oben genannten Avery Dennison Drucker ausgestattet sind.

## <span id="page-30-1"></span>1501 Unbek. MLI Komm.

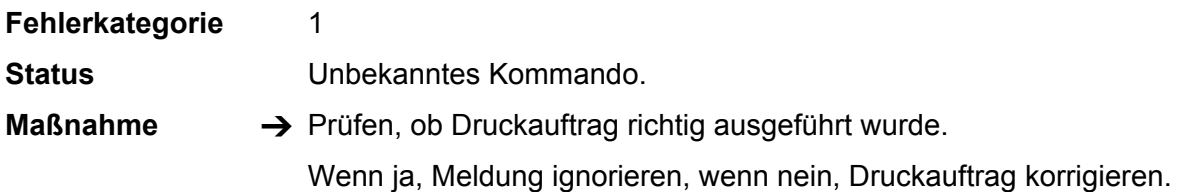

# <span id="page-30-2"></span>1502 MLI Kommandotab.

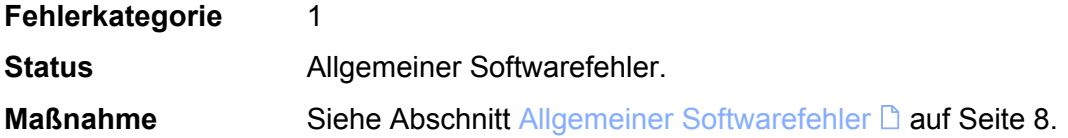

# <span id="page-30-3"></span>1503 Länge Dateiname

**Fehlerkategorie** 1 **Status Dateiname ist zu lang. Maßnahme → Kürzeren Dateinamen verändern.** 1504 Parameter > Max

<span id="page-30-5"></span> $\overline{a}$ 

<span id="page-30-4"></span>

| Fehlerkategorie                   |                                                      |
|-----------------------------------|------------------------------------------------------|
| <b>Status</b>                     | Parameter ist größer als der zulässige Höchstwert    |
| <b>Maßnahme</b>                   | $\rightarrow$ Parameter ändern.                      |
| 1505<br><b>Parameter &lt; Min</b> |                                                      |
| Fehlerkategorie                   |                                                      |
| <b>Status</b>                     | Parameter ist kleiner als der zulässige Minimalwert. |

 $1)$  ZPL II ist eine registrierte Handelsmarke (engl.: registered trademark) der ZIH Corporation. ZIH Corp. und Avery Dennison (einschließlich der Paxar Corporation und deren Tochterunternehmen) stehen in keinerlei Beziehung zueinander. ZIH Corp. hat MONARCH® -Drucker oder den MONARCH LANGUAGE INTERPRETER™ von Avery Dennison in keiner Weise lizensiert oder auf andere Weise gesponsert. MONARCH®, MONARCH LANGUAGE INTERPRETER und MLI sind Handelsmarken von Paxar Americas Inc. Avery Dennison® ist eine Handelsmarke der Avery Dennison Corporation.

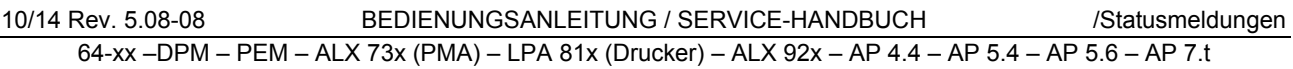

#### **Maßnahme → Parameter ändern.**

# <span id="page-31-0"></span>1506 Keine Vor-Zeile

- **Fehlerkategorie** 1
- **Status** Grafik-Kommando will auf vorhergehende Datenzeile zugreifen die nicht existiert.

**Maßnahme**

#### <span id="page-31-1"></span>1507 Fehlende Daten

- **Fehlerkategorie** 1
- **Status** Nicht genut Grafikdaten.
- **Maßnahme → Grafikdaten überprüfen.**

# <span id="page-31-2"></span>1508 Text zu lang

- **Fehlerkategorie** 1
- **Status** Zeichenkette ist länger als der maximal zulässige Wert für diesen Stringparameter.
- **Maßnahme → Kommando korrigieren.**

# <span id="page-31-3"></span>1509 Falsche Byteanz.

- **Fehlerkategorie** 1
- **Status** Falscher Parameter für Zeilenlänge oder Gesamtlänge (Wert = 0). Ursache: Kommandos für "Grafik laden" oder "Font laden" im Druckauftrag.
- **Maßnahme → Parameter korrigieren.**

# <span id="page-31-4"></span>1510 Falscher Param.

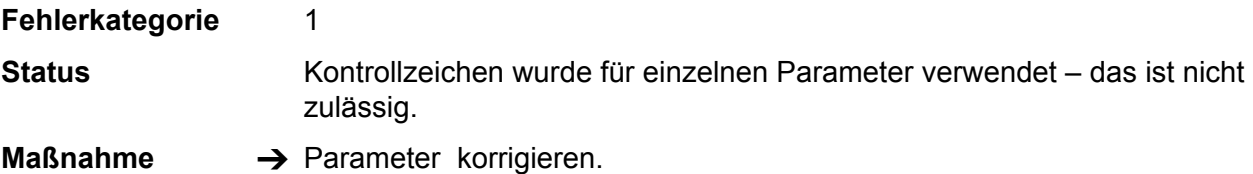

# <span id="page-31-5"></span>1511 Barcode Param.

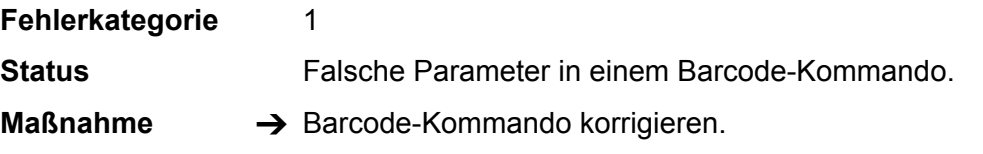

# <span id="page-31-6"></span>1512 Code 128 Mode

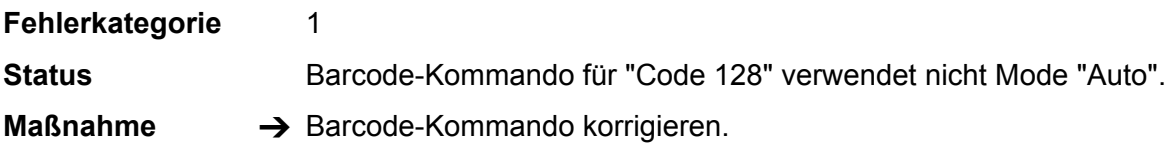

# 1513 Falscher Mode x

<span id="page-32-6"></span><span id="page-32-5"></span><span id="page-32-4"></span><span id="page-32-3"></span><span id="page-32-2"></span><span id="page-32-1"></span><span id="page-32-0"></span>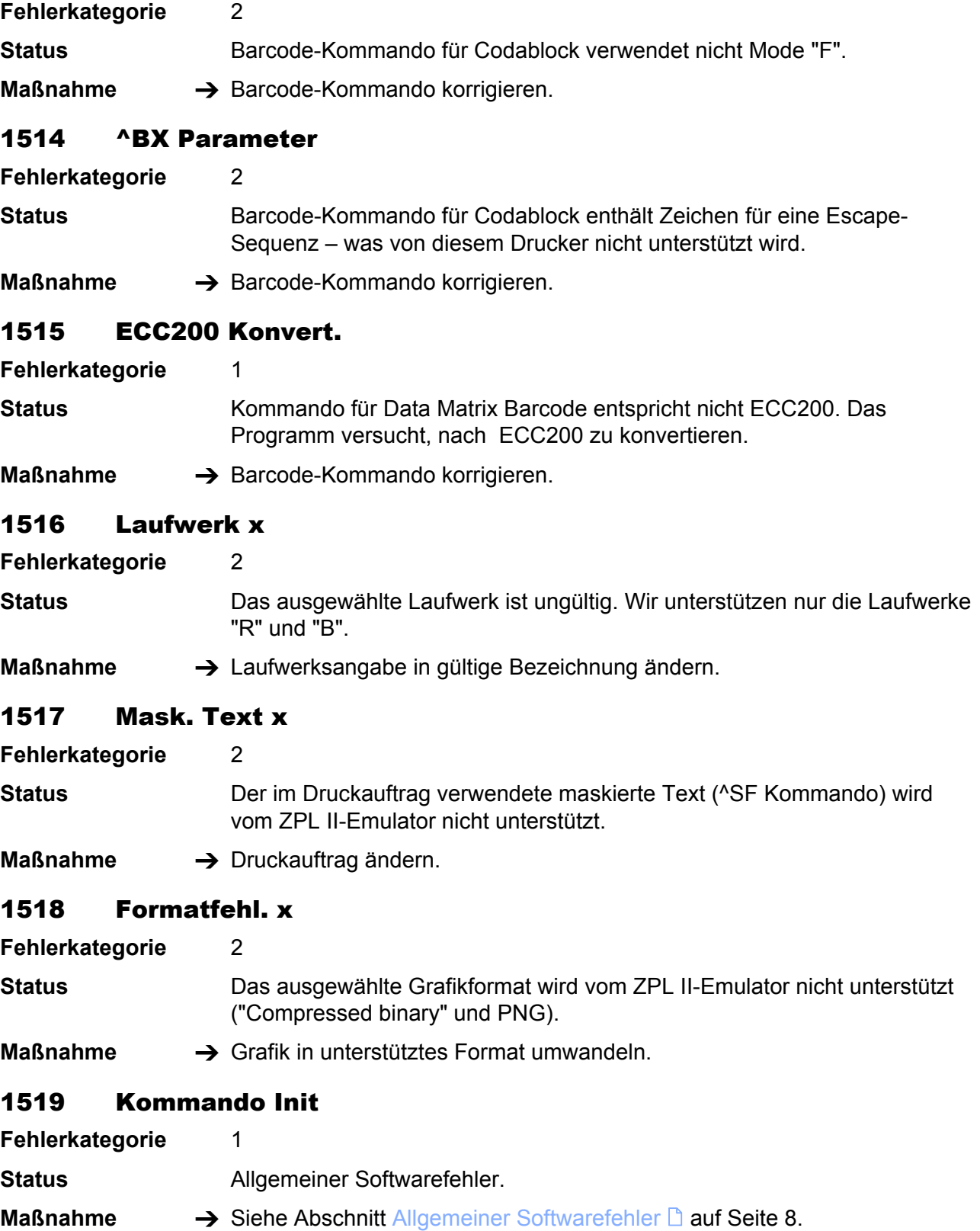

# 1520 Ungült. Kommando

<span id="page-33-1"></span>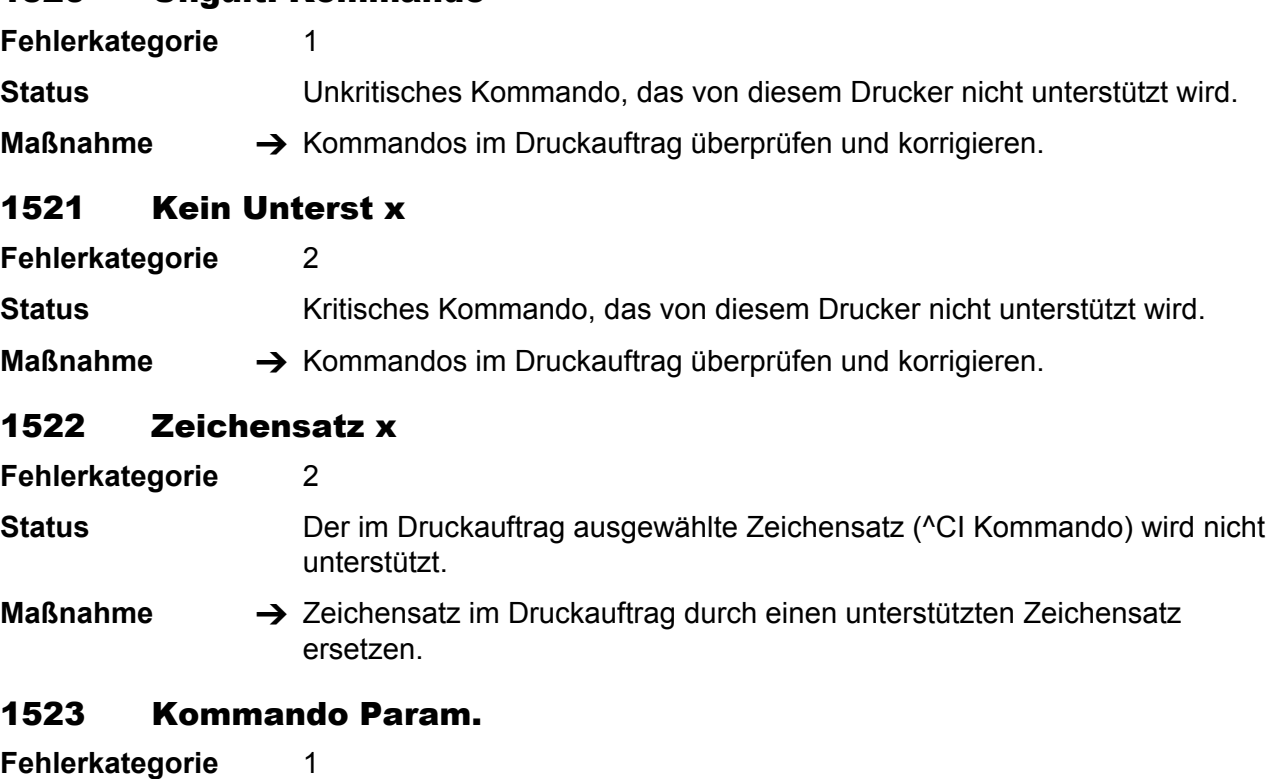

<span id="page-33-3"></span><span id="page-33-2"></span>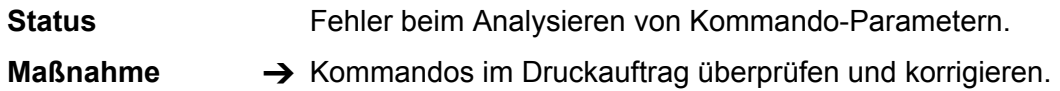

# <span id="page-33-4"></span>1524 Wechsel d/mm x

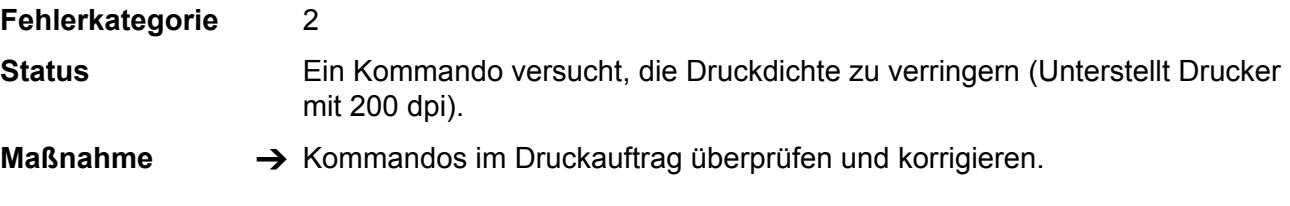

# <span id="page-33-5"></span>1525 Kein USI Interf.

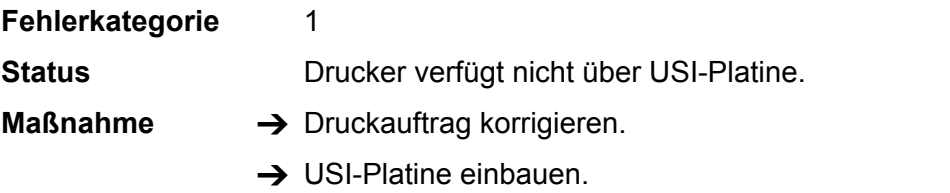

# <span id="page-33-6"></span>1526 CV Kommando

<span id="page-33-0"></span>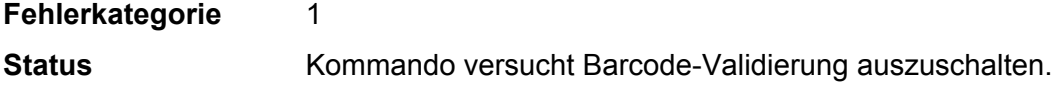

# 1527 Offset falsch

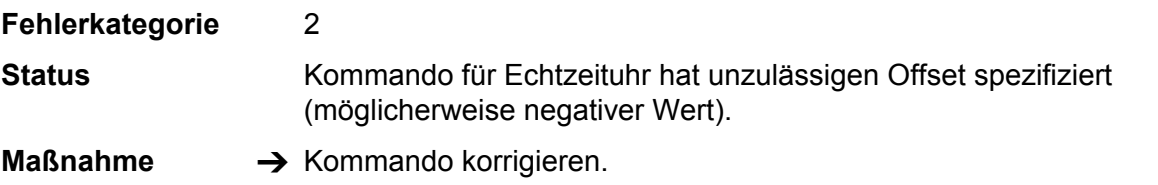

# <span id="page-34-1"></span>1528 Sprache falsch

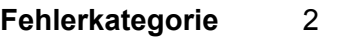

**Status** Kommando für Echtzeituhr hat unzulässige Sprache spezifiziert (nicht Englisch oder Deutsch).

**Maßnahme → Kommando korrigieren.** 

# <span id="page-34-2"></span>1529 Druckmode ungült

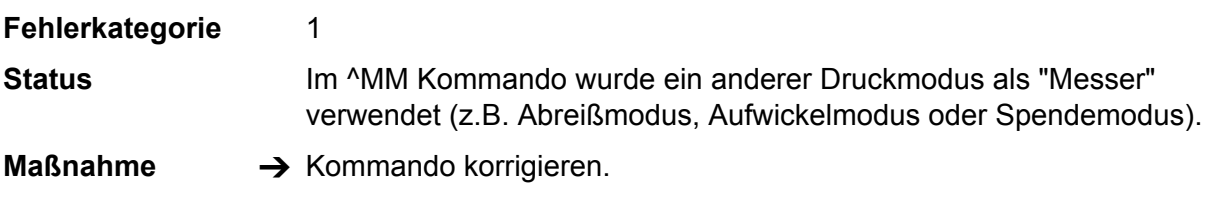

# <span id="page-34-3"></span>1530 Freestore Größe

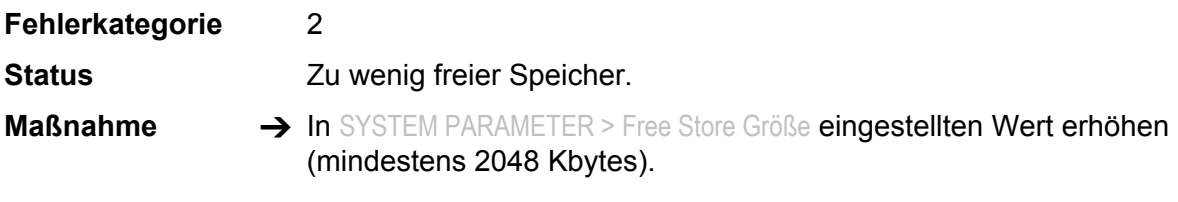

# <span id="page-34-4"></span>1531 RAM Disk Größe

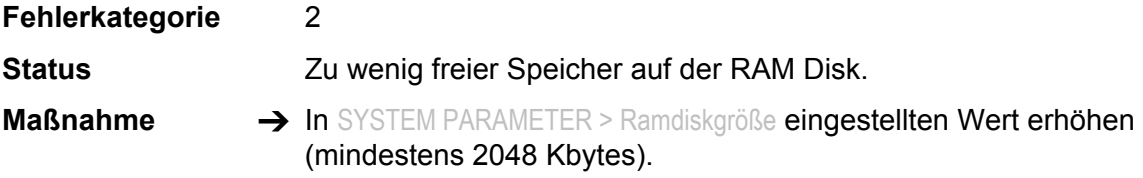

# <span id="page-34-5"></span>1532 Kein Fixfont

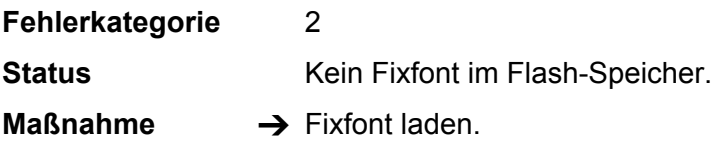

# <span id="page-34-6"></span>1533 Kein Speedo Font

<span id="page-34-0"></span>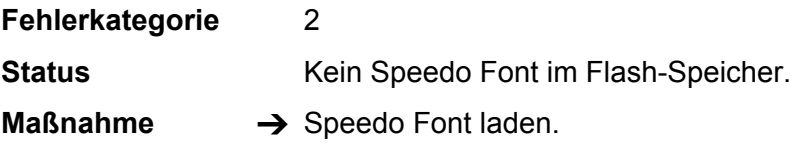

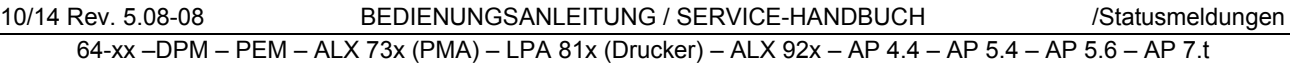

# 1534 ^XA fehlt

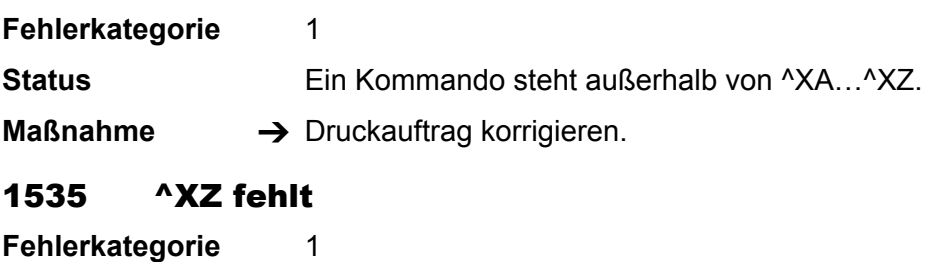

<span id="page-35-1"></span><span id="page-35-0"></span>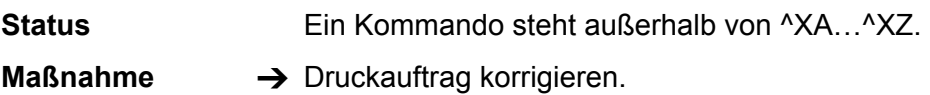
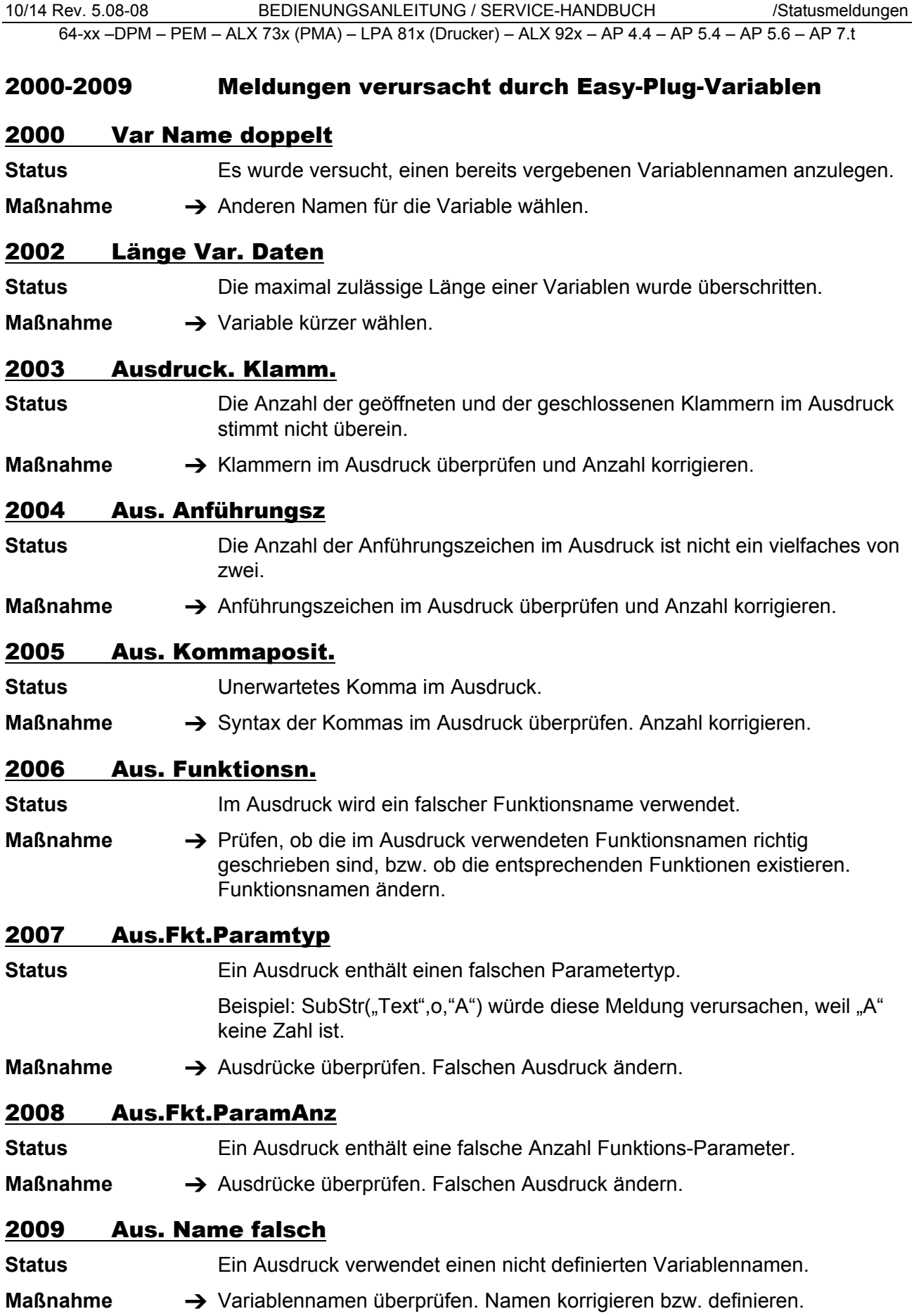

35

#### 2010 Fkt. Param. Wert

- **Status** Der Fehler wird von der Easy-Plug-Funktion chr() verursacht. Das der Funktion übergebene Argument liegt außerhalb des zulässigen Wertebereichs 0…255.
- **Maßnahme**  $\rightarrow$  Argument der Funktion ändern (näheres siehe Handbuch Easy-Plug)

#### 2011 OLV Variable

- **Status** Falsche Benennung der Variable im Easy-Plug-Kommando #VDO (näheres siehe Handbuch Easy-Plug)
- **Maßnahme →** Easy-Plug-Kommando #VDO im aktuellen Druckauftrag überprüfen.

#### 2111 Ungültiges Datum

- **Status** Ungültige Datumsangabe in einer Zeichenkette. Beispiel: Der Funktionsaufruf *DayOfYear("31", "6", "2005"*) führt zu diesem Fehler (weil es dieses Datum nicht gab).
- **Maßnahme → Datum korrigieren.** 
	- O Siehe Easy-Plug-Handbuch, Themenbereich "Kommandobeschreibung", Kapitel "Easy-Plug-Variablen".

#### 2500 Verschiedene Texte

**Status** Unter dieser Statusnummer können verschiedene Texte angezeigt werden, die alle vom Basic Interpreter herrühren. Der Basic Interpreter ist eine Funktion, die weder freigegeben ist noch unterstützt wird.

**Maßnahme**  $\rightarrow$  **Basic Interpreter abschalten (SYSTEM PARAMETER > Druck Interpret.).** 

#### 3000/3003/3006/3012/3015 Com x Overrun

**Status** Empfangsfehler der RS232-Schnittstelle *COMx* (x = [1…5]).

**Maßnahme →** Durch Drücken der Online-Taste quittieren.

#### 3001/3004/3007/3013/3016 Com x Parity

**Status** Empfangsfehler der RS232-Schnittstelle *COMx* (x = [1…5]).

- **Maßnahme →** Durch Drücken der Online-Taste quittieren.
	- → Parameter-Einstellung an Drucker (SCHNITTST. PARA. > COM1 SCHNITTST > Parität) und PC prüfen.
	- O Hinweise zum Einstellen der Drucker-Parameter gibt Ihnen das Kapitel ..Info-Ausdrucke und Parameter" im User-Manual.

#### 3002/3005/3008/3015/3017 Com x Frame

**Status** Empfangsfehler der RS232-Schnittstelle *COMx* (x = [1…5]).

- **Maßnahme →** Durch Drücken der Online-Taste quittieren.
	- → Parameter-Einstellung an Drucker (SCHNITTST. PARA. > COM1 SCHNITTST > Baudrate und SCHNITTST. PARA. > COM1 SCHNITTST > Stop Bits) und PC prüfen.
	- O Hinweise zum Einstellen der Drucker-Parameter gibt Ihnen das Kapitel "Info-Ausdrucke und Parameter" im User-Manual.

# 3010 Spooler Überlauf

**Status** Fehler, der durch einen falsch eingestellten Handshake an einer Schnittstelle verursacht werden kann. In der Folge schickt der Host weiter Daten an den Drucker, die dessen Datenpuffer zum Überlaufen bringen.

- **Maßnahme →** Durch Drücken der Online-Taste quittieren.
	- $\rightarrow$  Anschlüsse der Datenleitung überprüfen, insbesondere die Signalleitungen für den Handshake.
	- → Einstellungen der Schnittstelle überprüfen, insbesondere die Handshake-Einstellungen.

#### 3011 Sendepuffer voll

**Status** Der Sendepuffer ist voll. Dieser Fehler kann auftreten, wenn mehrmals der Druckerstatus abgefragt wurde (#!Xn), ohne daß die Statusantwort ausgelesen wird.

**Maßnahme →** Für das Auslesen der Statusantwort sorgen.

#### 4100-4106 Meldungen, die nur mit OLV-Option auftreten können

#### 4100 Keine OLV Daten

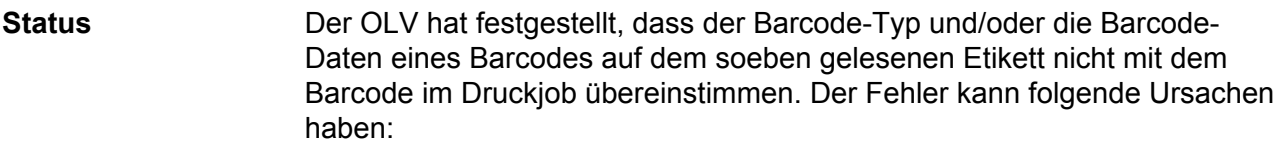

- OLV nicht angeschlossen/eingeschaltet
- Der Barcode wurde nicht gedruckt
- Der Barcode wurde so schlecht gedruckt, dass er vom OLV nicht erkannt wird.

- **Maßnahme →** Prüfen, ob der OLV richtig angeschlossen ist
	- → Druckbild prüfen. Bei schlechtem Druckbild Druckparameter verändern und/oder andere Material-/Folienkombination verwenden.
	- → Dottest des Druckkopfes durchführen. Evtl. fehlt eine Linie des Barcodes aufgrund eines Dotausfalls an dieser Stelle.
	- $\rightarrow$  Falls der Barcode nicht gedruckt wurde: Druckjob überprüfen.

#### 4101 OLV Grenzwert

**Status** Ein für den Barcode eingestellter Grenzwert wurde überschritten. Die Grenzwerte, z.B. Kantenkontrast oder Lesbarkeit, können über das Parametermenü oder per Easy-Plug-Befehl eingestellt werden.

- **Maßnahme** → Druckbild überprüfen.
	- $\rightarrow$  Grenzwert ändern.
	- → Eventuell Druckparameter oder Material-/Folienkombination ändern.

#### 4103 OLV Barcode Type

**Status** Der OLV hat festgestellt, dass der Barcode-Typ auf dem soeben gelesenen Etikett nicht mit dem Barcode im Druckjob übereinstimmen.

**Maßnahme** → Druckbild überprüfen.

#### 4104 OLV Timeout

**Status** Allgemeiner Softwarefehler

- 
- **Maßnahme →** Drucker aus- und nach dreißig Sekunden wieder einschalten.
	- $\rightarrow$  Beachten Sie die Hinweise im Abschnitt [Allgemeiner Softwarefehler](#page-9-0)  $\mathbb{D}$ .

#### 4105 Keine OLV Antwort

**Status** Fehler beim Abfragen der Versionsnummer des OLV. Dieser Fehler kann auftreten, wenn der Drucker eingeschaltet wird während der OLV bereits eingeschaltet ist.

Mögliche Ursachen sind:

- Falsches Kabel zwischen OLV und Drucker
- Schnittstellen-Parameter für Com2 falsch eingestellt
- Spannungsversorgung des OLV unterbrochen oder nicht vorhanden
- E/A-Karte (Com2) ist defekt

**Maßnahme →** Mögliche Ursachen überprüfen und defekte Teile austauschen.

#### 4106 OLV Software

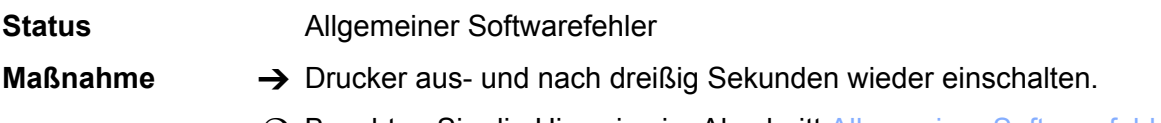

O Beachten Sie die Hinweise im Abschnitt [Allgemeiner Softwarefehler](#page-9-0) D.

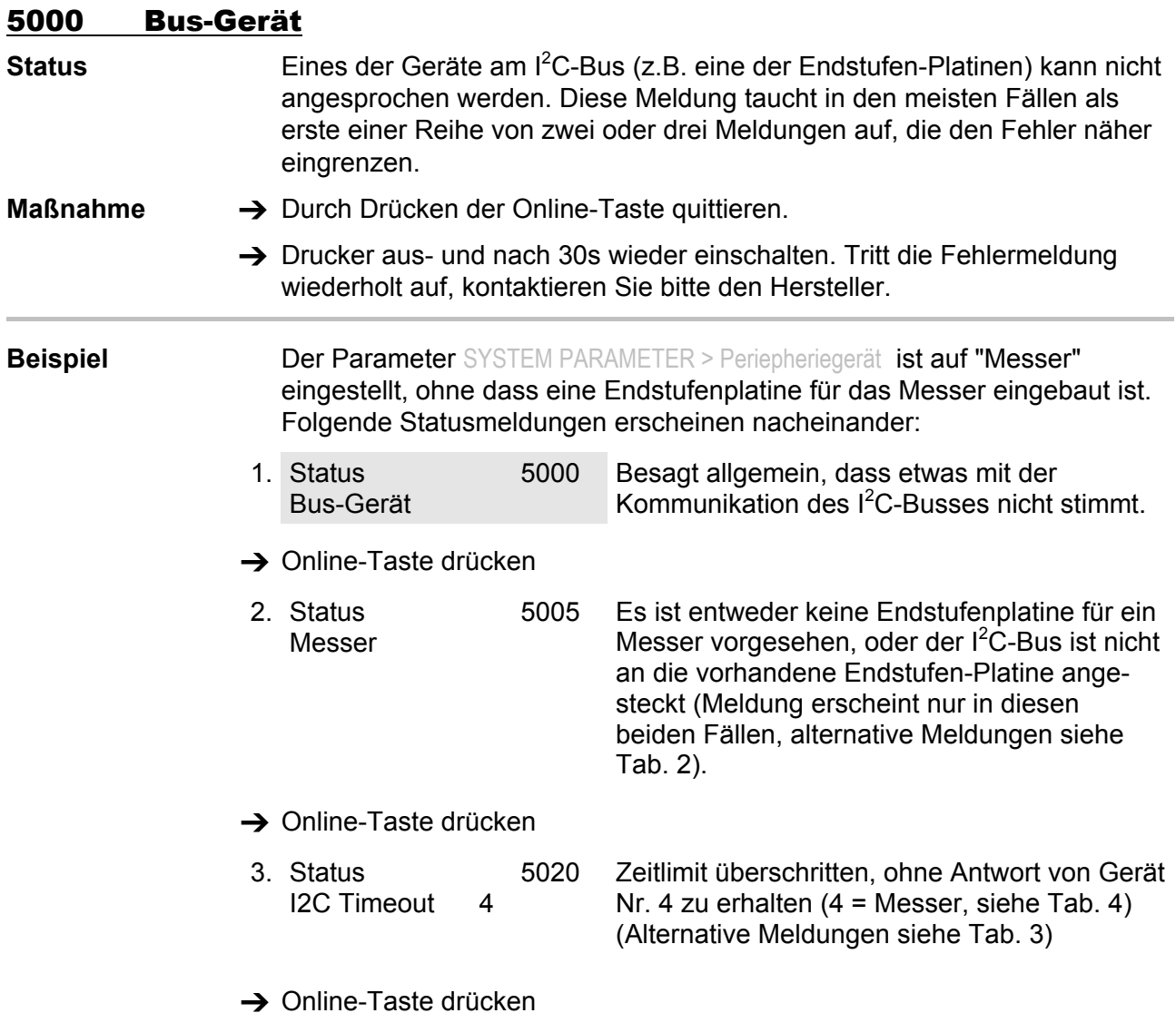

An zweiter Stelle kann eine der folgenden Meldungen erscheinen:

| Status-Nr. | Text       | Endstufe für folgendes Gerät fehlt: |
|------------|------------|-------------------------------------|
| 5005       | Messer     | Messermotor                         |
| 5006       | Kopf       | Druckkopf-Hebemotor                 |
| 5008       | Folienende | Folienmotor                         |

<span id="page-41-0"></span>*Tab. 2 Diese Statusmeldungen erscheinen, wenn das entsprechende Gerät nicht an den I 2 C-Bus angeschlossen ist.* 

An dritter Stelle kann eine der folgenden Meldungen erscheinen:

| Status-Nr. | <b>Text</b>           |
|------------|-----------------------|
| 5020       | <b>I2C Timeout xx</b> |
| 5021       | I2C Bestätig xx       |
| 5022       | I2C Beschäftigt xx    |
| 5023       | <b>I2C LAB xx</b>     |
| 5024       | <b>I2C BER xx</b>     |
| 5025       | <b>I2C Polling xx</b> |

<span id="page-41-2"></span>*Tab. 3 Statusmeldungen, die den I<sup>2</sup> C-Bus-Fehler weiter eingrenzen. xx = Gerätenummer des betroffenen Gerätes (siehe [Tab. 4](#page-41-3)).* 

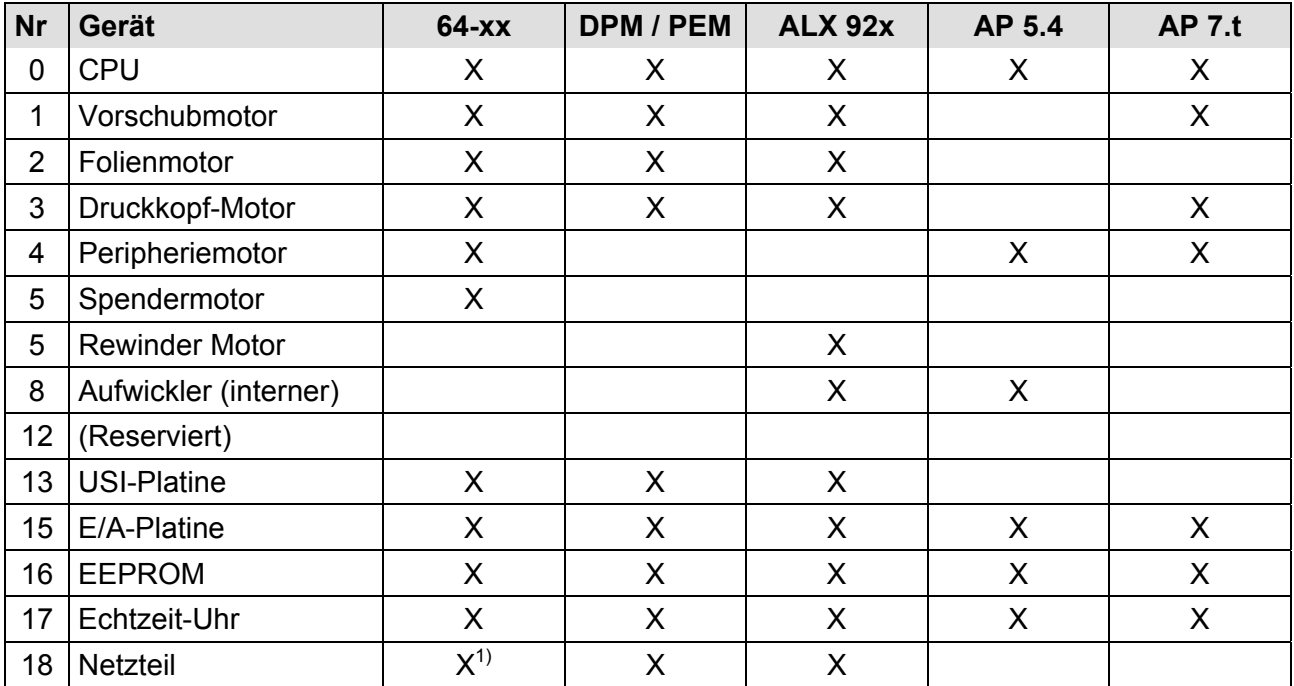

<span id="page-41-3"></span><span id="page-41-1"></span>*Tab. 4 Aufschlüsselung der Gerätenummern, wie sie in Statusmeldungen zum I2 C-Bus angezeigt werden können.* 

 *1) Nur mit den Netzteiltypen HME und ME 500.* 

### 5001 Keine Stanze gef.

**Status** Keine Stanze gefunden bzw. mehrere Etiketten nicht bedruckt.

# **Maßnahme**  $\rightarrow$  Durch Drücken der Online-Taste quittieren.

- $\rightarrow$  Druckmaske auf Stanzen-Definition prüfen (Materiallänge).
- $\rightarrow$  Prüfen, ob das richtige Material eingelegt ist.
- $\rightarrow$  Sauberkeit der Lichtschranke prüfen.
- $\rightarrow$  Materialführung und Lichtschranken-Position prüfen.
- → Einstellung der Lichtschranken-Empfindlichkeit prüfen (SYSTEM PARAMETER > Empf. Stanzen-LS). Materialien mit schwachem "Kontrast" zwischen Material und Trägerpapier bzw. zwischen Reflexmarke und Material erfordern eine erhöhte Lichtschranken-Empfindlichkeit.
- $\rightarrow$  Nach Bestätigung mit Online-Taste wird das Material automatisch vorgeschoben und nach der nächsten Stanze gesucht.

# 5002 Materialende

**Status** Materialende. Material nicht mehr in der Stanzen-LS.

**Maßnahme** 1. Online-Taste drücken, um Statusmeldung zu quittieren. Anzeige: *OFFLINE x JOBS*

- 2. Material einlegen und Position der Lichtschranke prüfen, ggf. korrigieren.
- 3. Online-Taste drücken: Auftrag wird weiter bearbeitet, Stanze wird neu initialisiert.

# 5003 Deckel/Kopfhebel offen

**Status** 64-xx / DPM / PEM / ALX 92x / AP 7.t: *Deckel offen*

Der Gehäusedeckel ist offen. Das Öffnen des Gehäusedeckels führt zum Löschen aller eventuell anstehenden Fehlermeldungen (z.B. Folienende) und zur sofortigen Anzeige des "Deckel offen" Fehlers.

AP 4.4 / 5.4: *Kopfhebel offen*

Der Druckkopf-Andruckhebel wurde geöffnet, während:

- Material vorgeschoben oder
- gedruckt werden soll.

 Die Fehlermeldung wird automatisch mit dem Schließen des Druckkopf-Andruckhebels quittiert.

**Maßnahme** Gehäusedeckel bzw. Druckkopf-Andruckhebel schließen.

#### 5004 Rewinder Mat.ris

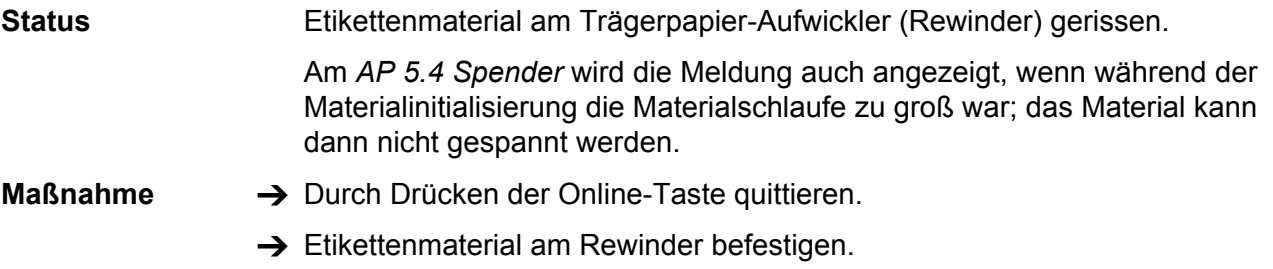

#### <span id="page-43-0"></span>5005 Messer

- **Status Fehler am Messer.**
- **Maßnahme →** Durch Drücken der Online-Taste quittieren.

#### <span id="page-43-1"></span>5006 Fehler am Kopf

**Status** Die Funktion der Druckkopf-Hebemechanik ist gestört (Kopfsensor).

- **Maßnahme →** Prüfen, ob der Kopfandruckhebel durch Verunreinigungen in der Bewegung eingeschränkt ist, ggf. reinigen.
	- $\rightarrow$  Falls kein Erfolg, Service rufen.

#### <span id="page-43-2"></span>5008 Folienende

Status **Folienende Maßnahme** • Bei Thermodruck: 1. Prüfen, ob Parameter SYSTEM PARAMETER > Foliensparautom. auf "abgeschaltet" eingestellt ist. 2. Durch Drücken der Online-Taste quittieren. 3. Folienende-Erkennung abschalten, Parameter: SYSTEM PARAMETER > Foliensparautom.. 4. Online-Taste drücken: Auftrag wird weiter bearbeitet, Stanzen-LS wird neu initialisiert. • Bei Thermotransferdruck:

Maßnahme 1

- 1. Folie straffen bzw. Federblech am Folienabrolldorn so einstellen, daß der Folienkern den Dorn mitdreht und der Folienkern auch noch entfernt werden kann.
- 2. Feed-Taste drücken, um Statusmeldung zu quittieren. Anzeige: OFFLINE x JOBS.
- 3. Online-Taste drücken: Auftrag wird weiter bearbeitet, Stanzen-LS wird neu initialisiert.

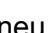

D

Maßnahme 2

- 1. Cut-Taste drücken, um das akustische Signal zu deaktivieren.
- 2. Feed-Taste drücken, um Statusmeldung zu quittieren. Anzeige: OFFLINE x JOBS.
- 3. Neue Folie einlegen.
- 4. Online-Taste drücken: Auftrag wird weiter bearbeitet, Stanzen-LS wird neu initialisiert.

#### 5009 USI Start Fehler

**Status Diese Fehlermeldung kann nur bei aktiviertem Parameter DP INTERFACE >** Start Fehler Halt ausgelöst werden. Sie tritt auf, wenn während des Druckens eines Etiketts ein weiteres Startsignal gegeben wird.

**Maßnahme → Durch Drücken der Online-Taste quittieren. Drücken Sie anschließend die** Feed-Taste, um mit dem Druckjob fortzufahren.

#### 5012 H8 Loader lösch

- **Status** Fehler beim Laden der H8-Firmware: Die *bestehende Firmware* konnte nicht *gelöscht* werden.
- **Maßnahme → Durch Drücken der Online-Taste quittieren.** 
	- $\rightarrow$  Ladevorgang wiederholen.
	- $\rightarrow$  Bei wiederholtem Auftreten des Fehlers Bootloader neu laden.

#### 5013 H8 Loader Prog

**Status** Fehler beim Laden der H8-Firmware: Die *neue Firmware* konnte nicht *geschrieben* werden.

- **Maßnahme →** Durch Drücken der Online-Taste quittieren.
	- $\rightarrow$  Ladevorgang wiederholen.
	- → Bei wiederholtem Auftreten des Fehlers Bootloader neu laden.

#### 5014 Power

**Maßnahme → Durch Drücken der Online-Taste quittieren.** 

#### 5015 Scanner

![](_page_45_Picture_158.jpeg)

- **Maßnahme → Durch Drücken der Online-Taste quittieren.** 
	- $\rightarrow$  Rote LED am Scanner leuchtet? Falls nicht, besteht keine Spannungsversorgung; Prüfen: Ist das Scannerkabel richtig angesteckt?; Ist das Scannerkabel defekt?
	- → Gelbe LED am Scanner leuchtet kurz nach dem Einschalten des Druckers zu Beginn der Initialisierung? – Falls nicht, ist der Scannertest erfolglos verlaufen.
	- Näheres zur Bedeutung der LEDs am Scanner finden Sie im Manual TT4, Themenbereich "Einrichten, Service", Abschnitt "Service Einzugsmodul".

#### 5016 ALX Aufwickler

![](_page_45_Picture_159.jpeg)

 $\rightarrow$  Endstufenplatine austauschen

#### 5017 Netzteil

**Status** Kommunikationsfehler mit dem Netzteil während des Dottests.

Das Umschalten des Netzteils auf den Dotcheck-Mode (absenken der Kopfspannung auf ca. 10V) war erfolglos. Eine mögliche Ursache sind Störungen ausgehend vom Netzteil auf der Messleitung des H8- Prozessors. Ist die Umschaltung defekt (Fehlermeldung tritt dauerhaft auf), kann der Drucker dennoch im Normalbetrieb weiter verwendet werden.

**Maßnahme →** Durch Drücken der Online-Taste quittieren.

- → Tritt die Fehlermeldung wiederholt auf, muss das Netzteil ausgewechselt werden.
- O Eine Anleitung hierzu liefert das Service-Handbuch des Gerätes, Themenbereich "Service allgemein", Kapitel "Anschlüsse und Elektrik", Abschnitt "Netzteil".

# 5018 Dotcheck Bereich

- **Status** Der H8-Prozessor hat einen Wert am AD Wandler gemessen, der bei ordnungsgemäßer Funktion des Druckers nicht erscheinen sollte. Das bedeutet, dass die Strommessschaltung im Netzteil einen zu hohen Wert liefert. Es kann sich bei diesem Fehler um einen sporadischen Fehler des Netzteils handeln (Störspannungen) oder um einen dauerhaften Defekt. Denkbar ist auch, dass ein Dot des Druckkopfes einen viel zu niedrigen Widerstand hat – eine sehr unwahrscheinliche Variante, da dieser Dot im Druckbetrieb sehr schnell überlastet wäre und damit defekt und hochohmig würde.
- **Maßnahme → Durch Drücken der Online-Taste quittieren.** 
	- → Tritt die Fehlermeldung wiederholt auf, kontaktieren Sie bitte den Hersteller.

#### <span id="page-46-0"></span>5020 I2C Timeout xx

Status Timeout-Fehler bei der Kommunikation über den I<sup>2</sup>C-Bus mit dem Gerät xx (siehe [Tab. 4](#page-41-1) auf Seite [40](#page-41-1)).

**Maßnahme →** Drucker aus- und nach 30s wieder einschalten. Tritt die Fehlermeldung wiederholt auf, kontaktieren Sie bitte den Hersteller.

#### <span id="page-46-1"></span>5021 I2C Bestätig xx

Status **Bestätigungs-Fehler bei der Kommunikation über den I<sup>2</sup>C-Bus mit dem** Gerät xx (siehe [Tab. 4](#page-41-1) auf Seite [40](#page-41-1)).

**Maßnahme** Drucker aus- und nach 30s wieder einschalten. Tritt die Fehlermeldung wiederholt auf, kontaktieren Sie bitte den Hersteller.

#### <span id="page-46-2"></span>5022 Beschäftigt xx

Status Fehler bei der Kommunikation über den I<sup>2</sup>C-Bus mit dem Gerät xx (siehe [Tab. 4](#page-41-1) auf Seite [40](#page-41-1)). Gerät meldet sich andauernd beschäftigt.

**Maßnahme →** Drucker aus- und nach 30s wieder einschalten. Tritt die Fehlermeldung wiederholt auf, kontaktieren Sie bitte den Hersteller.

#### <span id="page-46-3"></span>5023 I2C LAB xx

Status Fehler bei der Kommunikation über den I<sup>2</sup>C-Bus mit dem Gerät xx (siehe [Tab. 4](#page-41-1) auf Seite [40](#page-41-1)).

**Maßnahme →** Drucker aus- und nach 30s wieder einschalten. Tritt die Fehlermeldung wiederholt auf, kontaktieren Sie bitte den Hersteller.

#### <span id="page-46-4"></span>5024 I2C BER xx

**Status** Fehler bei der Kommunikation über den I<sup>2</sup>C-Bus mit dem Gerät xx (siehe [Tab. 4](#page-41-1) auf Seite [40](#page-41-1)).

**Maßnahme →** Drucker aus- und nach 30s wieder einschalten. Tritt die Fehlermeldung wiederholt auf, kontaktieren Sie bitte den Hersteller.

#### <span id="page-46-5"></span>5025 I2C Polling xx

Status **Status** Polling-Fehler bei der Kommunikation über den I<sup>2</sup>C-Bus mit dem Gerät xx (siehe [Tab. 4](#page-41-1) auf Seite [40\)](#page-41-1).

![](_page_47_Picture_133.jpeg)

46

# 5053 Barcode Einzug 3

**Status** (Nur TT4) Fehler beim Lesen des Barcodes auf dem Material aus Einzug 3.

- **Maßnahme** Überprüfen, ob das Material in Einzug 3 richtig herum eingelegt ist. Der Barcode muss sich vorne (in Vorschubrichtung)auf der Material-Unterseite befinden. Gegebenenfalls Material richtig einlegen.
	- → Überprüfen, ob der Barcode-Aufdruck auf dem Material in Einzug 3 fehlerhaft ist. Gegebenenfalls Material austauschen.

# 5054 Barcode Einzug 4

**Status** (Nur TT4) Fehler beim Lesen des Barcodes auf dem Material aus Einzug 4.

- **Maßnahme** Überprüfen, ob das Material in Einzug 4 richtig herum eingelegt ist. Der Barcode muss sich vorne (in Vorschubrichtung) auf der Material-Unterseite befinden. Gegebenenfalls Material richtig einlegen.
	- → Überprüfen, ob der Barcode-Aufdruck auf dem Material in Einzug 4 fehlerhaft ist. Gegebenenfalls Material austauschen.

#### 5055 Einzug 1 leer

**Status** (Nur TT4) Während des Initialisierens meldet der TT4, dass Einzug 1 kein Material enthält.

- Voraussetzung für das Auftreten der Meldung: Der Parameter SYSTEM PARAMETER > Mit/Ohne Magazin ist auf ..mit" gesetzt.
- **Maßnahme** Überprüfen, ob das Material in Einzug 1 korrekt eingelegt ist, bzw. ob überhaupt Material eingelegt ist. Bestätigen durch Drücken der Online-Taste.

#### 5056 Einzug 2 leer

**Status** (Nur TT4) Während des Initialisierens meldet der TT4, dass Einzug 2 kein Material enthält.

- Voraussetzung für das Auftreten der Meldung: Der Parameter SYSTEM PARAMETER > Mit/Ohne Magazin ist auf "mit" gesetzt.
- **Maßnahme** Überprüfen, ob das Material in Einzug 2 korrekt eingelegt ist, bzw. ob überhaupt Material eingelegt ist. Bestätigen durch Drücken der Online-Taste.

# 5057 Einzug 3 leer

**Status** (Nur TT4) Während des Initialisierens meldet der TT4, dass Einzug 3 kein Material enthält.

> Voraussetzung für das Auftreten der Meldung: Der Parameter SYSTEM PARAMETER > Mit/Ohne Magazin ist auf "mit" gesetzt.

**Maßnahme** Überprüfen, ob das Material in Einzug 3 korrekt eingelegt ist, bzw. ob überhaupt Material eingelegt ist. Bestätigen durch Drücken der Online-Taste.

#### 5058 Einzug 4 leer

**Status** (Nur TT4) Während des Initialisierens meldet der TT4, dass Einzug 4 kein Material enthält.

- Voraussetzung für das Auftreten der Meldung: Der Parameter SYSTEM PARAMETER > Mit/Ohne Magazin ist auf "mit" gesetzt.
- **Maßnahme** Überprüfen, ob das Material in Einzug 4 korrekt eingelegt ist, bzw. ob überhaupt Material eingelegt ist. Bestätigen durch Drücken der Online-Taste.

#### 5059 Stapler voll

**Status** (Nur AP 7.t) Stapler ist voll oder Abdeckung ist geöffnet.

- **Maßnahme → Stapler entleeren.** 
	- $\rightarrow$  Abdeckung schließen.
	- → Falls die Meldung trotz geschlossener Abdeckung und geleertem Stapler auftritt: Funktion des Deckelschalters bzw. Mikroschalters überprüfen.

#### 5060 Stapler voll

**Status** Stapler (TCS) ist voll oder Abdeckung ist geöffnet.

Maßnahme  $\rightarrow$  Stapler entleeren.

- $\rightarrow$  Abdeckung schließen.
- → Falls die Meldung trotz geschlossener Abdeckung und geleertem Stapler auftritt: Funktion des Deckelschalters bzw. Mikroschalters überprüfen.

#### 5061 Spender Motor

**Status** Die Endstufen-Platine für den Aufwickelmotor des Spenders ist nicht vorhanden oder defekt.

- **Maßnahme → Durch Drücken der Online-Taste quittieren.** 
	- $\rightarrow$  Endstufen-Platine für den Aufwicklermotor überprüfen, evtl. austauschen.

#### 5062 Spender Hubmotor

**Status** Die Endstufen-Platine für den Hubmotor des Spenders ist nicht vorhanden oder defekt.

- **Maßnahme →** Durch Drücken der Online-Taste quittieren.
	- $\rightarrow$  Endstufen-Platine für den Hubmotor überprüfen, evtl. austauschen.

49

#### 5063 Andruckrolle

64-xx Spender / DPM / PEM / ALX 92x

**Status** Die Trägerpapier-Andruckrolle ist nicht geschlossen. Das Öffnen der Andruckrolle führt zum Löschen aller eventuell anstehenden Fehlermeldungen (z.B. Folienende) und zur sofortigen Anzeige des "Andruckrolle" Fehlers. Das Schließen der Andruckrolle quittiert die Fehlermeldung automatisch.

**Maßnahme → Andruckrolle schließen.** 

# 5063 Kopfhebel offen

AP 5.4/5.6

- **Status** Der Druckkopf-Andruckhebel ist nicht geschlossen. Das Öffnen des Andruckhebels führt zum Löschen aller eventuell anstehenden Fehlermeldungen (z.B. Folienende) und zur sofortigen Anzeige des "Kopfhebel offen" Fehlers. Das Schließen des Andruckhebels quittiert die Fehlermeldung automatisch.
- **Maßnahme →** Druckkopf-Andruckhebel schließen.

#### 5064 Aufwickler voll

- **Status** Tritt bei Druckern mit Spendefunktion auf, wenn der Durchmesser des aufgewickelten Abdeckpapiers zu groß wird.
- **Maßnahme**  $\rightarrow$  Aufgewickeltes Abdeckpapier entfernen.
	- → Durch Drücken der Online-Taste quittieren.

#### 5100 Keine H8 Antwort

**Status** Kommunikation mit H8-Prozessor ist fehlgeschlagen (Tritt nur an Geräten mit Gen. 2 - Elektronik auf).

- **Maßnahme → Durch Drücken der Online-Taste quittieren.** 
	- $\rightarrow$  Gerät aus- und wieder einschalten.
	- Wenn die Meldung weiterhin erscheint:
	- $\rightarrow$  Service-Techniker kontaktieren.

Hinweis für Service-Techniker:

 Die Fehlermeldung kann im Zusammenhang mit dem Austausch der CPU-Platine von ALX 92x Maschinen auftreten.

- $\rightarrow$  Fehler quittieren, alle Sensoren einstellen, neu starten.
- → Wenn die Fehlermeldung weiterhin auftritt: Firmware neu laden bzw. Bootloader Zwangsstart mit "Parameter Clear" ausführen.
- → Wenn Fehler weiterhin auftritt: CPU-Platine mit Fehlerbeschreibung an den Hersteller schicken.

# 5100 Printengine Lock

**Status** Fehler bei der Druckablauf-Steuerung (Tritt nur an Geräten mit Gen. 3 - Elektronik auf).

- **Maßnahme → Durch Drücken der Online-Taste quittieren.** 
	- $\rightarrow$  Gerät aus- und wieder einschalten.
		- Wenn die Meldung weiterhin erscheint:
	- $\rightarrow$  Service-Techniker kontaktieren.

# 5101 Kopfeinstellfehl

**Status** Fehler beim Ablauf der Service-Funktion "Kopf Abgleich". **Maßnahme → Durch Drücken der Online-Taste quittieren.**  $\rightarrow$  Service-Techniker kontaktieren.

# 5102 Dot Defekt

**Status** Defektes Dot während des Druckkopftests entdeckt.

**Maßnahme → Durch Drücken der Online-Taste quittieren.** 

# 5110 Wenig Folie

**Status** Der Durchmesser der Folienrolle hat den eingestellten Warn-Durchmesser unterschritten (siehe SYSTEM PARAMETER > Folien Warnung).

> Die Meldung wird durch das Auftreten einer Folien-Warnung ausgelöst, wenn gleichzeitig folgende Einstellung aktiv ist: SYSTEM PARAMETER > Folienwarn. Stop =  $E$ ingeschaltet".

**Maßnahme →** Durch Drücken der Online-Taste quittieren, Feed-Taste drücken, um mit dem Drucken fortzufahren.

# 5120 Grundstellung

**Status** Der angeschlossene Applikator erreicht seine Grundstellung nicht; dies kann der Fall sein, wenn der Applikator durch Krafteinwirkung von außen (z.B. Auseinanderziehen von Hand) bewegt wurde. Der Schrittmotor verliert dann einzelne Schritte und findet seine Grundstellung nicht wieder.

Voraussetzungen für das Auftreten des Fehlers:

- Parameter DP INTERFACE > Schnittst.-Typ ist auf *USI Applikator* gesetzt.
- Interne Eingänge sind eingeschaltet.

- **Maßnahme** Verhindern, dass der Applikator "von Hand" oder durch eine andere Krafteinwirkung von außen bewegt wird.
	- $\rightarrow$  Durch Drücken der Online-Taste quittieren.

![](_page_52_Picture_189.jpeg)

#### 5121 Touch down

**Status** Der angeschlossene Applikator erreicht seine Touch-Down-Position nicht, d.h. er fährt komplett aus, ohne auf ein Produkt oder anderen Widerstand zu treffen.

Voraussetzungen für das Auftreten des Fehlers:

- Parameter DP INTERFACE > Schnittst.-Typ ist auf *USI Applikator* gesetzt.
- Interne Eingänge sind eingeschaltet.

**Maßnahme →** Position des Applikators korrigieren. Der Applikator muss auf das zu applizierende Produkt treffen, bevor er komplett ausgefahren ist.

 $\rightarrow$  Durch Drücken der Online-Taste quittieren.

# 5122 SPS nicht bereit

- Situation:
- Parameter DP INTERFACE > Schnittst.-Typ ist auf *USI Applikator* gesetzt.
- Interne Eingänge sind eingeschaltet.

**Status** Die angeschlossene SPS ist nicht betriebsbereit.

- 
- **Maßnahme → Prüfen, ob die SPS eingeschaltet ist.** 
	- → Kontrollieren, ob an der SPS ein Fehlerzustand angezeigt wird.
	- $\rightarrow$  Durch Drücken der Online-Taste quittieren.

# 5123 USI wenig Mat.

 Der Fehler kann nur an einer ALX 92x mit optionaler Rollendurchmesser-Kontrolle auftreten.

- **Status** Der Rollendurchmesser hat den eingestellten Minimalwert erreicht.
- **Maßnahme**  $\rightarrow$  Neue Materialrolle einlegen.
	- $\rightarrow$  Durch Drücken der Online-Taste quittieren.

#### 5125 Vn für USI ben.

**Status** Diese Meldung erscheint, wenn die Firmware der USI-Schnittstelle nicht mit der Druckerfirmware kompatibel ist.

n = Erforderliche USI-Firmwareversion

• USI-Firmwareversion ist höher als die erforderliche Version:

 Fehlermeldung wird nach ca. 2 s automatisch quittiert. Diese Kombination sollte problemlos funktionieren.

• USI-Firmwareversion ist niedriger als die erforderliche Version:

- **Maßnahme** Update der USI-Firmware durchführen.
	- $\bigcirc$  Siehe Service-Handbuch, Themenbereich Firmware Gen. 3  $\bigcirc$

#### 5130 Netzt. xxxxxxxx

**Fehler** Netzteilfehler. "xxxxxxxx" = Vier Byte langer Fehlercode in Hexadezimal-Darstellung. Jedes Bit steht für einen bestimmten Zustand des Netzteils. Der Zustand ist eingetreten, wenn das Bit den Wert 1 hat.

• Byte 1: xxxxxx**xx**

![](_page_53_Figure_5.jpeg)

• Byte 2: xxxx**xx**xx

![](_page_54_Figure_5.jpeg)

- Byte 4: **xx**xxxxxx (wird bisher nicht genutzt.)
- Beispiel: 0000F020 bedeutet: "EEPROM-Fehler" und "Lüfter defekt".

10/14 Rev. 5.08-08 BEDIENUNGSANLEITUNG / SERVICE-HANDBUCH /Statusmeldungen 64-xx –DPM – PEM – ALX 73x (PMA) – LPA 81x (Drucker) – ALX 92x – AP 4.4 – AP 5.4 – AP 5.6 – AP 7.t

#### 5131 Netzt. Kommunik.

 Netzteil Kommunikation (Nur 64-xx / DPM / PEM / ALX 92x / PM 3000)

Status Fehler in der Kommunikation mit dem Netzteil über den I<sup>2</sup>C-Bus.

**Maßnahme → Drucker aus- und nach 30 Sekunden wieder einschalten.** Wenn die Fehlermeldung weiterhin auftritt: Hersteller kontaktieren.

#### 5140 Aufwickl.Steuer.

Aufwickler-Steuerung

(Nur ALX 92x mit M5A-Motorendstufe)

Während des störungsfreien Betriebs bewegt sich der Aufwickler-Tänzerarm nur minimal um die sog. Steuerposition. Dies ist die Position, die der Tänzerarm nach der Initialisierung der Maschine einnimmt.

**Status** *Ursache*: Jede Krafteinwirkung, die den Tänzerarm aus der Steuerposition bewegt.

> Beispiel: Blockieren des Vorschubmotors; das Trägerpapier wird nicht schnell genug transportiert; der Tänzerarm wird dadurch nach oben gezogen.

> Beispiel: Reißen des Trägerpapiers; der Tänzerarm federt nach unten.

**Maßnahme → Enter-Taste drücken.**  Die Tänzerarmsteuerung wird daraufhin neu initialisiert; der Tänzerarm bewegt sich wieder in die Steuerposition.

#### 5144 Aufwickler Init

 Initialisierung der Aufwickler-Steuerung (Nur ALX 92x mit M5A-Motorendstufe)

**Status** Diese Meldung hat mehrere mögliche Ursachen:

- Kein Etikettenmaterial eingelegt.
- Die Aufwickler-Sensoren sind nicht oder nicht richtig angeschlossen.
- Fehlerhafte Position der Sensorplatine.
- Defekter Sensor.

- **Maßnahme → Etikettenmaterial einlegen.** 
	- $\rightarrow$  Anschlüsse überprüfen. Sensoren richtig anschließen.
	- $\rightarrow$  Position der Sensorplatine korrigieren.
	- $\rightarrow$  Sensorplatine austauschen.

10/14 Rev. 5.08-08 BEDIENUNGSANLEITUNG / SERVICE-HANDBUCH /Statusmeldungen

64-xx –DPM – PEM – ALX 73x (PMA) – LPA 81x (Drucker) – ALX 92x – AP 4.4 – AP 5.4 – AP 5.6 – AP 7.t

# 5145 Aufwickler voll

![](_page_56_Picture_152.jpeg)

# **Status** Der Applikator hat seine untere Endposition (engl.: touch down position) nicht innerhalb des vorgesehenen Zeitrahmens erreicht. **Maßnahme** Kabel, Druckluftverbindung überprüfen, falls nötig, richtig anschließen.

 $\rightarrow$  Kann der Applikator sich ungehindert bewegen? – Hindernisse beseitigen.

# 5203 Touch Down Sens.

**Status** Touchdown-Sensor(en) wurde(n) bereits vor dem Appliziervorgang betätigt.

**Maßnahme** Kabel, Druckluftverbindung überprüfen, falls nötig, richtig anschließen.

# 5204 Appl.Startfehler

- **Status** Während des Druckens/Applizierens eines Etiketts hat das Gerät ein weiteres Startsignal empfangen. Voraussetzung: Parameter APPLIKATOR PARA > Startfehler Halt bzw.
	- DP INTERFACE > Startfehler Halt ist auf *Ein* gesetzt.
- **Maßnahme**  $\rightarrow$  Etikettierablauf kontrollieren; evtl. Produktabstand erhöhen **→ Parameter Startfehler Halt auf Aus stellen**

# 5205 Applikator Allg.

- **Status Allgemeiner Softwarefehler**
- **Maßnahme → Drucker aus- und nach dreißig Sekunden wieder einschalten.** 
	- $\bigcirc$  Beachten Sie die Hinweise im Abschnitt [Allgemeiner Softwarefehler](#page-9-0)  $\bigcirc$ .

# 5206 Applikator Antw.

- **Status** Während der Kommunikation mit dem AI wurde ein Zeitrahmen überschritten.
- **Maßnahme →** Drucker aus- und nach einer halben Minute wieder einschalten. Tritt der Fehler nach mehrmaligem aus-/einschalten immernoch auf, kontaktieren Sie bitte unseren technischen Support.

#### 5207 Appl. Treiber 1

- **Status** Kurzschluss oder Übertemperatur an Leistungsausgang 1 am Applikator-Anschluss (CN603) der Applikator-Schnittstellenplatine. Der Leistungsausgang 1 umfasst folgende Ausgangssignale:
	- Cylinder
	- Vacuum
	- Airstream Support
	- Blow On

**Maßnahme**  $\rightarrow$  Anschlüsse überprüfen.

# 5208 Appl. Treiber 2

**Status** Kurzschluss oder Übertemperatur an Leistungsausgang 2 am Applikator-Anschluss (CN603) der Applikator-Schnittstellenplatine. Der Leistungsausgang 2 umfasst folgende Ausgangssignale:

- BTS
- Reserved 1
- Reserved 2
- Reserved 3

**Maßnahme**  $\rightarrow$  Anschlüsse überprüfen.

# 5209 Appl. Treiber 3

**Status** Kurzschluss oder Übertemperatur an Leistungsausgang 3 am Maschinenstatus-Anschluss (CN602) der Applikator-Schnittstellenplatine. Der Leistungsausgang 3 umfasst folgende Ausgangssignale:

- Error
- Warning
- Ready

**Maßnahme**  $\rightarrow$  Anschlüsse überprüfen.

#### 5210 Appl. Treiber 4

**Status** Kurzschluss oder Übertemperatur an Leistungsausgang 4 am Maschinenstatus-Anschluss (CN602) der Applikator-Schnittstellenplatine. Der Leistungsausgang 4 umfasst folgende Ausgangssignale:

- Cycle
- OD-Foil
- OD-Sensor
- Offline

**Maßnahme**  $\rightarrow$  Anschlüsse überprüfen.

# 5212 Vx.x für AI ben

**Status** Die erforderliche AI-Firmware (Version x.x) ist nicht installiert.

- **Maßnahme** Wenn die installierte AI-Firmware älter ist als die erforderliche Version:
	- $\rightarrow$  Meldung quittieren. AI-Firmware Version x.x laden.

 Wenn die installierte AI-Firmware neuer ist als die erforderliche Version, wird die Meldung automatisch quittiert.

#### 5300 BLDC EEPROM

**Status** Allgemeiner EEPROM Schreib-/Lesefehler auf der BLDC-Enstufenplatine (AP 5.4 mit internem Aufwickler).

**Maßnahme →** Drucker aus- und nach 30 Sekunden wieder einschalten. Wenn die Statusmeldung wiederholt auftritt, BLDC-Platine austauschen.

#### 5301 BLDC Aufwickl. Ø

**Status** Der gespeicherte Durchmesser ist außerhalb des gültigen Bereichs (AP 5.4 mit internem Aufwickler).

**Maßnahme → Meldung durch Drücken der Online-Taste bestätigen.** 

- → Etiketten im Offline-Modus ca. 200 mm vorschieben bzw. initialisieren, um den Durchmesser der aufgewickelten Rolle neu zu bestimmen.
- Wird der Drucker *ohne Initialisierung* aus- und wieder eingeschaltet, wird die Fehlermeldung nach dem Einschalten erneut auftreten.

#### 5500 Unbekannt

![](_page_58_Picture_196.jpeg)

O Beachten Sie die Hinweise im Abschnitt [Allgemeiner Softwarefehler](#page-9-0) D.

# 5501 Allgemein

**Status** Allgemeiner Softwarefehler

- 
- 
- **Maßnahme →** Drucker aus- und nach dreißig Sekunden wieder einschalten.
	- O Beachten Sie die Hinweise im Abschnitt [Allgemeiner Softwarefehler](#page-9-0) D.

10/14 Rev. 5.08-08 BEDIENUNGSANLEITUNG / SERVICE-HANDBUCH /Statusmeldungen

64-xx –DPM – PEM – ALX 73x (PMA) – LPA 81x (Drucker) – ALX 92x – AP 4.4 – AP 5.4 – AP 5.6 – AP 7.t

#### 5502-5551 Meldungen, die nur mit RFID-Option auftreten können

#### 5502 RFID intern

**Status** Allgemeiner Softwarefehler

**Maßnahme →** Drucker aus- und nach dreißig Sekunden wieder einschalten.

O Beachten Sie die Hinweise im Abschnitt [Allgemeiner Softwarefehler](#page-9-0)  $\mathbb D$ .

# 5504 Kein RFID Job

**Status** In einem Druckauftrag, der nicht als RFID-Druckauftrag deklariert ist, werden RFID-spezifische Easy-Plug-Kommandos verwendet (z. B. #RT, #RFW, …).

> RFID-Druckaufträge werden im #IM-Kommando definiert, indem der Abstand zwischen Etikettenkante und Empfangsoptimum der Transponder-Antenne angegeben wird (Parameter "d").

**Maßnahme →** Druckauftrag korrigieren.

# 5510 RFID COM timeout

**Status** Timeout-Fehler. Die Kommunikation zwischen Reader-Modul und COM2- Schnittstelle hat in der dafür vorgesehenen Zeitspanne nicht stattgefunden.

- **Maßnahme** Vorgang wiederholen, während dem der Fehler aufgetreten ist.
	- → Überprüfen, ob die Platine des Reader-Moduls korrekt angeschlossen ist.
	- → Überprüfen, ob die Platine des Reader-Moduls defekt ist.

#### 5512 COM öffnen

**Status** Beim Hochfahren des Druckers ist ein Kommunikationsproblem an der COM2-Schnittstelle aufgetreten. Die Schnittstelle kann von der Druckerfirmware nicht geöffnet werden oder sie wird von einem anderen Firmware-Teil belegt.

- **Maßnahme →** Überprüfen, ob eine COM2-Schnittstelle vorhanden ist.
	- $\rightarrow$  Funktion der COM2-Schnittstelle überprüfen.

#### 5513 Bauderkennung

**Status** Beim Hochfahren des Druckers ist ein Kommunikationsproblem zwischen COM2-Schnittstelle und Reader-Modul aufgetreten. Die Baudrate des Reader-Moduls wird von der Druckerfirmware nicht richtig erkannt. Baudrate und/oder Parität und/oder eine andere Einstellung der Übertragungsparameter ist/sind am Reader-Modul falsch eingestellt.

**Maßnahme** Überprüfen, ob die Platine des Reader-Moduls korrekt angeschlossen ist.

- → Überprüfen, ob die Platine des Reader-Moduls defekt ist.
- **→** Einstellung der Übertragungsparameter am Reader-Modul überprüfen.

#### 5521 Kein Transponder

**Status** Es befindet sich entweder kein Transponder (=Tag) oder mehrere Transponder in Reichweite der Antenne.

**Maßnahme** Verlauf des Etikettenmaterials überprüfen; evtl. vorhandenen Papierstau entfernen.

#### 5522 Tag Schreiben

- **Status** Ein Transponder (=Tag) kann aus einem der folgenden Gründe nicht beschrieben werden:
	- Falsche Adresse: z.B. ein Schreibversuch in einen schreibgeschützten Bereich.
	- Der Tag ist zu weit von der Antenne entfernt, nachdem er schon erkannt wurde.
	- Störsignale verhindern die Übertragung.

**Maßnahme →** System auf oben genannte Fehlerursachen kontrollieren und diese gegebenenfalls korrigieren.

# 5523 Tag Adresse

**Status** Adressierungsfehler: Die Adressdaten liegen außerhalb des logischen oder physikalischen Adressbereiches des Transponders.

**Maßnahme → Adressierung ändern.** 

# 5524 CMD nicht anwendbar

**Status** Ein Kommando kann mit dem verwendeten Transponder nicht verarbeitet werden.

**Maßnahme → Das betreffende Kommando ändern oder entfernen.** 

#### 5525 Tag lesen

**Status** Der Plausibilitätstest für die gelesenen Daten ist fehlgeschlagen. Mögliche Ursachen sind:

- Der Tag ist zu weit von der Antenne entfernt, nachdem es schon erkannt wurde.
- Störsignale verhindern die Übertragung.

**Maßnahme →** System auf oben genannte Fehlerursachen kontrollieren und diese gegebenenfalls korrigieren.

# 5526 Tag Auswahl

- **Status** Es wurde ein Lese- oder Schreibkommando gegeben, ohne den Transponder vorher auszuwählen.
- **Maßnahme**  $\rightarrow$  Auswahl-Kommando (Select) vor dem Lese-/Schreib-Kommando einfügen.

# 5527 Tag RF Fehler

**Status** Transponder und Reader können nicht miteinander kommunizieren. Ursachen dafür können sein:

![](_page_62_Picture_111.jpeg)

62

<span id="page-63-0"></span>64-xx –DPM – PEM – ALX 73x (PMA) – LPA 81x (Drucker) – ALX 92x – AP 4.4 – AP 5.4 – AP 5.6 – AP 7.t

# 5540 ISO Fehler #1 **Status** Fehler in der Systemkonfiguration. Mögliche Ursachen sind z.B.: • Falscher Firmwarestand des Readers • Die Verwendeten Transponder passen nicht zum Reader. **Maßnahme → Firmwarestand des Readers überprüfen.**  $\rightarrow$  Die verwendeten Transponder mit der Spezifikation des Readers vergleichen, evtl. andere Transponder verwenden. 5541 ISO Fehler #2  $\bigcirc$  Siehe [ISO Fehler #1](#page-63-0)  $\bigcirc$ . 5542 ISO Fehler #3  $\Omega$  Siehe [ISO Fehler #1](#page-63-0)  $\Box$ 5543 ISO Fehler #15  $\bigcirc$  Siehe [ISO Fehler #1](#page-63-0)  $\bigcirc$ . 5544 ISO Fehler #16  $\bigcirc$  Siehe [ISO Fehler #1](#page-63-0)  $\bigcirc$ . 5545 ISO Fehler #17  $\Omega$  Siehe [ISO Fehler #1](#page-63-0)  $\Box$ 5546 ISO Fehler #18  $\Omega$  Siehe [ISO Fehler #1](#page-63-0)  $\Box$ 5547 ISO Fehler #19  $\bigcirc$  Siehe [ISO Fehler #1](#page-63-0)  $\bigcirc$ . 5548 ISO Fehler #20  $\Omega$  Siehe [ISO Fehler #1](#page-63-0)  $\Omega$ . 5549 ISO Fehler ???  $\bigcirc$  Siehe [ISO Fehler #1](#page-63-0)  $\bigcirc$ . 5550 Falscher Tag Typ **Status** Ein dem Reader nicht bekannter Transponder-Typ wurde erkannt – kann nicht bearbeitet werden. **Maßnahme → Bekannten Transponder-Typ verwenden.** 5551 MAX Tags defekt

- **Status** Die maximal zulässige Anzahl ungültiger Etiketten wurde erreicht. Dieser Wert wird über den Parameter RFID PARAMETER > Max Tags To Stop eingestellt.
	- Ungültige Etiketten werden mit diagonal verlaufenden Streifen bedruckt.

![](_page_64_Picture_118.jpeg)

- Ramdiskgröße (SYSTEM PARAMETER > Ramdiskgröße)
- Font Download Größe (SYSTEM PARAMETER > Font downl. Größe)
- → Falls bereits mehrere Druckjobs in der Drucker-Warteschlange sind, sollten sie warten, bis diese abgearbeitet sind.

#### 6000 Parameter falsch

**Status** Novram Checksummenfehler.

- Vor dem Drücken der Online-Taste prüfen, ob sich eventuell die Einstellung des Kopfwiderstands geändert hat (Parameter SYSTEM PARAMETER> Kopfwiderstand).
- **Maßnahme** Fehler durch Drücken der Online-Taste bestätigen. Dadurch werden alle Parameter auf die Werkseinstellung zurückgesetzt.

#### 6001 Novram Progfehl.

**Status** Fehler beim Belegen des Arbeitsspeichers.

**Maßnahme →** Drucker aus- und nach 30s wieder einschalten. Tritt die Fehlermeldung wiederholt auf, kontaktieren Sie bitte den Hersteller.

### 6002 Neue Prgrm.vers.

- **Status** Tritt nach Firmware-Update auf. Der Drucker meldet hiermit, daß neue Firmware vorhanden ist.
- **Maßnahme** Durch drücken der Online-Taste bestätigen. Alle Parameter werden auf die Werkseinstellung zurückgesetzt.

#### 6003 Speicherfehler

**Status** Fehler beim Aufteilen des Arbeitsspeichers.

**Maßnahme →** Drucker aus- und nach 30s wieder einschalten. Tritt die Fehlermeldung wiederholt auf, kontaktieren Sie bitte den Hersteller.

#### 6004 H8 Program laden

![](_page_65_Picture_159.jpeg)

# 6005 Fixfont Daten

**Status Fixfonts defekt.** 

**Maßnahme → Firmware neu laden.** 

 $\bigcirc$  Siehe Service-Handbuch, Themenbereich "Firmware".

# 6006 SpeedoFont Daten

**Status** Speedofonts defekt.

**Maßnahme → Firmware neu laden.** 

 $\bigcirc$  Siehe Service-Handbuch, Themenbereich "Firmware".

# 6007 Printerst. Halt

**Status** Druckablaufsteuerung des Druckers startet nicht, d. h. der Drucker kommt beim Hochfahren nicht über die Initialisierungsphase hinweg.

- **Maßnahme**  $\rightarrow$  Vorgehensweise wie im Service-Handbuch beschrieben:
	- $\bigcirc$  Themenbereich "Firmware" bzw. "Firmware Gen. 3", Kapitel "Fehlermeldungen".

# 6008 MLI Fixfontdaten

**Status Fixfonts defekt.** 

- **Maßnahme → Firmware neu laden.** 
	- O Siehe Service-Handbuch, Themenbereich "Firmware".

# 6009 MLI Speedo Daten

**Status** Speedofonts defekt.

- **Maßnahme → Firmware neu laden.** 
	- O Siehe Service-Handbuch, Themenbereich "Firmware".

# 6010 Software Druckst

**Status Allgemeiner Softwarefehler.** 

- **Maßnahme**  $\rightarrow$  Drucker aus- und nach dreißig Sekunden wieder einschalten.
	- $\Omega$  Beachten Sie die Hinweise im Abschnitt [Allgemeiner Softwarefehler](#page-9-0)  $\mathbb{D}$ .

# 6012 Nächster Job

**Status** Meldung tritt bei aktiviertem Single-Job-Modus (SYSTEM PARAMETER > Einzeljob Modus) am Ende eines Druckauftrages auf und zeigt an, dass der nächste Druckauftrag gestartet werden muss.

**Maßnahme →** Zum Bestätigen Online-Taste drücken. Nächsten Druckauftrag starten.

# 6030 Param. Prüfsumme

- **Status** Die Parameterprüfsumme ist falsch.
- **Maßnahme → Keine. Die Meldung ist rein informativ.**

#### 6031 Neue Parameter

- **Status** Durch das Laden einer neuen Firmware-Version sind neue Parameter zum Parametermenü des Druckers hinzugekommen.
- **Maßnahme → Keine. Die Meldung ist rein informativ.**

# 6101 Kein Sensor gef.

![](_page_67_Picture_202.jpeg)

- **Maßnahme →** Durch Drücken der Online-Taste quittieren.
	- $\rightarrow$  Service-Techniker kontaktieren.

# 6200 Filesystem Regis

![](_page_67_Picture_203.jpeg)

O Beachten Sie die Hinweise im Abschnitt [Allgemeiner Softwarefehler](#page-9-0)  $\mathbb D$ .

# 6201 FilesystemFormat

**Status** Fehler beim Formatieren der RAM-Disk oder der Speicher-Karte.

**Maßnahme →** Drucker aus- und nach 30 Sekunden wieder einschalten. Tritt die Fehlermeldung wiederholt auf, kontaktieren Sie bitte den Hersteller.

#### 6202 Laufwerk öffnen

**Status** Fehler beim Zugriff auf die Speicher-Karte.

- **Maßnahme →** Speicher-Karte im Kartenleser des PC neu formatieren; probieren, ob sich die Karte beschreiben lässt.
	- $\rightarrow$  Andere Speicher-Karte testen

# 6203 FileSystem Close

**Status** Fehler beim Zugriff auf die Speicher-Karte.

**Maßnahme →** Speicher-Karte im Kartenleser des PC neu formatieren; probieren, ob sich die Karte beschreiben lässt.

Andere Speicher-Karte testen

#### 6204 Diskverzeichnis

**Status** Arbeitsverzeichnis kann nicht geöffnet werden.

**Maßnahme →** Durch Drücken der Online-Taste quittieren.

 $\rightarrow$  Bezeichnung bzw. Vorhandensein des Arbeitsverzeichnisses überprüfen.

# 6205 Disk schreiben

- **Status** Fehler beim Schreiben auf RAM-Disk oder Speicher-Karte.
- **Maßnahme → Durch Drücken der Online-Taste quittieren.**

# 6206 Disk lesen

**Status** Fehler beim Lesen von RAM-Disk oder Speicher-Karte.

**Maßnahme → Durch Drücken der Online-Taste quittieren.** 

# 6207 Keine File Karte

**Status** Es wurde keine Speicher-Karte gefunden.

- **Maßnahme → Durch Drücken der Online-Taste quittieren.** 
	- $\rightarrow$  Prüfen, ob eine Speicher-Karte eingesteckt ist.
	- → Wenn die Speicher-Karte erst nach dem Einschalten des Druckers eingesteckt wurde: Drucker aus- und wieder einschalten.

#### 6208 Laufwerk xx voll

**Status** Schreiben auf Datenträger xx nicht möglich, weil zu wenig Platz auf dem Datenträger ist.

- **Maßnahme → Durch Drücken der Online-Taste quittieren.** 
	- $\rightarrow$  Platz auf dem Datenträger freimachen.

# 6300 Zuwenig Speicher

- **Status** Zu wenig freier Speicher, um zusätzliche Druckjobs zu laden. Der Jobpuffer ist bereits mit Druckjobs gefüllt.
- **Maßnahme**  $\rightarrow$  **Spooler über den Parameter** SPEZIALFUNKTION > Spooler löschen löschen.

#### 6301 Unvollst. Job

- **Status** Ein Druckjob konnt vom Easy Plug Interpreter nicht zu Ende interpretiert werden. Möglicherweise wurde der entsprechende Druckjob nicht mit #Q abgeschlossen.
- **Maßnahme →** Prüfen, ob Druckjob mit #Q-Kommando abgeschlossen ist.

#### 6310 Centr. Timeout

- **Status** Durch den Easy Plug Befehl #!Xn wurde eine Statusrückmeldung über die Centronics-Schnittstelle ausgelöst. Der PC holt die Daten nicht während der dafür vorgesehenen Wartezeit ab.
- **Maßnahme →** Datenleitung zum PC, bzw. PC überprüfen

#### 6311 Centr. Timeout

- **Status** Durch den Easy Plug Befehl #!Xn wurde eine Statusrückmeldung über die Centronics-Schnittstelle ausgelöst. Der PC holt die Daten nicht während der dafür vorgesehenen Wartezeit ab.
- **Maßnahme → Datenleitung zum PC, bzw. PC überprüfen**

#### 8001 Gemeins. Speicher

- **Status** Allgemeiner Softwarefehler
- **Maßnahme →** Drucker aus- und nach dreißig Sekunden wieder einschalten.
	- **O Beachten Sie die Hinweise im Abschnitt [Allgemeiner Softwarefehler](#page-9-0)**  $\mathbb{D}$ **.**

![](_page_69_Picture_228.jpeg)

# 8002 Stream Buffer

- **Status** Allgemeiner Softwarefehler
- **Maßnahme**  $\rightarrow$  Drucker aus- und nach dreißig Sekunden wieder einschalten.
	- O Beachten Sie die Hinweise im Abschnitt [Allgemeiner Softwarefehler](#page-9-0)  $\mathbb D$ .

# 8103 TrueDoc Font

- **Status** Fehler: Font mit der angegebenen Nummer ist nicht im System enthalten.
- **Maßnahme → Font-Nr.** überprüfen, evtl. anderen Font wählen.

# 8104 Speedo Alloc

![](_page_69_Picture_229.jpeg)

# 8105 True Type laden

![](_page_69_Picture_230.jpeg)

- **Maßnahme**  $\rightarrow$  Drucker aus- und nach dreißig Sekunden wieder einschalten.
	- $\rightarrow$  Font-Datei neu laden, evtl. anderen Font wählen.

# 8106 Font Type falsch

- **Status Allgemeiner Softwarefehler**
- **Maßnahme →** Drucker aus- und nach dreißig Sekunden wieder einschalten.
	- O Beachten Sie die Hinweise im Abschnitt [Allgemeiner Softwarefehler](#page-9-0)  $\mathbb D$ .

# 8107 Character Set

![](_page_69_Picture_231.jpeg)

# 8108 Symbol Set

**Status** Allgemeiner Softwarefehler **Maßnahme →** Drucker aus- und nach dreißig Sekunden wieder einschalten. O Beachten Sie die Hinweise im Abschnitt [Allgemeiner Softwarefehler](#page-9-0) D.

# 8109 TT-Spezifikation

- **Status** Allgemeiner Softwarefehler
- **Maßnahme →** Drucker aus- und nach dreißig Sekunden wieder einschalten.
	- O Beachten Sie die Hinweise im Abschnitt [Allgemeiner Softwarefehler](#page-9-0) D.

# 8110 Unbek. Zeichen

**Status** Zeichen ist nicht im Zeichensatz enthalten (Zeichensatz unterstützt nicht alle Zeichen).

**Maßnahme → Anderes Zeichen / anderen Zeichensatz wählen.** 

# 8111 Stream Typ

![](_page_70_Picture_202.jpeg)

- **Maßnahme**  $\rightarrow$  Drucker aus- und nach dreißig Sekunden wieder einschalten.
	- O Beachten Sie die Hinweise im Abschnitt [Allgemeiner Softwarefehler](#page-9-0)  $\mathbb D$ .

# 8112 Font nicht unter.

**Status** Der verwendete Truetype-Font wird vom System nicht unterstützt. Text, der diesen Font verwendet, wird ignoriert.

**Maßnahme → Anderen Font verwenden.** 

# 8200 Fixfontnummer

**Status** Falsche Fixfont-Nr.

# **Maßnahme** Fixfont-Nr. überprüfen, ggf. ändern.

# 8201 Font Downl. voll

**Status Der Font Download Buffer ist voll.** 

- **Maßnahme**  $\rightarrow$  Speicherbereich für den Download Buffer vergrößern: Parameter SYSTEM PARAMETER > Font Downl Größe.
	- $\rightarrow$  Benennen Sie einige Speedo-Fonts auf der Speicher-Karte um, die Sie gerade nicht benötigen. Alle Speedo-Fonts mit einem Dateinamen vom Typ fontxxx.spd (xxx = Font-Nr.) werden sonst beim Systemstart in den Download Buffer geladen!
	- $\bigcirc$  Näheres dazu finden Sie im Manual "Karten", Themenbereich "Verwendung", Abschnitt "Speicher-Karte".

# 8202 Font gelöscht

**Status** Zugriffsversuch auf einen Font, der nicht mehr auf Speicher-Karte oder RAM-Disk vorhanden ist (Font wurde gelöscht, umbenannt, o.ä.).

**Maßnahme → Etikettenlayout überprüfen. Den nicht vorhandenen Font laden oder** anderen, vorhandenen Font verwenden.

#### 8300 Barcodekorrektur

**Status** Fehler: Ein Barcode-Korrekturfaktor größer als +/- 25% wurde gewählt.

**Maßnahme → Korrekturfaktor verringern.** 

#### 8301 Barcodedaten

**Status** Falsche Barcodedaten. Die Barcodedaten sind unzulässig für den gewählten Barcode-Typ.

**Maßnahme →** Für den Barcode-Typ zulässige Daten verwenden.

# 8302 Barcodeprüfsumme

**Status** Fehler beim Berechnen der Barcode-Prüfsumme.

![](_page_71_Picture_145.jpeg)

70
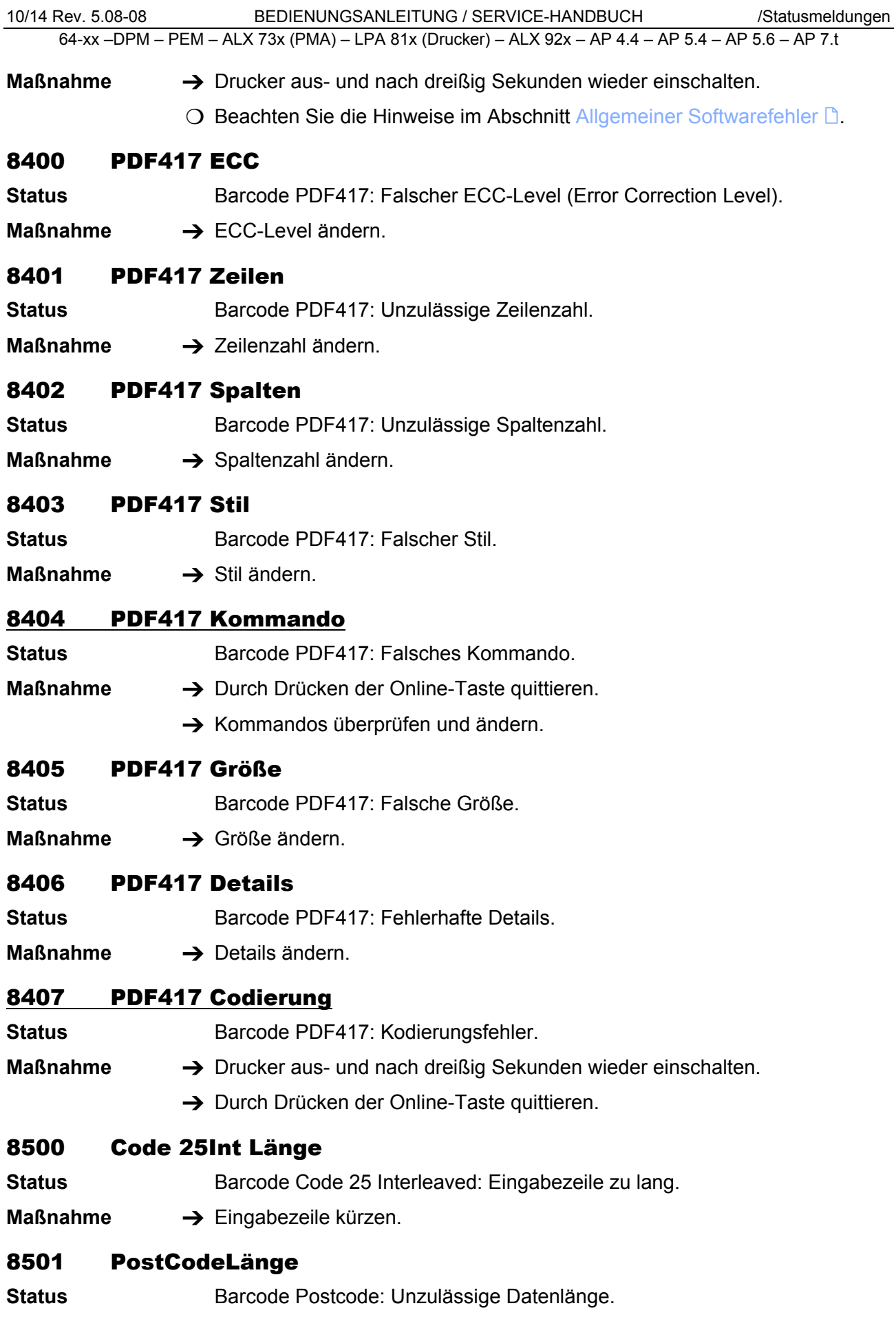

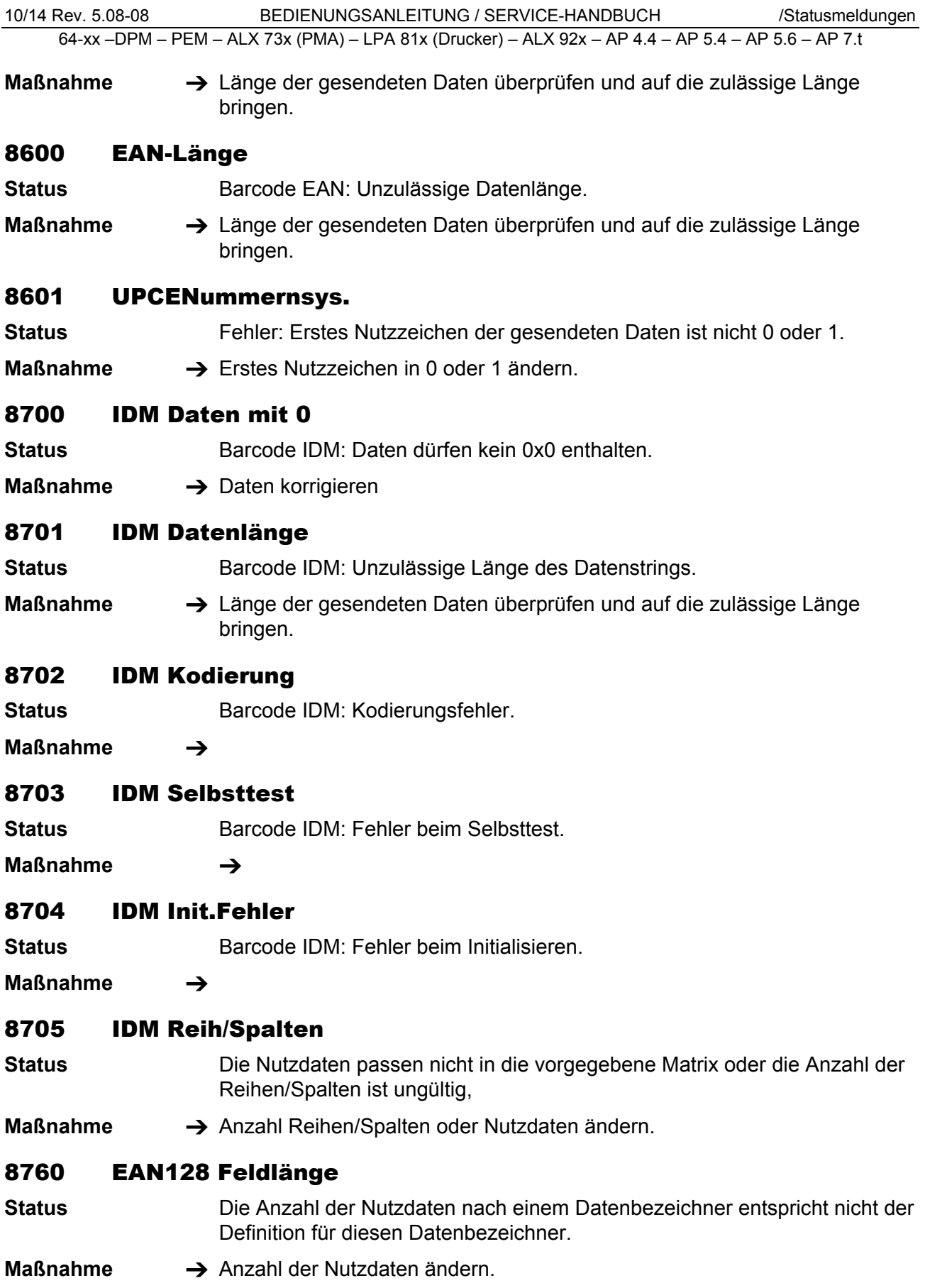

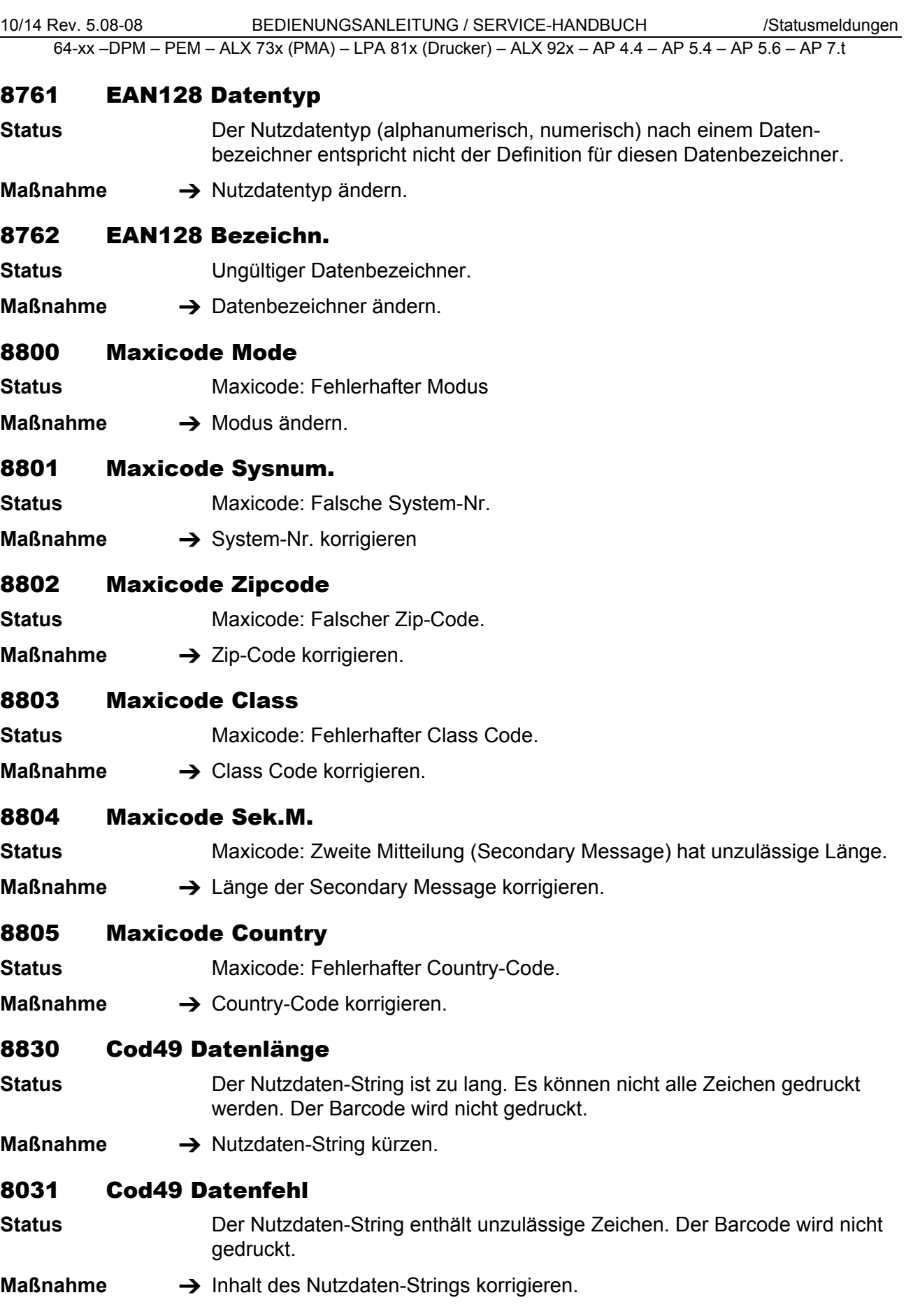

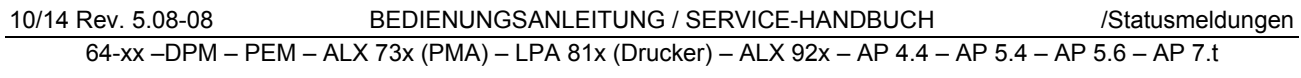

## 8850 Dateityp falsch

- **Status** Grafikdateien mit der im Easy Plug #YG-Kommando angegebenen Dateierweiterung werden nicht unterstützt.
- **Maßnahme →** Datei in ein anderes Grafikformat konvertieren oder andere Grafik in einem gültigen Format verwenden. Dateierweiterung auf Schreibfehler überprüfen.

## 8851 Grafik öffnen

- **Status** Die im #YG-Befehl angegebene Grafikdatei ist auf der Speicher-Karte nicht gefunden worden. Als Ursachen sind u.a. denkbar:
	- Pfad und/oder Bezeichner im #YG-Befehl genannten Datei stimmt nicht mit dem Pfad und/oder Bezeichner auf der Speicher-Karte überein.
	- Datei ist nicht auf der Speicher-Karte vorhanden.
- **Maßnahme** Dateibezeichner auf der Speicher-Karte auf Übereinstimmung mit der Angabe im #YG-Befehl überprüfen.

### 8852 Grafik Header

**Status** Eine Grafikdatei soll per Easy-Plug-Befehl #YG verarbeitet werden. Der Datei-Header stimmt nicht mit der Datei überein.

**Maßnahme** Die verwendete Grafikdatei ist möglicherweise fehlerhaft. Bitte Datei überprüfen und, wenn nötig, neu erstellen.

## 8853 Grafik Palette

- **Status** Eine Grafikdatei soll per Easy-Plug-Befehl #YG verarbeitet werden. Fehler beim Lesen der Grafik Palette
- **Maßnahme** Die verwendete Grafikdatei ist möglicherweise fehlerhaft. Bitte Datei überprüfen und, wenn nötig, neu erstellen.

### 8854 Grafik lesen

**Status** Eine Grafikdatei soll per Easy-Plug-Befehl #YG verarbeitet werden. Fehler beim Lesen der Grafik Daten

**Maßnahme →** Die verwendete Grafikdatei ist möglicherweise fehlerhaft. Bitte Datei überprüfen und, wenn nötig, neu erstellen.

## 8856 Free Store Größe

**Status** Mit dem Parameter SYSTEM PARAMETER > Free Store Größe wird ein Teil des Arbeitsspeichers reserviert, auf den die Druckerfirmware je nach Bedarf zugreifen kann. Wenn dieser Speicherbereich zu klein dimensioniert ist, kann die Druckerfirmware nicht arbeiten und diese Fehlermeldung erscheint. Eine Ursache kann z. B. sein, dass Daten geladen werden sollen, deren Umfang den reservierten Speicherbereich überschreitet (z. B. eine Grafik).

**Maßnahme**  $\rightarrow$  **Reservierten Speicherbereich vergrößern, d.h. SYSTEM PARAMETER >** Free Store Größe erhöhen.

10/14 Rev. 5.08-08 BEDIENUNGSANLEITUNG / SERVICE-HANDBUCH /Statusmeldungen 64-xx –DPM – PEM – ALX 73x (PMA) – LPA 81x (Drucker) – ALX 92x – AP 4.4 – AP 5.4 – AP 5.6 – AP 7.t 8857 Speicherkonfig. Falsche Speicherkonfiguration **Status** Zuviel Speicheranforderungen von Parametern. Folgende Parameter beanspruchen einen mehr oder weniger großen Speicherbereich: • SYSTEM PARAMETER > Ramdiskgröße • SYSTEM PARAMETER > Font Downl Größe • SYSTEM PARAMETER > Free Store Größe Der Fehler tritt auf, wenn die Summe der beanspruchten Teilbereiche den verfügbaren ungenutzten Speicher überschreitet. Nach der Bestätigung des Fehlers werden die betroffenen Parameter auf die voreingestellten Werte zurückgesetzt. Außerdem erfolgt ein Neustart. **Maßnahme** Einstellungen der betroffenen Parameter ändern. 8900 Codablockspalten Status **Barcode Codablock: Unzulässige Spaltenzahl. Maßnahme → Spaltenzahl korrigieren.** 8901 Codablock Reihen **Status** Barcode Codablock: Unzulässige Reihenzahl. **Maßnahme → Reihenzahl korrigieren.** 8902 Codablock Softw. **Status** Allgemeiner Softwarefehler **Maßnahme →** Drucker aus- und nach dreißig Sekunden wieder einschalten. O Beachten Sie die Hinweise im Abschnitt [Allgemeiner Softwarefehler](#page-9-0) D. 8903 Codablock Infogr **Status** Barcode Codablock: Info not in line. **Maßnahme** 8950 Logo öffnen **Status** Fehler beim Zugreifen auf ein Logo, das vorher mit dem Easy-Plug-Kommando #DK auf die RAM-Disk oder die Speicher-Karte geladen wurde. **Maßnahme → #DK-Kommando wiederholen.**  $\rightarrow$  Bei wiederholtem Auftreten Technischen Support kontaktieren. 8951 Format falsch **Status** Allgemeiner Softwarefehler

- **Maßnahme →** Drucker aus- und nach dreißig Sekunden wieder einschalten.
	- O Beachten Sie die Hinweise im Abschnitt [Allgemeiner Softwarefehler](#page-9-0) D.

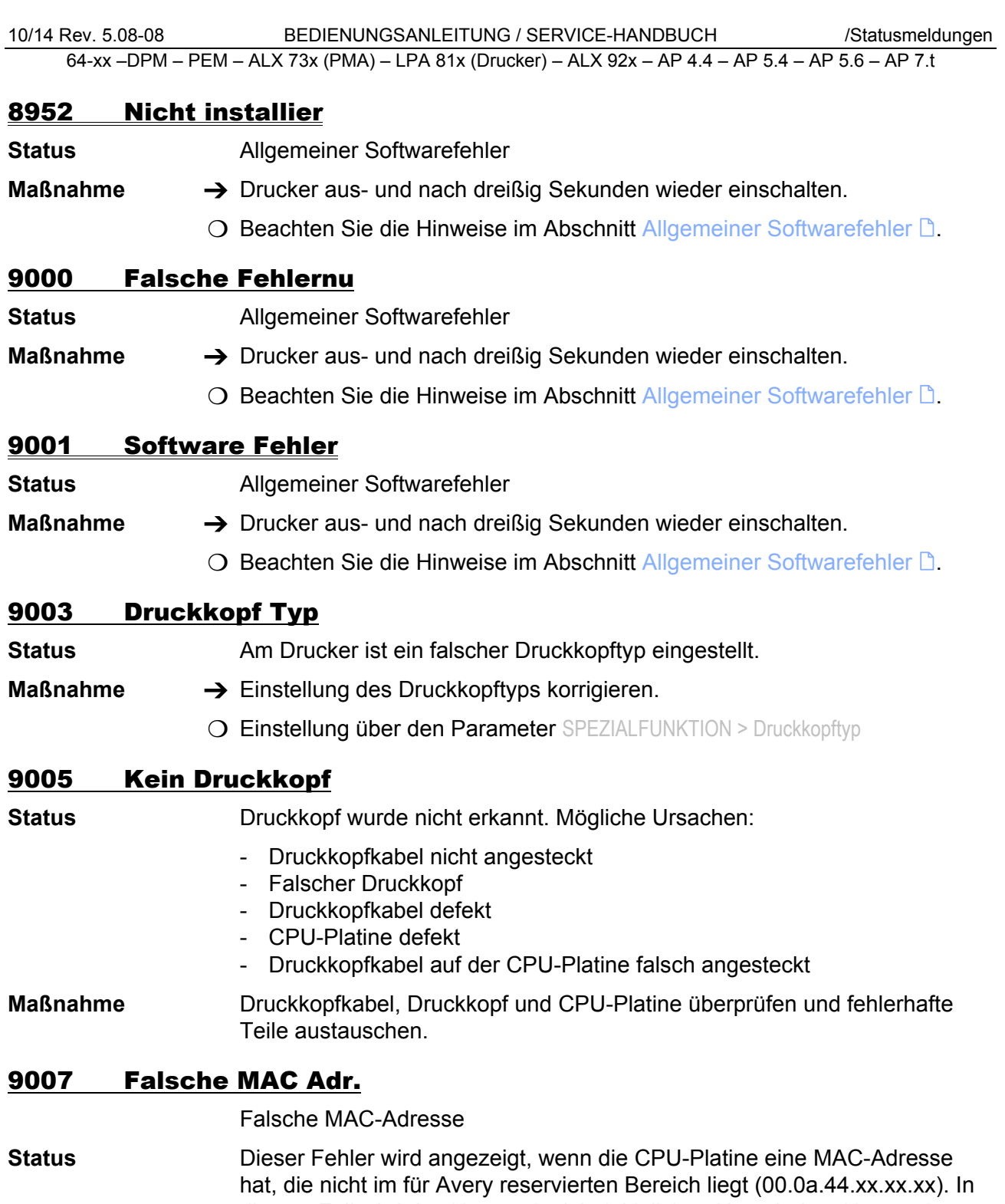

diesem Fall wird das Netzwerk nicht initialisiert. Um mit dem Netzwerk arbeiten zu können, muss eine für Avery gültige MAC-Adresse auf der Platine programmiert werden. Dies ist nur durch einen autorisierten Servicetechniker oder im Werk möglich.

**Maßnahmen → Statusmeldung durch Drücken der Online-Taste quittieren. Der Drucker** fährt hoch, kann aber nicht am Netzwerk betrieben werden.

- $\rightarrow$  Technischen Support kontaktieren.
- **→ Evtl. die CPU-Platine austauschen.**

#### 9008 Powerfail Signal

"Powerfail" ist ein Signal des Netzteils, das normalerweise für kurze Zeit nach dem Ausschalten des Druckers aktiv ist. Es bewirkt das Speichern von Parametereinstellungen und Zählerständen mit dem vorhandenen Rest an Versorgungsspannung.

**Status** Das Signal "Powerfail" ist bereits beim Einschalten des Druckers aktiv. Folgende Ursachen sind möglich:

- -- Defektes Netzteil
- -- Defektes Datenkabel
- -- Defekte Platine

**Maßnahmen →** Drucker aus- und wieder einschalten. Wenn der Fehler wiederholt auftritt:

- $\rightarrow$  Hardware überprüfen (siehe oben).
- Nach dem Bestätigen der Meldung (Drücken der Online-Taste) funktioniert der Drucker normal. Allerdings wird das Powerfail-Signal deaktiviert, was zur Folge hat, dass Parametereinstellungen und Zählerstände beim Ausschalten nicht gespeichert werden.

#### 9009 Temporäre MAC

Temporäre MAC-Adresse

**Status** Dieser Fehler wird angezeigt, wenn die MAC-Adresse der CPU-Platine den Wert *00.0a.44.00.00.00* hat. Das Netzwerk wird in diesem Fall initialisiert. Diese MAC Adresse wird nur während der Druckerfertigung verwendet.

**Maßnahmen**  $\rightarrow$  Statusmeldung durch Drücken der Online-Taste quittieren. Der Drucker fährt hoch und das Netzwerk kann betrieben werden.

- $\rightarrow$  Technischen Support kontaktieren.
- $\rightarrow$  Evtl. die CPU-Platine austauschen.

#### 9011 Bootloader Ext.

Bootloader externes Gerät.

**Status** Mindestens ein externes Gerät (z.B. AI, BLDC-Enstufe) hat kein gültiges (z.B. unvollständiges) Applikationsprogramm geladen. Das Gerät bleibt deshalb im Bootloader und gibt diese Fehlermeldung aus. Der Fehler kann bisher (05/04) nur bei Verwendung eines AI auftreten.

Maßnahme  $\rightarrow$  Gültiges Applikationsprogramm laden.

#### 9013 Kopfspannung

**Status** Fehler an der 5 V Druckkopfspannung. Mögliche Ursachen:

- Druckkopf wurde an falschen Steckkontakt auf der CPU-Platine angeschlossen.
- Kurzschluß, möglicherweise ist der Druckkopf defekt

**Maßnahmen** Überprüfen, ob der Druckkopf am korrekten Steckplatz auf der CPU-Platine angesteckt ist. Wenn nötig umstecken.

 $\rightarrow$  Druckkopf austauschen

#### 9014 Motorspannung

**Status** Fehler an der 45 V Druckkopfspannung. Mögliche Ursachen:

- Druckkopf wurde an falschen Steckkontakt auf der CPU-Platine angeschlossen.
- Kurzschluß, möglicherweise ist der Druckkopf defekt
- **Maßnahmen** Überprüfen, ob der Druckkopf am korrekten Steckplatz auf der CPU-Platine angesteckt ist. Wenn nötig umstecken.
	- $\rightarrow$  Druckkopf austauschen

### 9015 Netzwerk Init.

**Status** Fehler beim Initialisieren des Netzwerks.

**Maßnahme → Netzwerk- Administrator hinzuziehen.** 

## 9016 DHCP Fehler

**Status DHCP fehlgeschlagen. Tritt auf, wenn der Parameter SCHNITTST. PARA. >** ETHERNET PARAM. > IP Adressvergabe auf *DHCP* steht und keine IP-Adresse bezogen werden kann.

**Maßnahme → Netzwerk-Administrator hinzuziehen.** 

## 9017 RTC lesen Fehler

**Status** Fehler beim Auslesen der Echtzeituhr. Tritt z. B. auf, wenn Easy-Plug-Kommandos zum Auslesen der Echtzeituhr gesendet werden, ohne daß eine Echtzeituhr eingebaut ist.

- **Maßnahme → Prüfen, ob der Drucker über eine Echtzeituhr verfügt. Dazu Statusausdruck** drucken.
	- O Siehe Parameter INFO AUSDRUCKEN > Drucker Status

Unter "Systemversion" wird das aktuelle Datum ausgedruckt, wenn der Drucker eine Echtzeituhr eingebaut hat.

- $\rightarrow$  Prüfen, ob der Fehler wiederholt oder sproradisch auftritt.
- **→** Wiederholtes Auftreten: AP 5.4: CPU-Platine austauschen. *64-xx / ALX 92x / DPM / PEM*: Echtzeituhr austauschen. Wenn der Fehler weiterhin auftritt, CPU-Platine austauschen.
- O Bei sporadischem Auftreten beachten Sie die Hinweise im Abschnitt [Allgemeiner Softwarefehler](#page-9-0) D.

## 9018 #!CA falsche Position

- **Status** Das #!CA-Kommando erfolgt an einer unzulässigen Stelle der Easy-Plug-Interpreter kann diesen Befehl momentan nicht verarbeiten (z. B. während des Ladens von Dateien auf die Speicher-Karte).
- **Maßnahme → #!CA-Kommando an zulässiger Position aufrufen.**

## 9020 Param ID falsch

**Status** Es wurde eine ungültige Parameter-ID verwendet.

**Maßnahme → Parameter-ID korrigieren.** 

### 9022 Kein Netzwerklink

- **Status** Diese Statusmeldung kann nur auftreten, wenn die Ethernet-Adressvergabe auf DHCP eingestellt ist. Die Ursache ist fast immer ein nicht richtig eingesteckter Netzwerkstecker.
- **Maßnahme → Prüfen, ob der Netzwerkstecker richtig eingesteckt ist; evtl. korrigieren.**

### 9023 Dateiname: Funktionsname() Zeilennr.: xxx

**Status** Diese Fehlermeldung weist auf einen Softwarefehler hin. Die Fehlerquelle befindet sich in der Quelldatei "Dateiname" in der Funktion "Funktionsname()", Zeile xxx.

**Maßnahme → Gerät aus- und wieder einschalten.** 

Falls der Fehler wiederholt auftritt:

- $\rightarrow$  Hersteller kontaktieren. Dabei ist es wichtig, dass der Fehler reproduziert werden kann. Sammeln Sie folgende Informationen, bevor Sie sich an den Technischen Support des Herstellers wenden:
	- -- Im Display angezeigten Informationen über die Fehlerquelle
	- $-$  Etikettenlayout, Log-Dateien, etc., wie im Kapitel [Unbestimmter Fehler](#page-10-0)  $\Box$ beschrieben

#### 9024 Nicht möglich!

**Status** Das Bestimmen der Materiallänge (Funktion, die normalerweise mit MLI benutzt wird) ist nicht möglich, da gerade ein Druckauftrag bearbeitet wird.

**Maßnahme →** Vorgang wiederholen, sobald der Druckauftrag bearbeitet ist.

#### 9030 LogDatei:CF voll

- **Status** Obwohl die Speicher-Karte voll ist, wird versucht, Daten darauf zu speichern.
- **Maßnahme →** Speicherplatz auf der Speicher-Karte frei machen, oder
	- → Leere Speicher-Karte einsetzen.

#### 9031 LogDatei: nnnn

**Status** Datei-Zugriffsfehler. nnnn = Fehlernummer des Betriebssystems.

**Maßnahme** Vorgang wiederholen, in dessen Verlauf die Meldung erschienen ist. Bei wiederholtem Auftreten des Fehlers schicken Sie bitte eine Mitteilung unter Angabe der Fehlernummer an den Technischen Support.

#### 9032 EP File Log Stop

- **Status** Interner Fehler beim Easy-Plug-Datei-Logging (SPEZIALFUNKTION > EasyP. Datei Log). Dadurch wird die Funktion Datei-Logging deaktiviert.
- **Maßnahme** Vorgang wiederholen. Falls der Fehler wiederholt auftritt: Datei-Logging ausschalten.

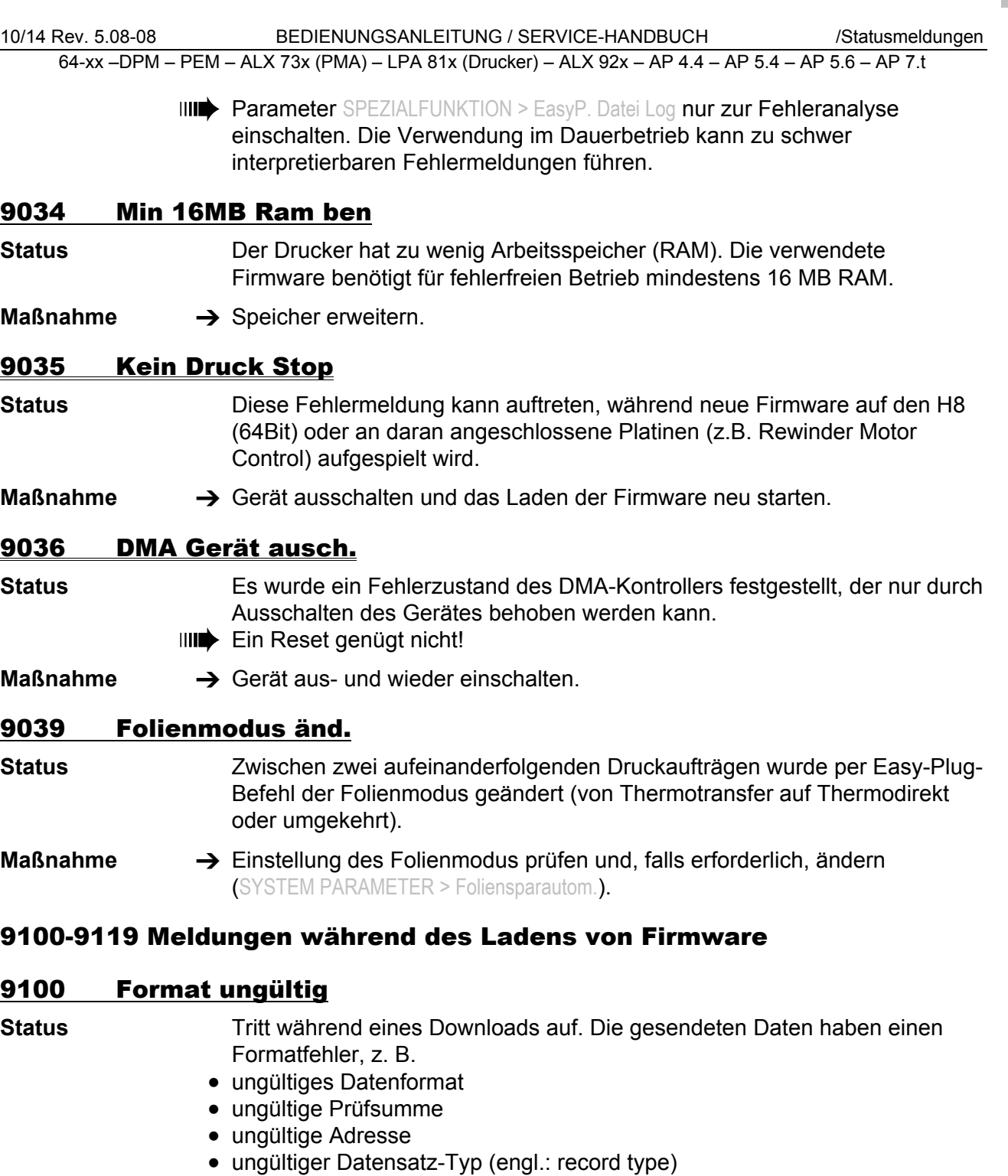

81

**Maßnahme →** Drucker aus- und wieder einschalten. Download-Daten überprüfen.

# 9101 Header ungültig

- **Status** Tritt während eines Downloads auf. Die gesendeten Daten haben einen Formatfehler in der Kopfzeile (engl.: header).
- **Maßnahme →** Drucker aus- und wieder einschalten. Download-Daten überprüfen.

82

#### 9102 BoardRev. falsch

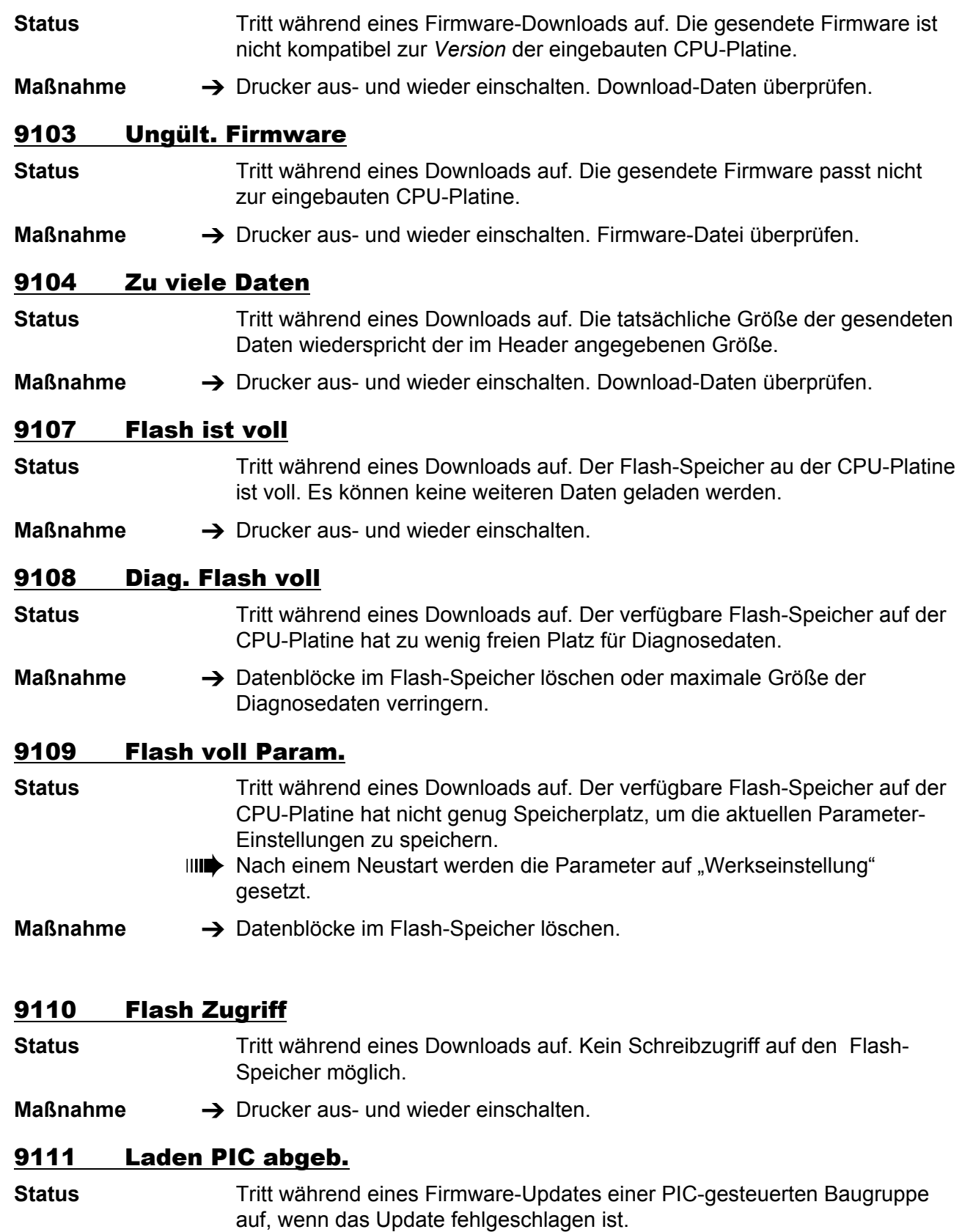

**Maßnahme → Drucker aus- und wieder einschalten.** 

83

#### 9112 Kein PIC gefunden

**Status** Tritt während eines Firmware-Updates einer PIC-gesteuerten Baugruppe auf, wenn keine solche Baugruppe gefunden wurde.

Maßnahme  $\rightarrow$  Konfiguration überprüfen. Die Statusmeldung wird automatisch beendet. Der Ladevorgang wird fortgesetzt.

### 9113 Laden RFID abg.

**Status** Tritt während eines Firmware-Updates für ein RFID-Modul auf, wenn das Update fehlgeschlagen ist.

**Maßnahme → Drucker aus- und wieder einschalten.** 

## 9114 Kein RFID gef.

**Status** Tritt während eines Firmware-Updates für ein RFID-Modul auf, wenn kein RFID-Modul gefunden wurde.

Maßnahme  $\rightarrow$  Konfiguration überprüfen. Die Statusmeldung wird automatisch beendet. Der Ladevorgang wird fortaesetzt.

### 9115 Kein AWID gef.

**Status** Tritt während eines Firmware-Updates für ein AWID RFID-Modul auf, wenn ein RFID-Modul eines anderen Herstellers gefunden wurde.

Maßnahme  $\rightarrow$  Konfiguration überprüfen. Die Statusmeldung wird automatisch beendet. Der Ladevorgang wird fortaesetzt.

#### 9116 Kein ser. Display

**Status** Tritt während eines Firmware-Updates für ein serielles Bedienfeld auf, wenn keines gefunden wurde.

Maßnahme  $\rightarrow$  Konfiguration überprüfen. Die Statusmeldung wird automatisch beendet. Der Ladevorgang wird fortgesetzt.

#### 9117 Gerät unbekannt

**Status** Tritt während eines Firmware-Updates auf, wenn die Geräte-Information im Datei-Header fehlt.

**Maßnahme →** Drucker aus- und wieder einschalten. Konfiguration überprüfen.

#### 9118 H8 Update abgebr

- **Status** Der Update für eine H8-Baugruppe ist fehlgeschlagen.
- **Maßnahme → Drucker aus- und wieder einschalten.**

#### 9119 H8 fehlt

**Status** Tritt während eines Firmware-Updates für eine H8-Baugruppe auf, wenn keine gefunden wurde.

**Maßnahme**  $\rightarrow$  Konfiguration überprüfen. Die Statusmeldung wird automatisch beendet. Der Ladevorgang wird fortgesetzt.

#### 9122 Prüfsummenfehler

**Status** Prüfsummenfehler beim Laden einer Firmware-Datei. Die Prüfsumme der geladenen Daten stimmt nicht mit der berechneten Prüfsumme überein.

**Maßnahme** Laden der Firmware wiederholen.

→ Wenn der Fehler wiederholt auftritt, ist die Datei möglicherweise beschädigt. Datei überprüfen/austauschen.

#### 9123 Kein Speicher

**Status** Fehler beim Laden einer Firmware-Datei. Es ist nicht ausreichend freier Arbeitsspeicher vorhanden.

- **Maßnahme**  $\rightarrow$  Maschine neu starten und den Ladevorgang wiederholen.
	- → Wenn der Fehler weiterhin auftritt: Den in folgenden Parametern zugewiesenen Speicherbereich reduzieren:
		- SYSTEM PARAMETER > Ramdiskgröße
		- SYSTEM PARAMETER > Font Downl Größe
		- SYSTEM PARAMETER > Free Store Größe